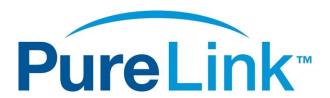

# VIP-NET-M28A Media Hub 1G L3 Modular Network Switch USER MANUAL

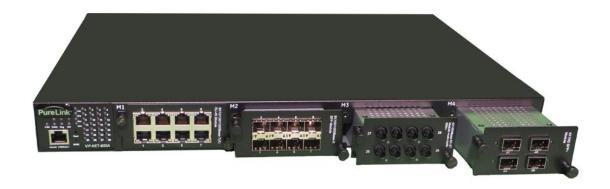

PureLink<sup>TM</sup> 220-10 State Route 208 Fair Lawn, NJ 07410 USA Tel: +1.201.488.3232

Fax: +1.201.621.6118

E-mail: <a href="mailto:sales@purelinkav.com">sales@purelinkav.com</a>

For order support, please contact your local dealer. For technical support, please contact us at <a href="mailto:support@purelinkav.com">support@purelinkav.com</a>.

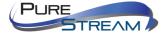

# Contents

| What's in the box                                              | 10 |
|----------------------------------------------------------------|----|
| Optional Accessories                                           | 10 |
| Recommended with all Media Hub switches:                       | 10 |
| Modules                                                        | 11 |
| 1G modules Slots 1 <> 3                                        | 11 |
| 1G modules Slot 4                                              | 12 |
| 10G modules Slot 4                                             | 13 |
| Product Description                                            | 14 |
| Features                                                       | 14 |
| Front Panel                                                    | 15 |
|                                                                | 15 |
| Rear Panel                                                     | 16 |
| Connecting to the VIP-NET-M28A to the Network                  | 17 |
| Windows 8.1 and Windows 10 Computer LAN Port Setup             | 17 |
| Setting up your Mac computer to communicate on the same subnet | 20 |
| Network switch requirements for Video Over IP Closed Systems   | 21 |
| Specifications                                                 | 22 |
| Connections                                                    | 25 |
| Power                                                          | 25 |
| Diagnostic LEDs                                                | 25 |
| RJ45 LED                                                       | 27 |
| RJ45 cable pin information                                     | 27 |
| Rear Panel                                                     | 28 |
| Rack Mounting                                                  | 29 |
| Module Installation                                            | 31 |
| Power Modules                                                  | 33 |
| Grounding                                                      | 34 |
| Fault Relay                                                    | 34 |
| Redundant Power Inputs                                         | 34 |
| O-Ring                                                         | 36 |

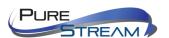

| Coupling Ring                | 37 |
|------------------------------|----|
| Dual Homing                  | 38 |
| O-Chain                      | 39 |
| Redundancy                   | 40 |
| O-Ring                       | 40 |
| Configurations               | 41 |
| O-Chain                      | 43 |
| STP/RSTP/MSTP                | 44 |
| STP Bridge Status            | 44 |
| STP Port Status              | 45 |
| STP Statistics               | 46 |
| STP Bridge Configurations    | 47 |
| MSTP                         | 48 |
| Port Settings                | 48 |
| Mapping                      | 50 |
| Priority                     | 51 |
| CIST                         | 52 |
| Port Settings                | 52 |
| Fast Recovery                | 54 |
| Management                   | 55 |
| Preparing for Web Management | 55 |
| System Login                 | 55 |
| Basic Settings               | 57 |
| System Information           | 57 |
| Admin & Password             | 58 |
| Authentication               | 58 |
| IP Settings                  |    |
| IP Status                    |    |
| Daylight Saving Time         |    |
| RIP                          |    |
| VRRP                         |    |

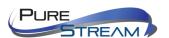

| HTTPS                         | 65 |
|-------------------------------|----|
| SSH                           | 66 |
| DBU01 Option Config           | 66 |
| LLDP                          | 67 |
| LLDP Configurations           | 67 |
| LLDP Neighbor Information     | 67 |
| Port Statistics               | 68 |
| Global Counters               | 68 |
| Local Counters                | 69 |
| UPnP                          | 69 |
| NTP                           | 70 |
| Modbus TCP                    | 71 |
| EtherNet/IP                   | 71 |
| Backup/Restore Configurations | 71 |
| Firmware Update               | 72 |
| DHCP Server                   | 72 |
| Basic Settings                | 72 |
| Dynamic Client List           | 73 |
| Client List                   | 73 |
| DHCP Snooping / Relay Agent   | 74 |
| DHCP Snooping                 | 74 |
| DHCP Snooping Statistics      | 74 |
| Relay Agent                   | 76 |
| Relay Agent Statistics        | 77 |
| Port Setting                  | 78 |
| Port Control                  | 78 |
| Port Alias                    | 79 |
| Port Trunk                    | 80 |
| LACP                          | 81 |
| LACP System Status            | 82 |
| LACP Status                   | 82 |

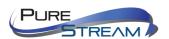

| LACP Statistics                       | 83  |
|---------------------------------------|-----|
| Loop Guard                            | 84  |
| /LAN                                  | 84  |
| VLAN Membership                       | 84  |
| Port Configurations                   | 85  |
| Introduction of Port Types            | 87  |
| Examples of VLAN Settings             | 90  |
| VLAN Access Mode:                     | 90  |
| M28A Port 1 VLAN Settings:            | 93  |
| VLAN ID Settings                      | 93  |
| M28A VLAN Settings:                   | 94  |
| Private VLAN                          | 94  |
| GVRP                                  | 95  |
| SNMP                                  | 97  |
| SNMP System Configurations            | 97  |
| SNMP Trap                             | 98  |
| SNMP Community Configurations         | 100 |
| SNMP User Configurations              | 100 |
| SNMP Group Configurations             | 101 |
| SNMP View Configurations              | 102 |
| SNMP Access Configurations            | 102 |
| Fraffic Prioritization                | 104 |
| Storm Control                         | 104 |
| Port Classification                   | 105 |
| Port Tag Remaking                     | 106 |
| Port DSCP                             | 107 |
| Port Policing                         | 108 |
| Queue Policing                        | 109 |
| QoS Egress Port Scheduler and Shapers | 110 |
| Strict Priority                       | 110 |
| Weighted                              | 111 |

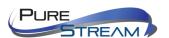

| Port Scheduled                                      | 112 |
|-----------------------------------------------------|-----|
| Port Shaping                                        | 112 |
| DSCP Based QoS                                      | 113 |
| DSCP Classification                                 | 114 |
| QoS Control List                                    | 114 |
| QoS Counters                                        | 116 |
| QCL Status                                          | 117 |
| Multicast                                           | 118 |
| IGMP Snooping                                       | 118 |
| VLAN Configurations of IGMP Snooping                | 118 |
| IGMP Snooping Status                                | 119 |
| Groups Information of IGMP Snooping                 | 120 |
| Security                                            | 121 |
| Remote Control Security Configurations              | 121 |
| Device Binding                                      | 121 |
| Advanced Configurations                             | 122 |
| Alias IP Address                                    | 122 |
| Alive Check                                         | 123 |
| DDoS Prevention                                     | 123 |
| Device Description                                  | 125 |
| Stream Check                                        | 125 |
| IP Source Guard                                     | 126 |
| Configuration                                       | 126 |
| Static Table                                        | 127 |
| Dynamic Table                                       | 127 |
| ACL                                                 | 127 |
| Ports                                               | 127 |
| Rate Limiters                                       | 129 |
| ACL Control List                                    | 129 |
| AAA (Authentication, Authorization, and Accounting) | 137 |
| TACACS+                                             | 130 |

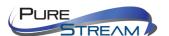

| RADIUS Overview                                | 140 |
|------------------------------------------------|-----|
| RADIUS Details                                 | 141 |
| NAS (802.1x)                                   | 143 |
| Overview of 802.1X (Port-Based) Authentication | 143 |
| Overview of MAC-Based Authentication           | 143 |
| Configuration                                  | 144 |
| NAS Switch Status                              | 148 |
| NAS Port Status                                | 149 |
| Warning                                        | 151 |
| Fault Alarm                                    | 151 |
| System Warning                                 | 151 |
| SYSLOG Setting                                 | 151 |
| SMTP Setting                                   | 152 |
| Event Selection                                | 152 |
| Monitor and Diag                               | 154 |
| MAC Table                                      | 154 |
| Aging Configuration                            | 154 |
| MAC Table Learning                             | 154 |
| Static MAC Table Configurations                | 155 |
| MAC Table                                      | 155 |
| Port Statistics                                | 156 |
| Traffic Overview                               | 156 |
| Detailed Statistics                            | 157 |
| Detailed Statistics – Total Receive & Transmit | 157 |
| Port Mirror                                    | 158 |
| System Log Information                         | 159 |
| Cable Diagnostics                              | 160 |
| SFP Monitor                                    | 161 |
| Ping                                           | 161 |
| IPv6 Ping                                      | 162 |
| SFP Type                                       | 163 |

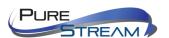

| Synchronization                                                    | 164 |
|--------------------------------------------------------------------|-----|
| MAC-based Authentication                                           | 164 |
| PTP External Clock Mode                                            | 164 |
| PTP Clock Configurations                                           | 165 |
| Troubleshooting                                                    | 167 |
| Factory Defaults                                                   | 167 |
| System Reboot                                                      | 168 |
| Command Line Interface Management                                  | 169 |
| CLI Management by RS-232 Serial Console (115200, 8, none, 1, none) | 169 |
| CLI Management by Telnet                                           | 172 |
| Commander Groups                                                   | 174 |
| System                                                             | 174 |
| IP                                                                 | 175 |
| Port                                                               | 175 |
| MAC                                                                | 175 |
| VLAN                                                               | 176 |
| Security                                                           | 177 |
| Security Switch                                                    | 177 |
| Security Switch Authentication                                     | 177 |
| Security Switch SSH                                                | 178 |
| Security Switch HTTPS                                              | 178 |
| Security Switch RMON                                               | 178 |
| Security Network                                                   | 178 |
| Security Network Psec                                              | 179 |
| Security Network NAS                                               | 179 |
| Security Network ACL                                               | 179 |
| Security Network DHCP                                              | 180 |
| Security Network AAA                                               | 181 |
| STP                                                                | 181 |
| Aggr                                                               | 182 |
| LACP                                                               | 182 |

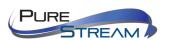

|   | LLDP          | 183 |
|---|---------------|-----|
|   | QoS           | 183 |
|   | Mirror        | 184 |
|   | Dot1x         | 184 |
|   | IGMP          | 185 |
|   | ACL           | 185 |
|   | Mirror        | 186 |
|   | Config        | 186 |
|   | Firmware      | 186 |
|   | SNMP          | 187 |
|   | Firmware      | 188 |
|   | PTP           | 188 |
|   | Loop Protect  | 189 |
|   | IPMC          | 189 |
|   | Fault         | 190 |
|   | Event         | 190 |
|   | DHCPServer    | 190 |
|   | Ring          | 191 |
|   | Chain         | 191 |
|   | RCS           | 191 |
|   | FastRecovery  | 192 |
|   | SFP           | 192 |
|   | DeviceBinding | 192 |
|   | MRP           | 193 |
|   | Modbus        | 194 |
|   | DBU01 Option  | 194 |
|   | EtherNet/IP   | 194 |
| ٧ | Varranty      | 195 |
|   |               |     |

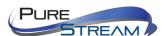

# What's in the box

- VIP-NET-M28A
  - o 1 VIP-NET-M28A Frame with two power supplies
  - o 1 set of mounting brackets
  - 1 RJ45<>DB9 Console cable

If you have ordered modules for your VIP-NET-M28A at the same time, they will be installed and verified at time of order. Otherwise you can purchase modules at any time.

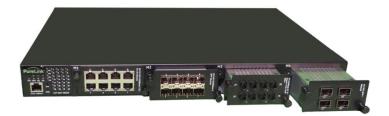

#### **Optional Accessories**

- VPX Standard, Plus, or Custom– Video Over IP Management Software with Automation
- VPX Wallmaster plugin for VPX
- VIP-NET Media Hub purpose built for video over ip network switches

#### Recommended with all Media Hub switches:

- PureLink VIP Encoders and Decoders
- PureLink VIP Cameras

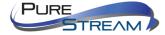

# Modules

# 1G modules Slots 1 <> 3

VIP-NET-M28A-8RJ45

8x RJ45 Ports – 10/100/1000 Base-T

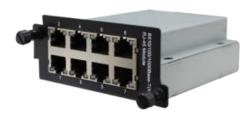

#### VIP-NET-M28A-8SFP

8x SFP Ports - 10/100/1000 Base-X

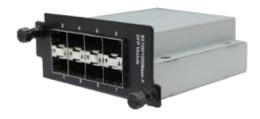

#### VIP-NET-M28A-4ST-MM

4x ST Ports (pairs) - 1000 Base-F(X) Multi Mode

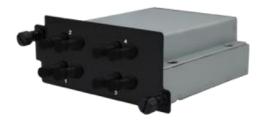

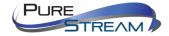

#### VIP-NET-M28A-4ST-SM

4x ST Ports (pairs) - 1000 Base-F(X) Single Mode

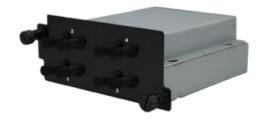

# 1G modules Slot 4

## VIP-NET-M28A-4SFP4

4x SFP Ports – 10/100/1000 Base-X

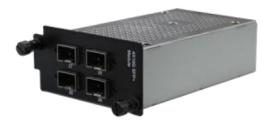

#### VIP-NET-M28A-4ST-MM4

4x ST Ports (pairs) – 1000 Base-F(X) Multi Mode

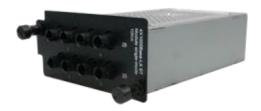

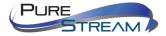

#### VIP-NET-M28A-4ST-SM4

## 4x ST Ports (pairs) – 1000 Base-F(X) Single Mode

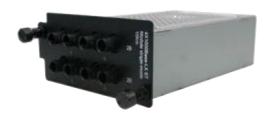

10G modules Slot 4

VIP-NET-M28A-4SFP+4

4x SFP+ Ports -1000/10G Base-F(X)

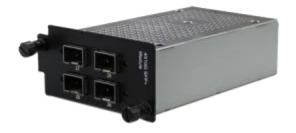

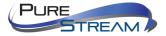

# **Product Description**

The VIP-NET-M28A is professional grade layer 3 network switch that includes 1G and 10G connectivity, dual redundant power supplies, and PTP (Precision Timing Protocol). With IEC 61850-3 and IEEE 1613 certifications, the VIP-NET-M28A is ruggedly designed for substation and rolling stock applications and is an excellent fit in mission critical applications such as mobile command and mobile broadcast/production. The VIP-NET-M28A 10G SFP modules can operate in up to 140F conditions, while the remaining modules can operate in up to 185F conditions. In addition, with ethernet redundancy protocols such as O-ring recovery under 30mS and MSTP, the VIP-NET-M28A is ideal for protecting mission critical applications against interruptions or malfunctions.

#### **Features**

- PTP (Precision Timing Protocol)
- GRE (Generic Routing Encapsulation) tunneling protocol
- O-Ring (recovery time < 30ms over 250 units of connection) and MSTP(RSTP/STP compatible) for Ethernet redundancy
- Open-Ring to interoperate with other vendors' ring technology in open architecture
- O-Chain to allow multiple redundant network rings
- IEEE 1588v2 clock synchronization
- IPV6 new internet protocol version
- Modbus TCP protocol
- priority-tagged frames to be received by specific IEDs
- IEEE 802.3az Energy-Efficient Ethernet technology
- HTTPS/SSH protocols to enhance network security
- SMTP client
- IP-based bandwidth management
- application based QoS management
- Device Binding security function
- DOS/DDOS auto prevention
- IGMP v2/v3 (IGMP snooping support) to filter multicast traffic
- SNMP v1/v2c/v3 & RMON & 802.1Q VLAN network management
- ACL, TACACS+ and 802.1x user authentication for security
- 10K Bytes Jumbo Frame
- multiple notifications for incidents
- management via Web-based interfaces, Telnet, Console (CLI), and Windows utility (Open-Vision)
- LLDP Protocol
- Redundant DC power inputs
- Compliant with IEC 61850-3 and IEEE 1613
- Supports 3 x 10/100/1000Base-T(X) RJ-45 modules for up to 24 ports
- Supports 3 x 100/1000Base-X SFP modules for up to 24 ports
- Supports 1 x 10G SFP+ module for up to 4 ports
- Operating temperature: -40 to 85°C (-20 to 60°C when using 10G SFP module)
- Operating humidity: 5% to 95%, non-condensing

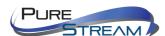

# Front Panel

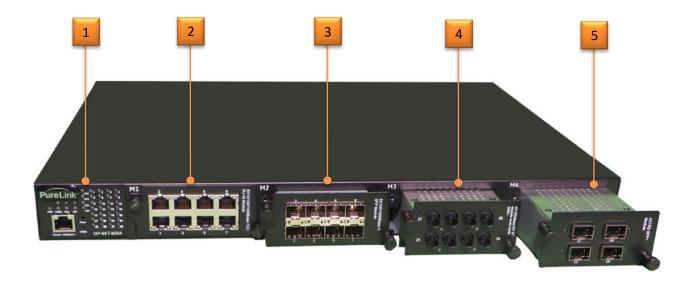

- 1. Diagnostic LED center with RS232 console port
- 2. 1G Slot/Bay 1 (shown with 1G RJ45 module)
- 3. 1G Slot/Bay 2 (shown with 1G SFP module)
- 4. 1G Slot/Bay 3 (shown with 1G ST module)
- 5. 10G Slot/Bay 4 (shown with 10G SFP module)

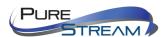

# Rear Panel

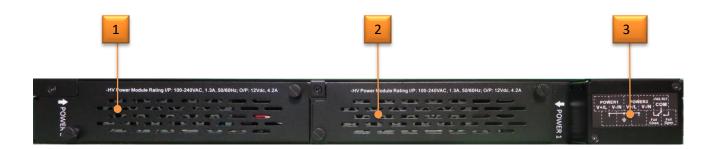

- 1. Power supply bay 1
- 2. Power supply bay 2
- 3. Dual circuit AC power inlet

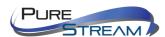

# Connecting to the VIP-NET-M28A to the Network

The VIP-NET-M28A can be configured from both a built in Web UI, or the API, which can be accessed over the network. The default IP address information is:

IP Address: **192.168.10.1** Subnet Mask: **255.255.255.0** Default Gateway: **192.168.10.254** 

Username: **admin** Password: **admin** 

#### Windows 8.1 and Windows 10 Computer LAN Port Setup

#### Opening Network Page

Option 1: Right Click on the taskbar icon that looks like a signal strength indicator. Then click on "Open Network and Sharing Center".

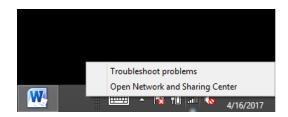

Option 2: Use the search window and type "Network and Sharing Center". When the search function provides choices below, select Network and Sharing Center.

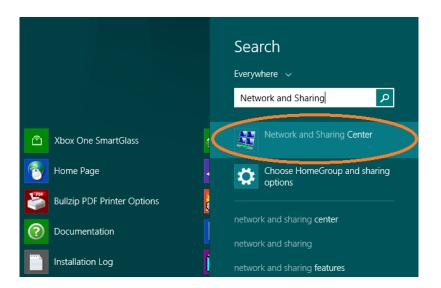

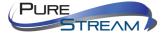

The next page will be as shown below. Select the "Change Adapter Settings".

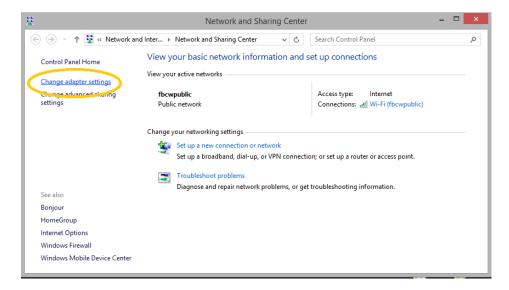

When you are in the Change Adapter Settings page as shown below, select the LAN adapter that you will use to communicate with the VIP-NET-M28A system.

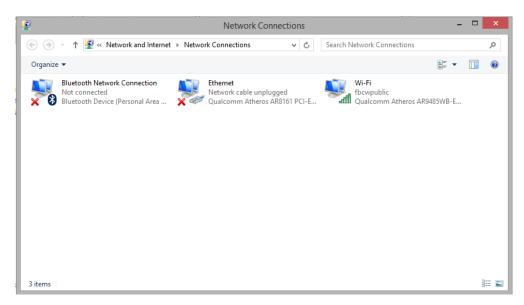

For this example, we will select the middle listing, Qualcomm Atheros LAN Adapter. Double click on the listing. The properties page will open as shown below.

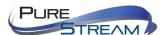

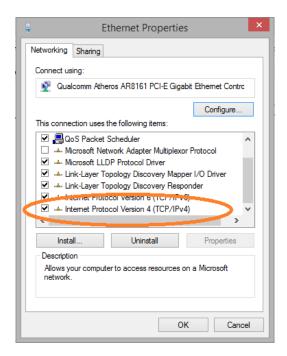

Select "Internet Protocol Version 4 (TCP/IPv4)" by double click on the text.

Note: Do not deselect the checkbox or change the selections of any other properties in the menu.

When the window changes to the Properties page for the Internet Protocol Version 4, enter the same IP subnet as the VIP-NET-M28A system. (VIP-NET-M28A default address is 192.168.1.10)

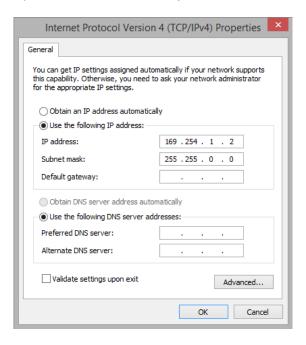

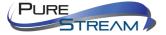

Setting up your Mac computer to communicate on the same subnet

#### Opening Network Page

From the top menu bar, you can either click on the network symbol

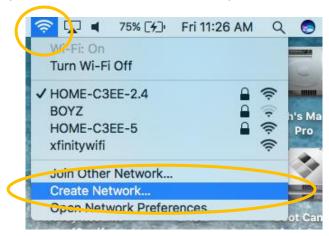

Or click on the Apple icon in the upper left, and the select system preferences:

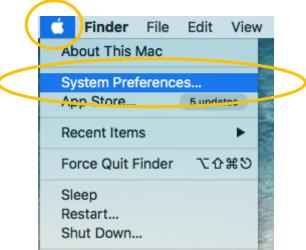

Then select Network:

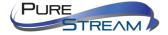

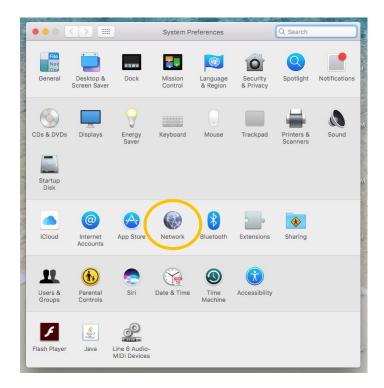

Select the appropriate network adapter from the list in the left pane, and then set the correct IP subnet parameters.

# Network switch requirements for Video Over IP Closed Systems

The VIP-NET-M28A L3 Media Hub network switch is compatible with all Media Hub network switches from PureLink. We recommend the Media Hub line as they are video over ip purpose built and ready for use out of the box in closed systems. The Media Hub line of network switches are all either L2+ or L3 switches depending on the model, and support CAT and Fiber transport.

You may use the VIP-NET-M28A with other network switches. Please contact PureLink for design support.

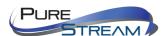

# Specifications

| Technology         |                                                                                                    |
|--------------------|----------------------------------------------------------------------------------------------------|
| Ethernet Standards | IEEE 802.3 for 10Base-T IEEE 802.3u for 100Base-TX and 100Base-FX IEEE 802.3ab for 1000Base-T IEEE 802.z for 1000Base-X IEEE 802.3ae for 10Gigabit Ethernet IEEE 802.3x for Flow control IEEE 802.3ad for LACP (Link Aggregation Control Protocol) IEEE 802.1p for COS (Class of Service) IEEE 802.1Q for VLAN Tagging IEEE 802.1w for RSTP (Rapid Spanning Tree Protocol) IEEE 802.1s for MSTP (Multiple Spanning Tree Protocol) IEEE 802.1x for Authentication IEEE 802.1AB for LLDP (Link Layer Discovery Protocol) |
| MAC Table          | 32K                                                                                                    |
| Priority Queues    | 8                                                                                                    |
| Processing         | Store-and-Forward                                                                                                    |
| Switch Properties  | Switching latency: 7 us Switching bandwidth: 128Gbps Max. Number of Available VLANs: 4095 VLAN ID Range: 1 to 4094 IGMP multicast groups: 128 for each VLAN Port rate limiting: User Define                                                                                                    |
| Jumbo frame        | Up to 10K Bytes                                                                                                    |
| Security Featues   | Device Binding security feature Enable/disable ports, MAC based port security Port based network access control (802.1x) MAC-based authentication MAC address limit VLAN (802.1Q) to segregate and secure network traffic Radius centralized password management SNMPv3 encrypted authentication and access security Https / SSH enhance network security Web and CLI authentication and authorization IP source guard                                                                                                 |
| Software Features  | IEEE 1588v2 clock synchronization IEEE 802.1D Bridge, auto MAC address learning/aging and MAC address (static) Multiple Registration Protocol (MRP) MSTP (RSTP/STP compatible) Redundant Ring (O-Ring) with recovery time less than 30ms over 250 units TOS/Diffserv supported Quality of Service (802.1p) for real-time traffic VLAN (802.1Q) with VLAN tagging IGMP v2/v3 Snooping                                                                                                    |

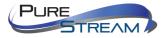

|                                                | IP-based bandwidth management Application-based QoS management DOS/DDOS auto prevention Port configuration, status, statistics, monitoring, security DHCP Server/Client DHCP Relay Modbus TCP SMTP Client SNTP Server                           |  |
|------------------------------------------------|----------------------------------------------------------------------------------------------------|--|
| Network Redundancy                             | O-Ring<br>O-Chain<br>MRP<br>MSTP (RSTP/STP compatible)                                                                                                    |  |
| RS-232 Serial Console<br>Port                  | RS-232 in RJ-45 connector with console cable. 115200bps, 8, N, 1                                                                                                    |  |
| LED Indicators                                 |                                                                                                    |  |
| Power Indicator (PWR)                          | Green: Indicates that the system ready. The LED is blinking when the system is upgrading firmware                                                                                                    |  |
| Power Indicator (PWR1<br>/ PWR2)               | Green: Power LED x 2                                                                                                    |  |
| Ring Master Indicator<br>(R.M.)                | Green: Indicates that the system is operating in O-Ring Master mode                                                                                                    |  |
| O-Ring Indicator<br>(Ring)                     | Green: Indicates that the system operating in O-Ring mode<br>Green Blinking: Indicates that the Ring is broken.                                                                                                    |  |
| Fault Indicator (Fault)                        | Amber: Indicate unexpected event occurred                                                                                                    |  |
| Reset To Default<br>Running Indicator<br>(DEF) | Green: System resets to default configuration                                                                                                    |  |
| Supervisor Login<br>Indicator (RMT)            | Green: System is accessed remotely                                                                                                    |  |
| Smart LED Display<br>system                    | Link/Act(LK/ACT) / Speed(SPD) / Duplex(FDX) / Remote (RMT) green LED indicator x 4 Mode select Button (MODE) : Link/Act(LK/ACT) / Speed(SPD) / Duplex(FDX) / Remote (RMT) mode select button Port 1 ~ 28 Link/Act(LK/ACT) LED show : Green x 28 |  |
| Fault Contact                                  |                                                                                                    |  |
| Relay                                          | Relay output to carry capacity of 1A at 24VDC                                                                                                    |  |
| Power                                          |                                                                                                    |  |
| Redundant power input<br>modular               | Dual 100~240VAC / 100~370VDC power inputs at terminal block                                                                                                    |  |
| Power Consumption (Typ.)                       | 43.5Watts max.                                                                                                    |  |

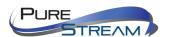

| Physical Characteristics            |                                                                                                    |                                     |  |
|-------------------------------------|----------------------------------------------------------------------------------------------------|-------------------------------------|--|
| Enclosure                           | 19 inches rack mountable                                                                                                    |                                     |  |
| Dimensions (W x D x<br>H)           | 440 (W) x 325 (D) x 44 (H) mm (17.32x12.8x1.73 inches)                                                                              |                                     |  |
| Weight (g)                          |                                                                                                    | 6600 g                              |  |
| MTBF(mean time<br>between failures) |                                                                                                    |                                     |  |
| Time                                |                                                                                                    | 246,537hrs                          |  |
| Environmental                       |                                                                                                    |                                     |  |
| Storage Temperature                 | -40 to 85°C (-40 to 185°F)                                                                                                    |                                     |  |
|                                     | <b>24VDC~36VDC</b><br>10G SFP+ module absent: -40<br>to 75°C                                                                        |                                     |  |
|                                     | 24VDC~36VDC<br>10G SFP+ module used: -20<br>to 50 °C                                                                                | 10G SFP+ module absent: -40 to 85°C |  |
| Operating Temperature               | <b>36VDC~72VDC</b><br>10G SFP+ module absent: -40<br>to 85°C                                                                        | 10G SFP+ module used: -20 to 60 °C  |  |
|                                     | <b>36VDC~72VDC</b><br>10G SFP+ module used: -20<br>to 60 °C                                                                         |                                     |  |
| Operating Humidity                  | 5% to 95% Non-condensing                                                                                                    |                                     |  |
| Regulatory Approvals                |                                                                                                    |                                     |  |
| Power Automation                    | IEC 61850-3, IEEE 1613                                                                                                    |                                     |  |
| EMI                                 | FCC Part 15, CISPR (EN55022) class A                                                                                                |                                     |  |
| EMS                                 | IEC61000-4-2 (ESD), IEC61000-4-3 (RS), IEC61000-4-4 (EFT), IEC61000-<br>4-5 (Surge), IEC61000-4-6 (CS), IEC61000-4-8, IEC61000-4-11 |                                     |  |
| EMC                                 | EN50121-4 (EN50121-1)                                                                                                    |                                     |  |
| Safety                              | UL 60950-1                                                                                                    |                                     |  |
| Transport                           | NEMA TS1&TS2                                                                                                    |                                     |  |

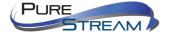

# Connections

#### Power

Each VIP-NET-M28A is powered by 120/240VAC 50/60 Hz and supports two separate circuit inputs, one each for the two power supplies. These circuits MUST be from different phases!

# Diagnostic LEDs

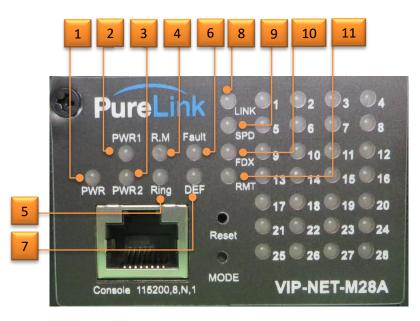

1. PWR: Power

PWR1: Power Bay 1
 PWR 2: Power Bay 2
 R.M: Ring Master

5. Ring: Ring6. Fault: Fault

7. DEF: Reset to Default

8. LINK:

9. SPD:

10. FDX:

11. RMT:

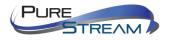

| LED   | Color | Status          | Description                                                      |
|-------|-------|-----------------|------------------------------------------------------------------|
| PWR   | Green | On              | DC power on                                                      |
|       |       | Blinking        | Upgrading firmware                                               |
| PW1   | Green | On              | DC power module 1 activated                                      |
| PW2   | Green | On              | DC power module 2 activated                                      |
| R.M   | Green | On              | Ring Master                                                      |
|       |       | On              | Ring enabled                                                     |
| Ring  | Green | Slowly blinking | Ring structure is broken (i.e. part of the ring is disconnected) |
|       |       | Fast blinking   | Ring disabled                                                    |
| Fault | Amber | On              | Errors (power failure or port malfunctioning)                    |
| DEF   | Green | On              | System reset to default                                          |
| RMT   | Green | On              | Accessed remotely                                                |
| LNK   | Green | On              | Port link up                                                     |
| SPD   | Green | Blinking        | Data transmitted                                                 |
| FDX   | Amber | On              | Port works under full duplex.                                    |

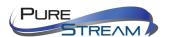

# RJ45 LED

| RJ45 LED          | Status | Description        |
|-------------------|--------|--------------------|
| LINK<br>Green LED | On     | Ethernet connected |
| ACT<br>Orange LED | Flash  | Data transmission  |

# RJ45 cable pin information (TIA/EIA-568-B)

| <ol> <li>Orange-white</li> </ol> | Data 1 + | <ol><li>Blue-white</li></ol> | Data 3 - |
|----------------------------------|----------|------------------------------|----------|
| 2. Orange                        | Data 1 - | 6. Green                     | Data 2 - |
| 3. Green-white                   | Data 2 + | 7. Brown-white               | Data 4 + |
| 4. Blue                          | Data 3 + | 8. Brown                     | Data 4 – |

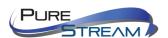

# Rear Panel

On the rear panel of the switch sit two panel module slots and one terminal block. The terminal blocks include two power pairs for redundant power supply.

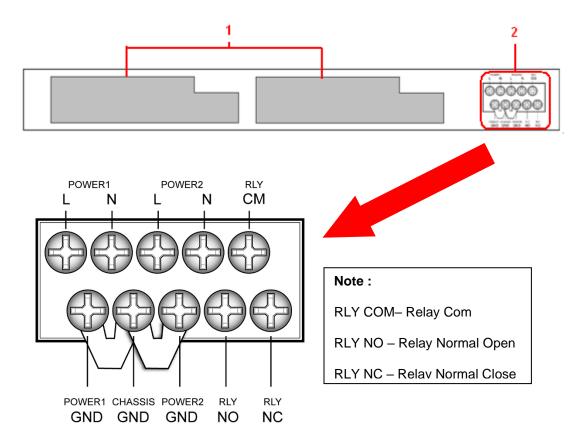

- 1. Power panel modules
- 2. Terminal block

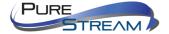

# **Rack Mounting**

The switch comes with two rack-mount kits to allow you to fasten the switch to a rack in any environments.

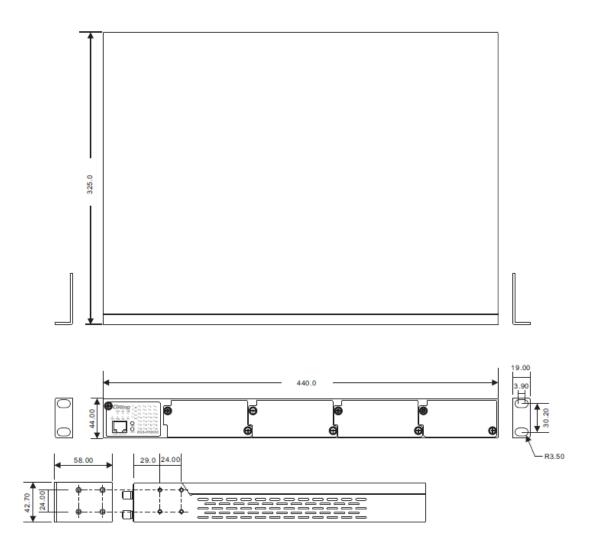

Follow the following steps to install the switch to a rack.

- Step 1: Install left and right front mounting brackets to the switch using 4 M3 screws on each side provided with switch.
- Step 2: With front brackets orientated in front of the rack, nest front and rear brackets together. Fasten together using remaining M4 screws into counter sunk holes.
- Step 3: Fasten the front mounting bracket to the front of the rack.

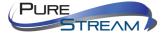

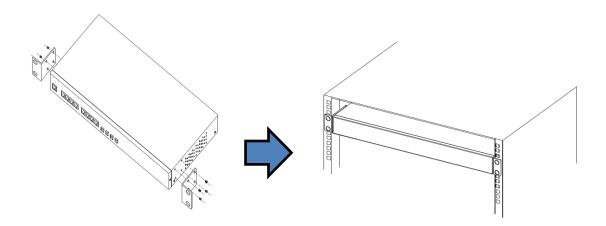

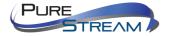

# Module Installation

Each VIP-NET-M28A series switch supports maximum three RJ-45 modules, giving you a total of 24 RJ-45 ports. Follow the steps bellows for installation.

- Step 1: Switch off the power of the switch.
- Step 2: Insert the modules in Slot 1, 2, and 3 respectively.
- Step 3: Switch on the power of the switch

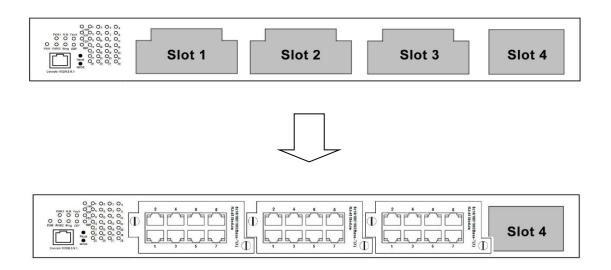

Each VIP-NET-M28A series switch supports maximum three SFP modules, giving you a total of 24 SFP ports. Follow the steps bellows for installation.

- Step 1: Switch off the power of the switch.
- Step 2: Insert the modules in Slot 1, 2, and 3 respectively.
- Step 3: Switch on the power of the switch

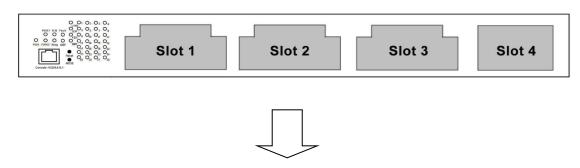

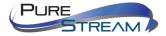

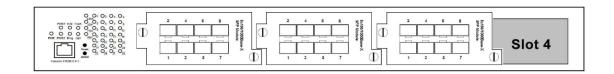

Each VIP-NET-M28A series switch supports one 10G SFP+ module, giving you a total of 4 10G ports. Follow the steps bellows for installation. PureLink provides several 10G module options. The module can be plugged into the 10-Gigabit Ethernet port of the switch and links the switch with a fiber-optic network.

Follow the steps bellows for installation.

- Step 1: Switch off the power of the switch.
- Step 2: Insert the modules in Slot 4.
- Step 3: Switch on the power of the switch

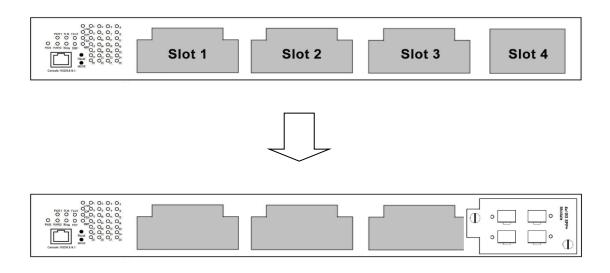

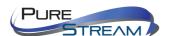

# **Power Modules**

Each VIP-NET-M28A series switch supports maximum two power modules. Follow the steps bellows for installation.

- Step 1: Switch off the power of the switch.
- Step 2: Insert the modules in Power 1 and 2 slots respectively.
- Step 3: Switch on the power of the switch

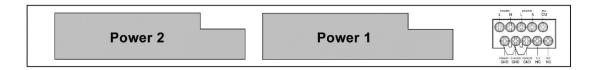

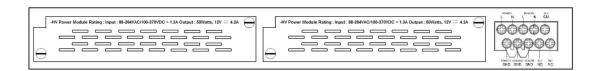

#### **WARNING**

Do

not disconnect modules or wires unless power has been switched off or the area is known to be non-hazardous. The devices may only be connected to the supply voltage shown on the type plate.

#### **ATTENTION**

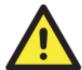

- 1. Be sure to disconnect the power cord before installing and/or wiring your switches.
- 2. Calculate the maximum possible current in each power wire and common wire. Observe all electrical codes dictating the maximum current allowable for each wire size.

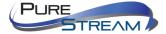

- 3. If the current goes above the maximum ratings, the wiring could overheat, causing serious damage to your equipment.
- 4. Use separate paths to route wiring for power and devices. If power wiring and device wiring paths must cross, make sure the wires are perpendicular at the intersection point.
- 5. Do not run signal or communications wiring and power wiring through the same wire conduit. To avoid interference, wires with different signal characteristics should be routed separately.
- 6. You can use the type of signal transmitted through a wire to determine which wires should be kept separate. The rule of thumb is that wiring sharing similar electrical characteristics can be bundled together
- 7. You should separate input wiring from output wiring
- 8. It is advised to label the wiring to all devices in the system

#### Grounding

Grounding and wire routing help limit the effects of noise due to electromagnetic interference (EMI). Run the ground connection from the ground screws to the grounding surface prior to connecting devices.

#### Fault Relay

The relay contact of the 2-pin terminal block connector is used to detect user-configured events. The two wires attached to the fault contacts form an open circuit when a user-configured event is triggered. If a user-configured event does not occur, the fault circuit remains closed.

#### **Redundant Power Inputs**

The VIP-NET-M28A series support dual redundant power supplies, Power Supply 1 (PWR1) and Power Supply 2 (PWR2). The connections for PWR1, PWR2 and the RELAY are located on the terminal block.

Step 1: Insert the negative/positive DC wires into the V-/V+ terminals, respectively.

Step 2: To keep the DC wires from pulling loose, use a small flat-blade screwdriver to tighten the wire-clamp screws on the front of the terminal block connector.

Step 3: Insert the plastic terminal block connector prongs into the terminal block receptor.

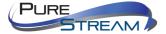

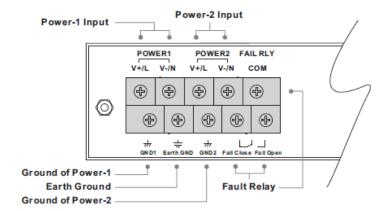

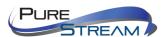

# O-Ring

You can connect three or more switches to form a ring topology to gain network redundancy capabilities through the following steps.

- 1. Connect each switch to form a daisy chain using an Ethernet cable.
- 2. Set one of the connected switches to be the master and make sure the port setting of each connected switch on the management page corresponds to the physical ports connected. For information about the port setting, please refer to <u>0 Configurations</u>.
- 3. Connect the last switch to the first switch to form a ring topology.

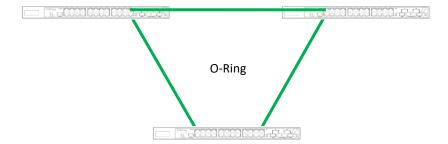

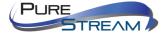

### **Coupling Ring**

If you already have two O-Ring topologies and would like to connect the rings, you can form them into a couping ring. All you need to do is select two switches from each ring to be connected, for example, switch A and B from Ring 1 and switch C and D from ring 2. Decide which port on each switch to be used as the coupling port and then link them together, for example, port 1 of switch A to port 2 of switch C and port 1 of switch B to port 2 of switch D. Then, enable Coupling Ring option by checking the checkbox on the management page and select the coupling ring in correspondance to the connected port. For more information on port setting, please refer to <u>0 Configurations</u>. Once the setting is completed, one of the connections will act as the main path while the other will act as the backup path.

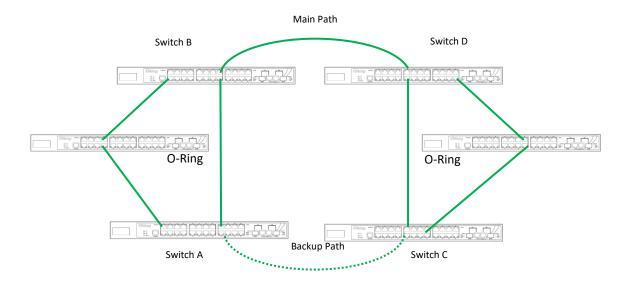

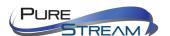

## **Dual Homing**

If you want to connect your ring topology to a RSTP network environment, you can use dual homing. Choose two switches (Switch A & B) from the ring for connecting to the switches in the RSTP network (Ciscos switches). The connection of one of the switches (Switch A or B) will act as the primary path, while the other will act as the backup path that is activated when the primary path connection fails.

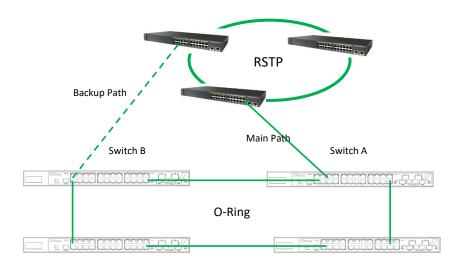

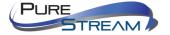

### O-Chain

When connecting multiple O-Rings to meet your expansion demand, you can create an O-Chain topology through the following steps.

- 1. Select two switches from the chain (Switch A & B) that you want to connect to the O-Ring and connect them to the switches in the ring (Switch C & D).
- 2. In correspondence to the port connected to the ring, configure an edge port for both of the connected switches in the chain by checking the box in the management page (see <u>0 Configurations</u>).
- 3. Once the setting is completed, one of the connections will act as the main path, and the other as the back up path.

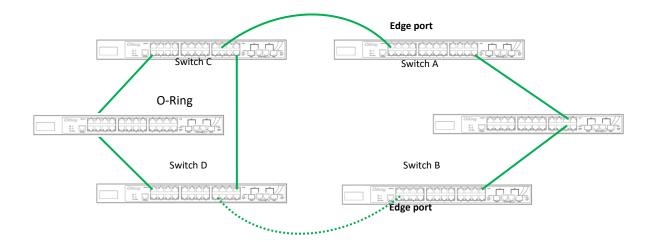

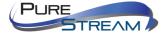

## Redundancy

Redundancy for minimized system downtime is one of the most important concerns for critical mission networking devices. PureLink provides redundancy technologies including O-Ring, O-RSTP, and Open-Ring featuring faster recovery time than existing redundancy technologies widely used in commercial applications, such as STP, RSTP, and MSTP. These redundancy technologies not only support different networking topologies, but also assure the reliability of the network.

#### O-Ring

O-Ring technology provides recovery time of less than 10 milliseconds and up to 250 nodes. The ring protocols identify one switch as the master of the network, and then automatically block packets from traveling through any of the network's redundant loops. If one branch of the ring gets disconnected from the rest of the network, the protocol automatically readjusts the ring so that the part of the network that was disconnected can reestablish contact with the rest of the network. The O-Ring redundant ring technology can protect mission-critical applications from network interruptions or temporary malfunction with its fast recover technology.

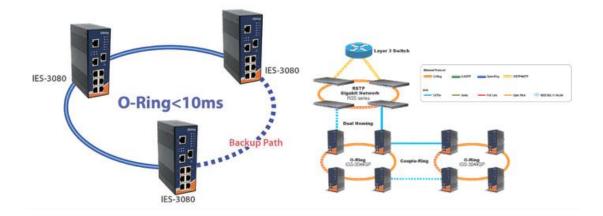

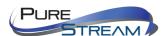

## Configurations

O-Ring supports three ring topologies: **Ring Master**, **Coupling Ring**, and **Dual Homing**. You can configure the settings in the interface below.

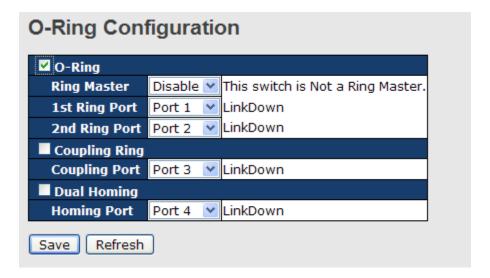

| Label                     | Description                                                      |
|---------------------------|------------------------------------------------------------------|
| Redundant Ring            | Check to enable O-Ring topology.                                 |
|                           | Only one ring master is allowed in a ring. However, if more than |
|                           | one switches are set to enable Ring Master, the switch with      |
| Ring Master               | the lowest MAC address will be the active ring master and the    |
|                           | others will be backup masters.                                   |
| 1 <sup>st</sup> Ring Port | The primary port when the switch is ring master                  |
| 2 <sup>nd</sup> Ring Port | The backup port when the switch is ring master                   |
| Coupling Ring             | Check to enable Coupling Ring. Coupling Ring can divide a        |
|                           | big ring into two smaller rings to avoid network topology        |
|                           | changes affecting all switches. It is a good method for          |
|                           | connecting two rings.                                            |
| Coupling Port             | Ports for connecting multiple rings. A coupling ring needs four  |
|                           | switches to build an active and a backup link.                   |
|                           | Links formed by the coupling ports will run in active/backup     |
|                           | mode.                                                            |
| <b>Dual Homing</b>        | Check to enable <b>Dual Homing</b> . When <b>Dual Homing</b> is  |
|                           | enabled, the ring will be connected to normal switches through   |
|                           | two RSTP links (ex: backbone Switch). The two links work in      |
|                           | active/backup mode, and connect each ring to the normal          |
|                           | switches in RSTP mode.                                           |
| Apply                     | Click to apply the configurations.                               |

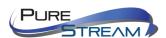

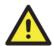

Due to heavy loading, setting one switch as ring master and coupling ring at the same time is not recommended.

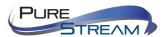

## O-Chain

O-Chain enhances network redundancy for any backbone networks, providing ease-of-use and maximum fault-recovery swiftness, flexibility, compatibility, and cost-effectiveness in a set of network redundancy topologies. The self-healing Ethernet technology designed for distributed and complex industrial networks enables the network to recover in **less than 10ms** for up to 250 switches if at any time a segment of the chain fails.

O-Chain allows multiple redundant rings of different redundancy protocols to join and function together as a large and the most robust network topologies. It can create multiple redundant networks beyond the limitations of current redundant ring technologies.

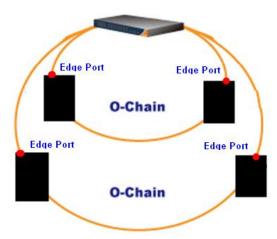

O-Chain is very easy to configure and manage. Only one edge port of the edge switch needs to be defined. Other switches beside them just need to have O-Chain enabled.

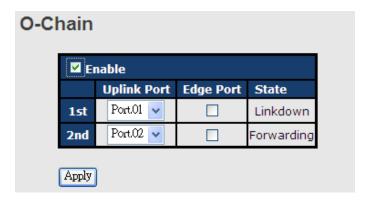

| Label                     | Description                                                                                                    |
|---------------------------|----------------------------------------------------------------------------------------------------|
| Enable                    | Check to enable O-Chain function                                                                                              |
| 1 <sup>st</sup> Ring Port | The first port connecting to the ring                                                                                         |
| 2 <sup>nd</sup> Ring Port | The second port connecting to the ring                                                                                        |
| Edge Port                 | An O-Chain topology must begin with edge ports. The ports with a smaller switch MAC address will serve as the backup link and |
|                           | RM LED will light up.                                                                                                    |

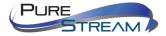

### STP/RSTP/MSTP

STP (Spanning Tree Protocol), and its advanced versions RSTP (Rapid Spanning Tree Protocol) and MSTP (Multiple Spanning Tree Protocol), are designed to prevent network loops and provide network redundancy. Network loops occur frequently in large networks as when two or more paths run to the same destination, broadcast packets may get in to an infinite loop and hence causing congestion in the network. STP can identify the best path to the destination, and block all other paths. The blocked links will stay connected but inactive. When the best path fails, the blocked links will be activated. Compared to STP which recovers a link in 30 to 50 seconds, RSTP can shorten the time to 5 to 6 seconds.

#### STP Bridge Status

This page shows the status for all STP bridge instance.

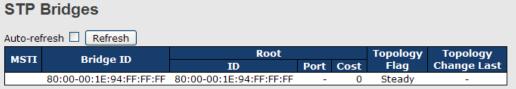

| Label                   | Description                                                                     |
|-------------------------|---------------------------------------------------------------------------------|
| MSTI                    | The bridge instance. You can also link to the STP detailed bridge status.       |
| Bridge ID               | The bridge ID of this bridge instance.                                          |
| Root ID                 | The bridge ID of the currently selected root bridge.                            |
| Root Port               | The switch port currently assigned the root port role.                          |
| Root Cost               | Root path cost. For a root bridge, this is zero. For other bridges, it is the   |
| Root Cost               | sum of port path costs on the least cost path to the Root Bridge.               |
| Topology Flag           | The current state of the Topology Change Flag for the bridge instance.          |
| Topology<br>Change Last | The time since last Topology Change occurred.                                   |
| Refresh                 | Click to refresh the page immediately.                                          |
| Auto-refresh :          | Check this box to enable an automatic refresh of the page at regular intervals. |

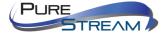

#### STP Port Status

This page displays the STP port status for the currently selected switch.

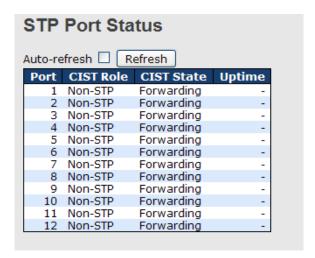

| Label          | Description                                                                                                    |
|----------------|----------------------------------------------------------------------------------------------------|
| Port           | The switch port number to which the following settings will be applied.                                                      |
| CIST Role      | The current STP port role of the CIST port. The values include: AlternatePort, BackupPort, RootPort, and DesignatedPort.     |
| State          | The current STP port state of the CIST port. The values include: <b>Blocking</b> , <b>Learning</b> , and <b>Forwarding</b> . |
| Uptime         | The time since the bridge port is last initialized                                                                           |
| Refresh        | Click to refresh the page immediately.                                                                                       |
| Auto-refresh 🔲 | Check this box to enable an automatic refresh of the page at regular intervals.                                              |

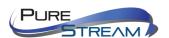

#### **STP Statistics**

This page displays the STP port statistics for the currently selected switch.

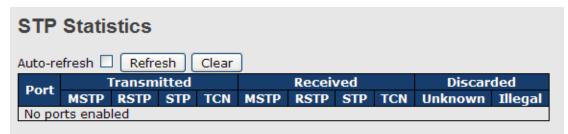

| Label             | Description                                                                                |  |
|-------------------|--------------------------------------------------------------------------------------------|--|
| Port              | The switch port number to which the following settings will be applied.                    |  |
| RSTP              | The number of RSTP configuration BPDUs received/transmitted on the port                    |  |
| STP               | The number of legacy STP configuration BPDUs received/transmitted on the port              |  |
| TCN               | The number of (legacy) topology change notification BPDUs received/transmitted on the port |  |
| Discarded Unknown | The number of unknown spanning tree BPDUs received (and discarded) on the port.            |  |
| Discarded Illegal | The number of illegal spanning tree BPDUs received (and discarded) on the port.            |  |
| Refresh           | Click to refresh the page immediately                                                      |  |
| Auto-refresh :    | Check to enable an automatic refresh of the page at regular intervals                      |  |

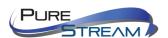

## STP Bridge Configurations

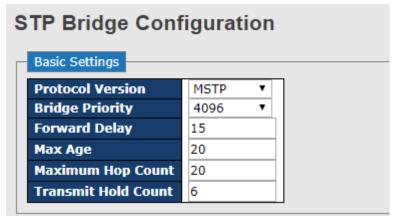

| Label               | Description                                                                                                    |
|---------------------|----------------------------------------------------------------------------------------------------|
| Protocol Version    | The version of the STP protocol. Valid values include STP, RSTP and MSTP.                                                                                                    |
| Bridge Priority     | Controls the bridge priority. Lower numeric values have better priority. The bridge priority plus the MSTI instance number, concatenated with the 6-byte MAC address of the switch forms a Bridge Identifier.  For MSTP operation, this is the priority of the CIST. Otherwise, this is the priority of the STP/RSTP bridge. |
| Forward Delay       | The delay used by STP bridges to transit root and designated ports to forwarding (used in STP compatible mode). The range of valid values is 4 to 30 seconds.                                                                                                    |
| Max Age             | The maximum time the information transmitted by the root bridge is considered valid. The range of valid values is 6 to 40 seconds, and <b>Max Age</b> must be <= (FwdDelay-1)*2.                                                                                                    |
| Maximum Hop Count   | This defines the initial value of remaining hops for MSTI information generated at the boundary of an MSTI region. It defines how many bridges a root bridge can distribute its BPDU information to. The range of valid values is 4 to 30 seconds, and MaxAge must be <= (FwdDelay-1)*2.                                     |
| Transmit Hold Count | The number of BPDUs a bridge port can send per second. When exceeded, transmission of the next BPDU will be delayed. The range of valid values is 1 to 10 BPDUs per second.                                                                                                    |
| Save                | Click to save changes.                                                                                                    |
| Reset               | Click to undo any changes made locally and revert to previously saved values.                                                                                                    |

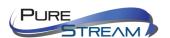

#### **MSTP**

Since the recovery time of STP and RSTP takes seconds, which are unacceptable in some industrial applications, MSTP was developed. The technology supports multiple spanning trees within a network by grouping and mapping multiple VLANs into different spanning-tree instances, known as MSTIs, to form individual MST regions. Each switch is assigned to an MST region. Hence, each MST region consists of one or more MSTP switches with the same VLANs, at least one MST instance, and the same MST region name. Therefore, switches can use different paths in the network to effectively balance loads.

#### Port Settings

This page allows you to examine and change the configurations of current MSTI ports. A MSTI port is a virtual port, which is instantiated separately for each active CIST (physical) port for each MSTI instance configured and applicable for the port. The MSTI instance must be selected before MSTI port configuration options are displayed.

This page contains MSTI port settings for physical and aggregated ports. The aggregation settings are stack global.

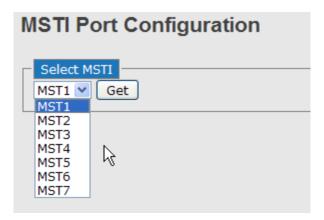

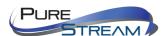

| MSTI Normal Ports Configuration |           |          |
|---------------------------------|-----------|----------|
| Port                            | Path Cost | Priority |
| 1                               | Auto 💌    | 128 🕶    |
| 2                               | Auto 💌    | 128 🕶    |
| 3                               | Auto 💌    | 128 🕶    |
| 4                               | Auto 💌    | 128 🕶    |
| 5                               | Auto 💌    | 128 🕶    |
| 6                               | Auto 💌    | 128 💌    |
| _                               |           |          |

| Label     | Description                                                                                                    |
|-----------|----------------------------------------------------------------------------------------------------|
| Port      | The switch port number of the corresponding STP CIST (and MSTI) port                                                                                                    |
| Path Cost | Configures the path cost incurred by the port. <b>Auto</b> will set the path cost according to the physical link speed by using the 802.1D-recommended values. <b>Specific</b> allows you to enter a user-defined value. The path cost is used when establishing an active topology for the network. Lower path cost ports are chosen as forwarding ports in favor of higher path cost ports. The range of valid values is 1 to 200000000. |
| Priority  | Configures the priority for ports having identical port costs. (See above).                                                                                                    |
| Save      | Click to save changes.                                                                                                    |
| Reset     | Click to undo any changes made locally and revert to previously saved values.                                                                                                    |

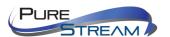

#### Mapping

This page allows you to examine and change the configurations of current STP MSTI bridge instance.

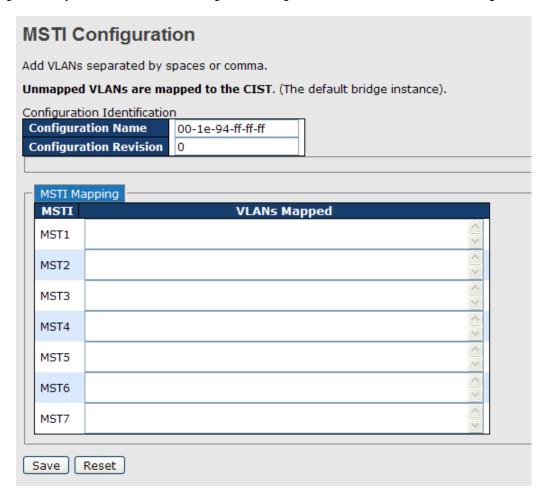

| Label              | Description                                                                                                    |
|--------------------|----------------------------------------------------------------------------------------------------|
| Configuration Name | The name which identifies the VLAN to MSTI mapping. Bridges must share the name and revision (see below), as well as the VLAN-to-MSTI mapping configurations in order to share spanning trees for MSTIs (intra-region). The name should not exceed 32 characters. |
| Configuration      | Revision of the MSTI configuration named above. This must be an                                                                                                    |
| Revision           | integer between 0 and 65535.                                                                                                    |
| мѕті               | The bridge instance. The CIST is not available for explicit mapping, as it will receive the VLANs not explicitly mapped.                                                                                                    |
| VLANS Mapped       | The list of VLANs mapped to the MSTI. The VLANs must be separated with commas and/or space. A VLAN can only be mapped to one MSTI. An unused MSTI will be left empty (ex. without any mapped VLANs).                                                              |
| Save               | Click to save changes.                                                                                                    |
| Reset              | Click to undo any changes made locally and revert to previously saved values.                                                                                                    |

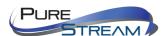

### Priority

This page allows you to examine and change the configurations of current STP MSTI bridge instance priority.

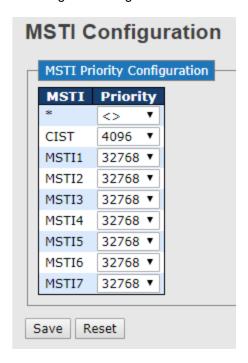

| Label    | Description                                                                                                    |
|----------|----------------------------------------------------------------------------------------------------|
| мѕті     | The bridge instance. CIST is the default instance, which is always active.                                                                                                    |
| Priority | Indicates bridge priority. The lower the value, the higher the priority. The bridge priority, MSTI instance number, and the 6-byte MAC address of the switch forms a bridge identifier. |
| Save     | Click to save changes                                                                                                    |
| Reset    | Click to undo any changes made locally and revert to previously saved values                                                                                                    |

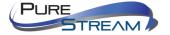

#### **CIST**

With the ability to cross regional boundaries, CIST is used by MSTP to communicate with other MSTP regions and with any RSTP and STP single-instance spanning trees in the network. Any boundary port, that is, if it is connected to another region, will automatically belongs solely to CIST, even if it is assigned to an MSTI. All VLANs that are not members of particular MSTIs are members of the CIST.

#### **Port Settings**

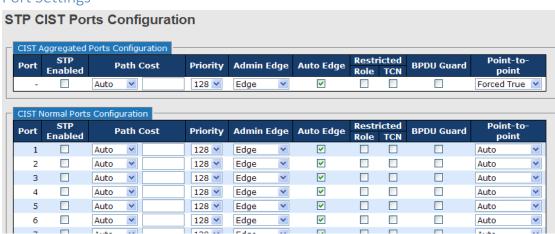

| Label                  | Description                                                                                                    |
|------------------------|----------------------------------------------------------------------------------------------------|
| Port                   | The switch port number to which the following settings will be applied.                                                                                                    |
| STP Enabled            | Check to enable STP for the port                                                                                                    |
| Path Cost              | Configures the path cost incurred by the port. <b>Auto</b> will set the path cost according to the physical link speed by using the 802.1D-recommended values. <b>Specific</b> allows you to enter a user-defined value. The path cost is used when establishing an active topology for the network. Lower path cost ports are chosen as forwarding ports in favor of higher path cost ports. The range of valid values is 1 to 200000000. |
| Priority               | Configures the priority for ports having identical port costs. (See above).                                                                                                    |
| OpenEdge (setate flag) | A flag indicating whether the port is connected directly to edge devices or not (no bridges attached). Transiting to the forwarding state is faster for edge ports ( <b>operEdge</b> set to true) than other ports.                                                                                                    |
| AdminEdge              | Configures the operEdge flag to start as set or cleared.(the initial operEdge state when a port is initialized).                                                                                                    |
| AutoEdge               | Check to enable the bridge to detect edges at the bridge port automatically. This allows <b>operEdge</b> to be derived from whether                                                                                                    |

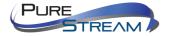

|                 | BPDUs are received on the port or not.                                                                                                    |
|-----------------|----------------------------------------------------------------------------------------------------|
| Restricted Role | When enabled, the port will not be selected as root port for CIST or any MSTI, even if it has the best spanning tree priority vector. Such a port will be selected as an alternate port after the root port has been selected. If set, spanning trees will lose connectivity. It can be set by a network administrator to prevent bridges outside a core region of the network from influencing the active spanning tree topology because those bridges are not under the full control of the administrator. This feature is also known as Root Guard.                                             |
| Restricted TCN  | When enabled, the port will not propagate received topology change notifications and topology changes to other ports. If set, it will cause temporary disconnection after changes in an active spanning trees topology as a result of persistent incorrectly learned station location information. It is set by a network administrator to prevent bridges outside a core region of the network from causing address flushing in that region because those bridges are not under the full control of the administrator or is the physical link state for the attached LANs transitions frequently. |
| Point2Point     | Configures whether the port connects to a point-to-point LAN rather than a shared medium. This can be configured automatically or set to true or false manually. Transiting to forwarding state is faster for point-to-point LANs than for shared media.                                                                                                    |
| Save            | Click to save changes.                                                                                                    |
| Reset           | Click to undo any changes made locally and revert to previously saved values.                                                                                                    |

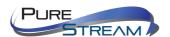

## Fast Recovery

Fast recovery mode can be set to connect multiple ports to one or more switches. IGPS-9084GP with fast recovery mode will provide redundant links. Fast recovery mode supports 12 priorities. Only the first priority will be the active port, and the other ports with different priorities will be backup ports.

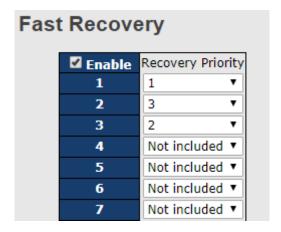

| Label  | Description                                                       |
|--------|-------------------------------------------------------------------|
| Enable | Activates fast recovery mode                                      |
| port   | Ports can be set to 12 priorities. Only the port with the highest |
|        | priority will be the active port. 1st Priority is the highest.    |

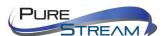

# Management

The switch can be controlled via a built-in web server which supports Internet Explorer (Internet Explorer 5.0 or above versions) and other Web browsers such as Chrome. Therefore, you can manage and configure the switch easily and remotely. You can also upgrade firmware via a web browser. The Web management function not only reduces network bandwidth consumption, but also enhances access speed and provides a user-friendly viewing screen.

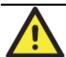

By default, IE5.0 or later version do not allow Java applets to open sockets. You need to modify the browser setting separately in order to enable Java applets for network ports.

#### Preparing for Web Management

You can access the management page of the switch via the following default values:

IP Address: **192.168.10.1** Subnet Mask: **255.255.255.0** Default Gateway: **192.168.10.254** 

User Name: **admin** Password: **admin** 

#### System Login

- 1. Launch the Internet Explorer.
- 2. Type http:// and the IP address of the switch. Press Enter.

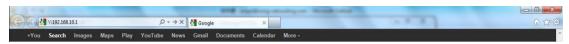

- A login screen appears.
- 4. Type in the username and password. The default username and password is admin.
- 5. Click **Enter** or **OK** button, the management Web page appears.

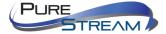

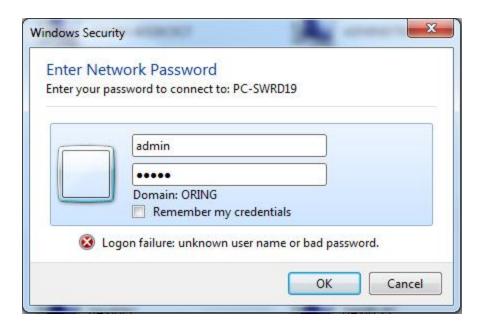

After logging in, you can see the information of the switch as below.

| System           |                                                                                    |  |
|------------------|------------------------------------------------------------------------------------|--|
| Name             | VIP-NET-M28A                                                                       |  |
| Description      | Industrial Layer-3 modular rack mount managed Gigabit Ethernet switch with 4 slots |  |
| Location         |                                                                                    |  |
| Contact          |                                                                                    |  |
| OID              | 1.3.6.1.4.1.25972.100.0.13.121                                                     |  |
| Hardware         |                                                                                    |  |
| MAC Address      | 00-1e-94-ff-ff                                                                     |  |
| Time             |                                                                                    |  |
| System Date      | 1970-01-01 01:24:48+00:00                                                          |  |
| System Uptime    | 0d 01:24:48                                                                        |  |
| Software         |                                                                                    |  |
| Kernel Version   | v1.32                                                                              |  |
| Software Version | v1.00                                                                              |  |
| Software Date    | 2017-06-30T14:54:41+08:00                                                          |  |

On the right hand side of the management interface shows links to various settings. You can click on the links to access the configuration pages of different functions.

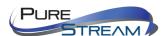

## **Basic Settings**

Basic Settings allow you to configure the basic functions of the switch.

#### **System Information**

This page shows the general information of the switch.

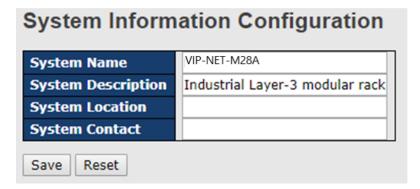

| Label                 | Description                                                                                                    |  |
|-----------------------|----------------------------------------------------------------------------------------------------|--|
| System Name           | An administratively assigned name for the managed node. By convention, this is the node's fully-qualified domain name. A domain name is a text string consisting of alphabets (A-Z, a-z), digits (0-9), and minus sign (-). Space is not allowed to be part of the name. The first character must be an alpha character. And the first or last character must not be a minus sign. The allowed string length is 0 to 255. |  |
| System<br>Description | Description of the device                                                                                                    |  |
| System Location       | The physical location of the node (e.g., telephone closet, 3rd floor). The allowed string length is 0 to 255, and only ASCII characters from 32 to 126 are allowed.                                                                                                    |  |
| System Contact        | The textual identification of the contact person for this managed node, together with information on how to contact this person.  The allowed string length is 0 to 255, and only ASCII characters from 32 to 126 are allowed.                                                                                                    |  |
| Save                  | Click to save changes.                                                                                                    |  |
| Reset                 | Click to undo any changes made locally and revert to previously saved values.                                                                                                    |  |

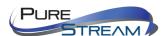

#### Admin & Password

This page allows you to configure the system password required to access the web pages or log in from CLI.

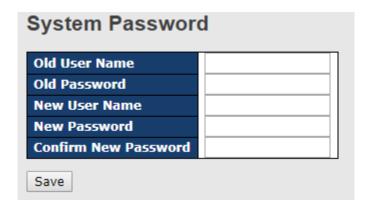

| Label                   | Description                                                                                                    |  |
|-------------------------|----------------------------------------------------------------------------------------------------|--|
| Old User Name           | The existing User name. If this is incorrect, you cannot set the new password.                                        |  |
| Old Password            | The existing password. If this is incorrect, you cannot set the new password.                                         |  |
| New User Name           | The new system User name. The allowed string length is 0 to 31, and only ASCII characters from 32 to 126 are allowed. |  |
| New Password            | The new system password. The allowed string length is 0 to 31, and only ASCII characters from 32 to 126 are allowed.  |  |
| Confirm New<br>Password | Re-type the new password.                                                                                             |  |
| Save                    | Click to save changes.                                                                                                |  |

#### Authentication

This page allows you to configure how a user is authenticated when he/she logs into the switch via one of the management interfaces.

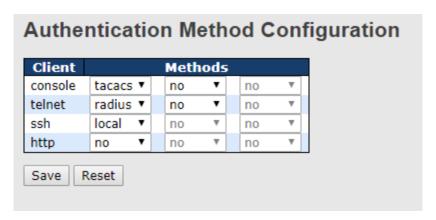

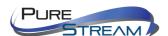

| Label                    | Description                                                                                                    |  |  |
|--------------------------|----------------------------------------------------------------------------------------------------|--|--|
| Client                   | The management client for which the configuration below applies.                                                                                                    |  |  |
| Authentication<br>Method | <ul> <li>no: Authentication is disabled and login is not possible.</li> <li>local: Use the local user database on the switch for authentication.</li> <li>radius: Use remote RADIUS server(s) for authentication.</li> <li>tacacs+: Use remote TACACS+ server(s) for authentication.</li> </ul> |  |  |
| Fallback                 | Check to enable fallback to local authentication.  If none of the configured authentication servers are active, the local user database is used for authentication.  This is only possible if <b>Authentication Method</b> is set to a value other than <b>none</b> or <b>local</b> .           |  |  |
| Save                     | Click to save changes                                                                                                    |  |  |
| Reset                    | Click to undo any changes made locally and revert to previously saved values                                                                                                    |  |  |

## **IP** Settings

This page allows you to configure IP information for the switch. You can configure the settings of the device operating in host or router mode.

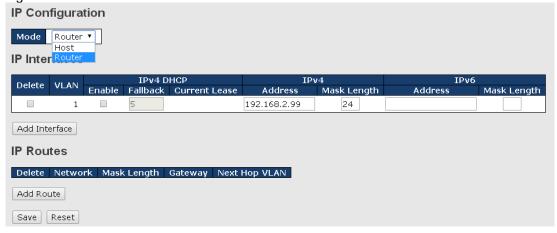

| Label        | Description                                                      |  |  |
|--------------|------------------------------------------------------------------|--|--|
|              | Configure whether the IP stack should act as a host or a router. |  |  |
| Mode         | In Host mode, IP traffic between interfaces will not be routed.  |  |  |
|              | In Router mode traffic is routed between all interfaces.         |  |  |
|              | You can configure the information of IPv4 and IPv6 in this       |  |  |
|              | section. IPv4 DHCP configurations include:                       |  |  |
| IP Interface | Enable: check to enable IPv4 DHCP function.                      |  |  |
|              | Fallback: specifies the number of seconds for trying to obtain   |  |  |

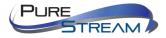

a DHCP lease.

**Current Lease**: For DHCP interfaces with an active lease, the column shows the current interface address, as provided by the DHCP server.

IPv4 configurations include:

**Address**: shows the IPv4 address of the interface in dotted decimal notation. If DHCP is enabled, this field is not used. The field may also be left blank if IPv4 operation on the interface is not desired.

**Mask Length**: the IPv4 network mask, in number of bits (prefix length). Valid values are between 0 and 30 bits for an IPv4 address. If DHCP is enabled, this field is not used. The field may also be left blank if IPv4 operation on the interface is not desired.

IPv6 configurations include:

Address: shows the address of the interface. A IPv6 address is in 128-bit records represented as eight fields of up to four hexadecimal digits with a colon separating each field (:). For example, fe80::21:cff:fe03:4dc7. The symbol :: is a special syntax that can be used as a shorthand way of representing multiple 16-bit groups of contiguous zeros; but it can appear only once. It can also represent a legally valid IPv4 address. For example: 192.1.2.34. The field may be left blank if IPv6 operation on the interface is not desired.

**Mask Length**: the IPv6 network mask, in number of bits (prefix length). Valid values are between 1 and 128 bits for a IPv6 address. The field may be left blank if IPv6 operation on the interface is not desired.

**Delete**: Select this option to delete an existing IP route.

**Network**: The destination IP network or host address of this route. Valid format is dotted decimal notation or a valid IPv6 notation. A default route can use the value 0.0.0.0 or IPv6 notation.

**Mask Length**: The destination IP network or host mask, in number of bits (prefix length). It defines how much of a network address that must match, in order to qualify for this route. Valid values are between 0 and 32 bits respectively 128 for IPv6 routes. Only a default route will have a mask length of 0 (as it will match anything).

**Gateway**: The IP address of the IP gateway. Valid format is dotted decimal notation or a valid IPv6 notation. Gateway and Network must be of the same type.

#### **IP Routes**

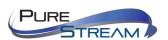

Next Hop VLAN: The VLAN ID (VID) of the specific IPv6 interface associated with the gateway. The given VID ranges from 1 to 4094 and will be effective only when the corresponding IPv6 interface is valid. If the IPv6 gateway address is link-local, it must specify the next hop VLAN for the gateway. If the IPv6 gateway address is not link-local, system ignores the next hop VLAN for the gateway.

#### **IP Status**

This page will show the IP details of the device based on the settings you made in the IP Setting section.

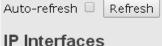

| Interface | Type | Address                       | Status                                         |
|-----------|------|-------------------------------|------------------------------------------------|
| OS:lo     | LINK | 00-00-00-00-00                | <up loopback="" multicast="" running=""></up>  |
| OS:lo     | IPv4 | 127.0.0.1/8                   |                                                |
| OS:lo     | IPv6 | fe80:1::1/64                  |                                                |
| OS:lo     | IPv6 | ::1/128                       |                                                |
| VLAN1     | LINK | 00-1e-94-ff-ff                | <up broadcast="" multicast="" running=""></up> |
| VLAN1     | IPv4 | 192.168.2.99/24               |                                                |
| VLAN1     | IPv6 | fe80:2::21e:94ff:feff:ffff/64 |                                                |

#### **IP Routes**

| Network        | Gateway         | Status             |
|----------------|-----------------|--------------------|
| 127.0.0.1/32   | OS:lo:127.0.0.1 | <up host=""></up>  |
| 192.168.2.0/24 | VLAN1           | <up hw_rt=""></up> |
| 224.0.0.0/4    | OS:lo:127.0.0.1 | <up></up>          |
| ::1/128        | OS:lo:::1       | <up host=""></up>  |

## Neighbour cache

| IP Address                 | Link Address            |
|----------------------------|-------------------------|
| 192.168.2.130              | VLAN1:b8-88-e3-8f-c0-5b |
| 192.168.2.191              | VLAN1:ac-22-0b-7e-8f-33 |
| fe80:2::21d:aaff:fe82:94e0 | VLAN1:00-1d-aa-82-94-e0 |
| fe80:2::21e:94ff:feff:ffff | VLAN1:00-1e-94-ff-ff    |

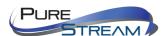

## Daylight Saving Time

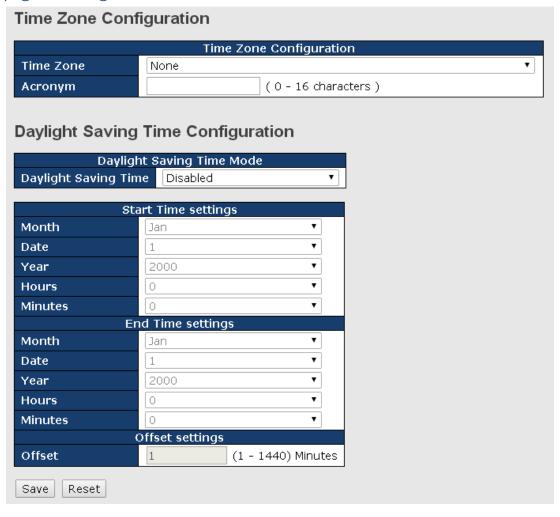

| Label                                 | Description                                                                                                    |  |
|---------------------------------------|----------------------------------------------------------------------------------------------------|--|
| Time Zone Configuration               | <b>Time Zone</b> : Set the switch location time zone. The following table lists the different location time zone for your reference. <b>Acronym</b> : User can set the acronym of the time zone. This is a User configurable acronym to identify the time zone. (Range: Up to 16 alpha-numeric characters and can contain '-', '_' or '.').                                                                                                    |  |
| Daylight Saving Time<br>Configuration | Daylight Saving Time Mode: Enable or disable daylight saving time function. This is used to set the clock forward or backward according to the configurations set below for a defined daylight saving time duration. Select 'Disable' to disable the daylight saving time configuration. Select 'Recurring' and configure the Daylight Saving Time duration to repeat the configuration every year. Select 'Non-Recurring' and configure the daylight saving time duration for single time configuration. ( Default : Disabled ). Start Time Settings: Set up the start time of the daylight saving time period.  End Time Settings: Set up the ending time of the daylight saving time period. |  |

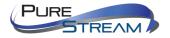

Offset Settings: Set up the offset time.

| Local Time Zone                                                                                                    | Conversion from UTC | Time at 12:00 UTC |
|----------------------------------------------------------------------------------------------------|---------------------|-------------------|
| November Time Zone                                                                                                    | - 1 hour            | 11 am             |
| Oscar Time Zone                                                                                                    | -2 hours            | 10 am             |
| ADT - Atlantic Daylight                                                                                                    | -3 hours            | 9 am              |
| AST - Atlantic Standard<br>EDT - Eastern Daylight                                                                               | -4 hours            | 8 am              |
| EST - Eastern Standard<br>CDT - Central Daylight                                                                                | -5 hours            | 7 am              |
| CST - Central Standard<br>MDT - Mountain Daylight                                                                               | -6 hours            | 6 am              |
| MST - Mountain Standard<br>PDT - Pacific Daylight                                                                               | -7 hours            | 5 am              |
| PST - Pacific Standard<br>ADT - Alaskan Daylight                                                                                | -8 hours            | 4 am              |
| ALA - Alaskan Standard                                                                                                    | -9 hours            | 3 am              |
| HAW - Hawaiian Standard                                                                                                    | -10 hours           | 2 am              |
| Nome, Alaska                                                                                                    | -11 hours           | 1 am              |
| CET - Central European<br>FWT - French Winter<br>MET - Middle European<br>MEWT - Middle European Winter<br>SWT - Swedish Winter | +1 hour             | 1 pm              |
| EET - Eastern European, USSR<br>Zone 1                                                                                          | +2 hours            | 2 pm              |
| BT - Baghdad, USSR Zone 2                                                                                                    | +3 hours            | 3 pm              |
| ZP4 - USSR Zone 3                                                                                                    | +4 hours            | 4 pm              |
| ZP5 - USSR Zone 4                                                                                                    | +5 hours            | 5 pm              |
| ZP6 - USSR Zone 5                                                                                                    | +6 hours            | 6 pm              |
| WAST - West Australian Standard                                                                                                 | +7 hours            | 7 pm              |

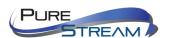

| CCT - China Coast, USSR Zone 7                                                     | +8 hours  | 8 pm     |
|------------------------------------------------------------------------------------|-----------|----------|
| JST - Japan Standard, USSR<br>Zone 8                                               | +9 hours  | 9 pm     |
| EAST - East Australian Standard<br>GST<br>Guam Standard, USSR Zone 9               | +10 hours | 10 pm    |
| IDLE - International Date Line<br>NZST - New Zealand Standard<br>NZT - New Zealand | +12 hours | Midnight |

#### **RIP**

RIP (Routing Information Protocol) is one of the protocols which may be used by routers to exchange network topology information. It is characterized as an "interior" gateway protocol, and is typically used in small to medium-sized networks. A router running RIP sends the contents of its routing table to each of its adjacent routers every 30 seconds. When a route is removed from the routing table it is flagged as unusable by the receiving routers after 180 seconds, and removed from their tables after an additional 120 seconds. You can choose to enable or disable RIP in the section.

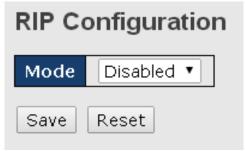

#### **VRRP**

A VRRP (Virtual Router Redundancy Protocol) is a computer networking protocol aimed to eliminate the single point of failure by automatically assigning available IP routers to participating hosts. Using a virtual router ID (VRID) address and virtual router IP (VRIP) address to represent itself, a virtual router consists of two or more physical routers, including one master router and one or more backup routers. All routers in the virtual router group share the same VRID and VRIP. The master router provides primary routing and the backup routers monitor the status of the master router and become active if the master router fails.

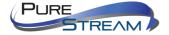

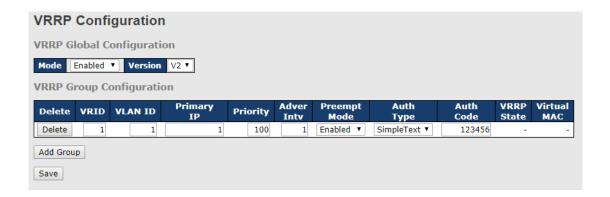

| Label       | Description                                                        |
|-------------|--------------------------------------------------------------------|
| VRRP Global | Mode: user can enable or disable VRRP Function                     |
|             | Version: support VRRP V2 / V3                                      |
|             | For each VRRP Group, we provide several options:                   |
|             | VRID: Virtual Router ID, from 1 to 254.                            |
|             | VLAN ID: input VLAN ID, from 1 to 4096                             |
|             | Primary IP : Input Virtual IP.                                     |
|             | Priority: Priority, from 1 to 254.                                 |
|             | Adver Intv: Advertisement packet forwarding interval.              |
|             | Preempt mode : Controls whether a (starting or restarting) higher- |
| VRRP Group  | priority Backup router preempts a lower-priority Master router.    |
|             | Values are True to allow preemption and False to prohibit          |
|             | preemption. Default is True.                                       |
|             | Auth Type : user can setting NoAuth / Simple Text                  |
|             | AuthCode: Password, 8 characters.AuthCode: Enter the               |
|             | authorization code for the VRRP group                              |
|             | VRRP Status : show VRRP Master / Backup Status .                   |
|             | Virtual MAC : show Virtual MAC Address .                           |

### **HTTPS**

You can configure the HTTPS mode in the following page.

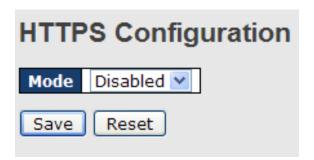

| Label | Description                                                                                                    |
|-------|----------------------------------------------------------------------------------------------------|
| Mode  | Indicates the selected HTTPS mode. When the current connection is HTTPS, disabling HTTPS will automatically redirect web browser to an HTTP connection. The modes include: <b>Enabled</b> : enable HTTPS. <b>Disabled</b> : disable HTTPS. |
| Save  | Click to save changes                                                                                                    |

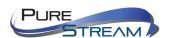

| Reset | Click to undo any changes made locally and revert to previously |
|-------|-----------------------------------------------------------------|
| reset | saved values                                                    |

#### SSH

You can configure the SSH mode in the following page.

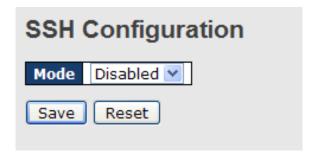

| Label | Description                                                                                       |
|-------|---------------------------------------------------------------------------------------------------|
| Mode  | Indicates the selected SSH mode. The modes include:  Enabled: enable SSH.  Disabled: disable SSH. |
| Save  | Click to save changes                                                                             |
| Reset | Click to undo any changes made locally and revert to previously saved values                      |

e

## **DBU01 Option Config**

DBU01 is an embedded configuration backup/restore function. It allows you to store and restore device configurations without using a PC.

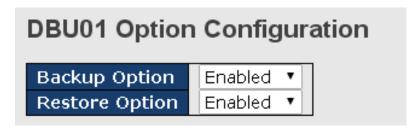

| Label          | Description                                                                                              |
|----------------|----------------------------------------------------------------------------------------------------|
| Backup Option  | Enable or disable backup function. If enabled, existing configurations will be stored as a backup file.  |
| Restore Option | Enable or disable backup function. If enabled, the system will apply saved configurations to the device. |

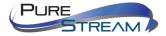

#### LLDP

## **LLDP** Configurations

This page allows you to examine and configure current LLDP port settings.

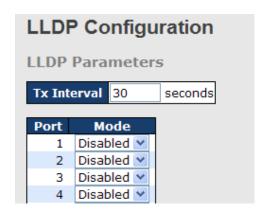

| Label | Description                                                                                                    |
|-------|----------------------------------------------------------------------------------------------------|
| Port  | The switch port number to which the following settings will be applied.                                                                                                    |
| Mode  | Indicates the selected LLDP mode  Rx only: the switch will not send out LLDP information, but LLDP information from its neighbors will be analyzed.  Tx only: the switch will drop LLDP information received from its neighbors, but will send out LLDP information.  Disabled: the switch will not send out LLDP information, and will drop LLDP information received from its neighbors.  Enabled: the switch will send out LLDP information, and will analyze LLDP information received from its neighbors. |

#### **LLDP Neighbor Information**

This page provides a status overview for all LLDP neighbors. The following table contains information for each port on which an LLDP neighbor is detected. The columns include the following information:

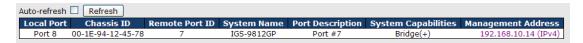

| Label               | Description                                                                     |
|---------------------|---------------------------------------------------------------------------------|
| Local Port          | The port that you use to transmits and receives LLDP frames.                    |
| Chassis ID          | The identification number of the neighbor sending out the LLDP                  |
|                     | frames.                                                                         |
| Remote Port ID      | The identification of the neighbor port                                         |
| System Name         | The name advertised by the neighbor.                                            |
| Port Description    | The description of the port advertised by the neighbor.                         |
| System Capabilities | Description of the neighbor's capabilities. The capabilities include:  1. Other |

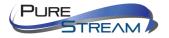

|                       | 2. Repeater 3. Bridge 4. WLAN Access Point 5. Router 6. Telephone 7. DOCSIS Cable Device 8. Station Only                          |
|-----------------------|----------------------------------------------------------------------------------------------------|
|                       | 9. <b>Reserved</b> When a capability is enabled, a (+) will be displayed. If the capability is disabled, a (-) will be displayed. |
| Management<br>Address | The neighbor's address which can be used to help network management. This may contain the neighbor's IP address.                  |
| Refresh               | Click to refresh the page immediately                                                                                             |
| Auto-refresh          | Check to enable an automatic refresh of the page at regular intervals                                                             |

#### **Port Statistics**

This page provides an overview of all LLDP traffic. Two types of counters are shown. Global counters will apply settings to the whole switch stack, while local counters will apply settings to specified switches.

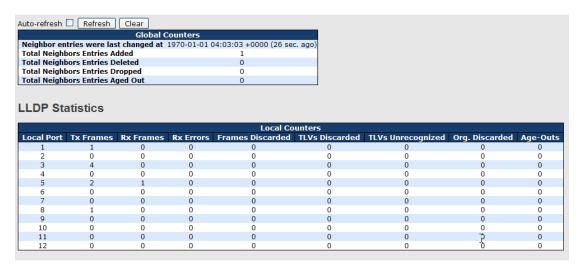

#### **Global Counters**

| Label                                 | Description                                                     |
|---------------------------------------|-----------------------------------------------------------------|
| Neighbor entries were last changed at | Shows the time when the last entry was deleted or added.        |
| Total Neighbors<br>Entries Added      | Shows the number of new entries added since switch reboot       |
| Total Neighbors<br>Entries Deleted    | Shows the number of new entries deleted since switch reboot     |
| Total Neighbors<br>Entries Dropped    | Shows the number of LLDP frames dropped due to full entry table |
| Total Neighbors                       | Shows the number of entries deleted due to expired time-to-live |

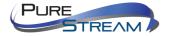

| Entries Aged Out |  |
|------------------|--|

### **Local Counters**

| Label             | Description                                                                                                    |
|-------------------|----------------------------------------------------------------------------------------------------|
| Local Port        | The port that receives or transmits LLDP frames                                                                                                    |
| Tx Frames         | The number of LLDP frames transmitted on the port                                                                                                    |
| Rx Frames         | The number of LLDP frames received on the port                                                                                                    |
| Rx Errors         | The number of received LLDP frames containing errors                                                                                                    |
| Frames Discarded  | If a port receives an LLDP frame, and the switch's internal table is full, the LLDP frame will be counted and discarded. This situation is known as "too many neighbors" in the LLDP standard. LLDP frames require a new entry in the table if Chassis ID or Remote Port ID is not included in the table. Entries are removed from the table when a given port links down, an LLDP shutdown frame is received, or when the entry ages out. |
| TLVs Discarded    | Each LLDP frame can contain multiple pieces of information, known as TLVs (Type Length Value). If a TLV is malformed, it will be counted and discarded.                                                                                                    |
| TLVs Unrecognized | The number of well-formed TLVs, but with an unknown type value                                                                                                    |
| Org. Discarded    | The number of organizationally TLVs received                                                                                                    |
| Age-Outs          | Each LLDP frame contains information about how long the LLDP information is valid (age-out time). If no new LLDP frame is received during the age-out time, the LLDP information will be removed, and the value of the age-out counter will be incremented.                                                                                                    |
| Refresh           | Click to refresh the page immediately                                                                                                    |
| Clear             | Click to clear the local counters. All counters (including global counters) are cleared upon reboot.                                                                                                    |
| Auto-refresh      | Check to enable an automatic refresh of the page at regular intervals                                                                                                    |

### **UPnP**

UPnP is an acronym for Universal Plug and Play. The goals of UPnP are to allow devices to connect seamlessly and to simplify the implementation of networks in the home (data sharing, communications, and entertainment) and in corporate environments for simplified installation of computer components

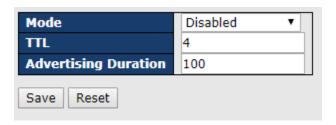

| Label | Description                                            |
|-------|--------------------------------------------------------|
| Mode  | Indicates the UPnP operation mode. Possible modes are: |
|       |                                                        |

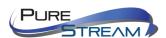

|                      | Enabled: Enable UPnP mode operation.                                                                                                    |
|----------------------|----------------------------------------------------------------------------------------------------|
|                      | Disabled: Disable UPnP mode operation.                                                                                                    |
|                      | When the mode is enabled, two ACEs are added automatically to trap UPNP related packets to CPU. The ACEs are automatically removed when the mode is disabled.                                                                                                    |
| TTL                  | The TTL value is used by UPnP to send SSDP advertisement messages. Valid values are in the range 1 to 255.                                                                                                    |
| Advertising Duration | The duration, carried in SSDP packets, is used to inform a control point or control points how often it or they should receive an SSDP advertisement message from this switch. If a control point does not receive any message within the duration, it will think that the switch no longer exists. Due to the unreliable nature of UDP, in the standard it is recommended that such refreshing of advertisements to be done at less than one-half of the advertising duration. In the implementation, the switch sends SSDP messages periodically at the interval one-half of the advertising duration minus 30 seconds. Valid values are in the range 100 to 86400. |

#### NTP

The function allows you to specify the Network Time Protocol (NTP) servers to query for the current time to maintain an accurate time on the switch, ensuring the system log record meaningful dates and times for event entries. With NTP, the switch can set its internal clock periodically according to an NTP time server. Otherwise, the switch will only record the time from the factory default set at the last bootup. When the NTP client is enabled, the switch regularly sends a request for a time update to a configured time server. A maximum of five time servers are supported. The switch will attempt to poll each server in the configured sequence.

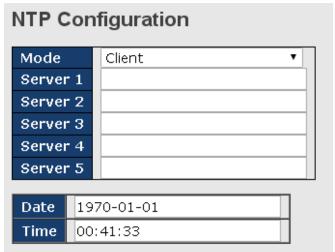

| Label | Description                                |
|-------|--------------------------------------------|
| Mode  | Select a NTP mode from the drop down list. |

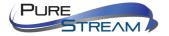

| Server | Sets the IP address for up to five time servers. The switch will      |
|--------|-----------------------------------------------------------------------|
|        | update the time from the servers, starting from the first to the      |
|        | fifth in sequence if any of them fails. The polling interval is fixed |
|        | at 15 minutes.                                                        |

#### Modbus TCP

This page shows Modbus TCP support of the switch. (For more information regarding Modbus, please visit <a href="http://www.modbus.org/">http://www.modbus.org/</a>)

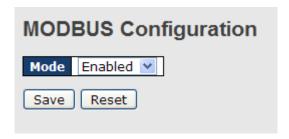

| Label | Description                                          |
|-------|------------------------------------------------------|
| Mode  | Shows the existing status of the Modbus TCP function |

### EtherNet/IP

EtherNet/IP is an industrial network protocol that adapts the Common Industrial Protocol to standard Ethernet.[1] EtherNet/IP is one of the leading industrial protocols in the United States and is widely used in a range of industries including factory, hybrid and process.

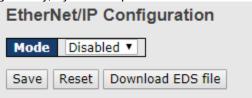

| Label | Description                                                   |
|-------|---------------------------------------------------------------|
| Mode  | Indicates the EtherNet/IP mode operation. Possible modes are: |
|       | Enabled: Enable EtherNet/IP mode operation.                   |
|       | Disabled: Disable EtherNet/IP mode operation.                 |

## Backup/Restore Configurations

You can save/view or load switch configurations. The configuration file is in XML format.

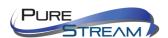

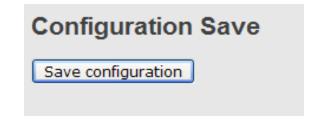

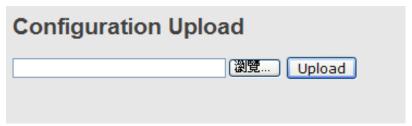

## Firmware Update

This page allows you to update the firmware of the switch.

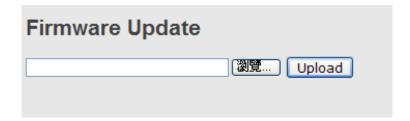

#### **DHCP Server**

The switch provides DHCP server functions. By enabling DHCP, the switch will become a DHCP server and dynamically assigns IP addresses and related IP information to network clients.

#### **Basic Settings**

This page allows you to set up DHCP settings for the switch. You can check the **Enabled** checkbox to activate the function. Once the box is checked, you will be able to input information in each column.

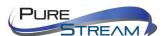

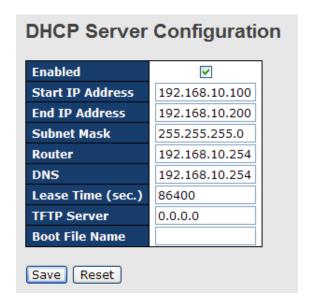

## **Dynamic Client List**

When DHCP server functions are activated, the switch will collect DHCP client information and display in the following table.

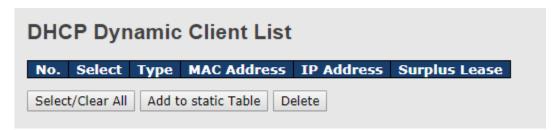

### Client List

You can assign a specific IP address within the dynamic IP range to a specific port. When a device is connected to the port and requests for dynamic IP assigning, the switch will assign the IP address that has previously been assigned to the connected device.

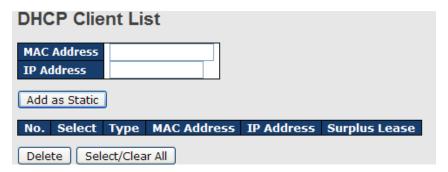

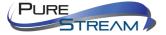

# DHCP Snooping / Relay Agent

### **DHCP Snooping**

DHCP Snooping is used to block intruder on the untrusted ports of the switch device when it tries to intervene by injecting a bogus DHCP reply packet to a legitimate conversation between the DHCP client and server.

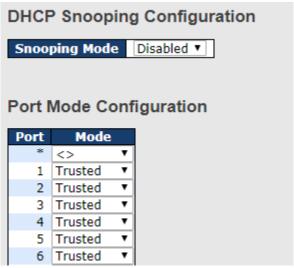

| Label                   | Description                                                                                                    |
|-------------------------|----------------------------------------------------------------------------------------------------|
| Snooping Mode           | Indicates the DHCP snooping mode operation. Possible modes are:                                                                                                    |
|                         | <b>Enabled:</b> Enable DHCP snooping mode operation. When DHCP snooping mode operation is enabled, the DHCP request messages will be forwarded to trusted ports and only allow reply packets from trusted ports. |
|                         | Disabled: Disable DHCP snooping mode operation.                                                                                                    |
| Port Mode Configuration | Indicates the DHCP snooping port mode. Possible port modes are:                                                                                                    |
|                         | <b>Trusted:</b> Configures the port as trusted source of the DHCP messages.                                                                                                    |
|                         | <b>Untrusted:</b> Configures the port as untrusted source of the DHCP messages.                                                                                                    |

## **DHCP Snooping Statistics**

This page provides statistics for DHCP snooping. The statistics doesn't count the DHCP packets for system DHCP client or DHCP relay mode is enabled.

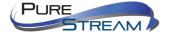

| OHCP Snooping Por              |     |                        |    |
|--------------------------------|-----|------------------------|----|
| Port 1 🔻 Auto-refresh 🗆        | Ref | resh Clear             |    |
| Receive Packets                |     | Transmit Packe         | ts |
| Rx Discover                    | 0   | Tx Discover            | 0  |
| Rx Offer                       | 0   | Tx Offer               | 0  |
| Rx Request                     | 0   | Tx Request             | 0  |
| Rx Decline                     | 0   | Tx Decline             | 0  |
| Rx ACK                         | 0   | Tx ACK                 | 0  |
| Rx NAK                         |     | Tx NAK                 | 0  |
| Rx Release                     |     | Tx Release             | 0  |
| Rx Inform                      | 0   | Tx Inform              | 0  |
| Rx Lease Query                 | 0   | Tx Lease Query         | 0  |
| Rx Lease Unassigned            | 0   | Tx Lease<br>Unassigned | 0  |
| Rx Lease Unknown               | 0   | Tx Lease<br>Unknown    | 0  |
| Rx Lease Active                | 0   | Tx Lease Active        | 0  |
| Rx Discarded from<br>Untrusted | 0   |                        |    |
| Rx Discarded<br>Checksum Error | 0   |                        |    |

| Label                  | Description                                                   |
|------------------------|---------------------------------------------------------------|
| Rx and Tx Discovery    | The number of discover (option 53 with value 1) packets       |
|                        | received and transmitted.                                     |
| Rx AND Tx Offer        | The number of offer (option 53 with value 2) packets received |
|                        | and transmitted.                                              |
| Rx AND Tx Request      | The number of request (option 53 with value 3) packets        |
|                        | received and transmitted.                                     |
| Rx AND Tx Decline      | The number of decline (option 53 with value 4) packets        |
|                        | received and transmitted.                                     |
| Rx and Tx ACK          | The number of ACK (option 53 with value 5) packets received   |
|                        | and transmitted.                                              |
| Rx and Tx NAK          | The number of NAK (option 53 with value 6) packets received   |
|                        | and transmitted.                                              |
| Rx and Tx Release      | The number of release (option 53 with value 7) packets        |
|                        | received and transmitted.                                     |
| Rx and Tx inform       | The number of inform (option 53 with value 8) packets         |
|                        | received and transmitted.                                     |
| Rx and Tx Lease Query  | The number of lease query (option 53 with value 10) packets   |
|                        | received and transmitted.                                     |
| Rx and Tx Lease        | The number of lease unassigned (option 53 with value 11)      |
| Unassigned             | packets received and transmitted.                             |
| Rx and Tx Lease Unkonw | The number of lease unknown (option 53 with value 12)         |
|                        | packets received and transmitted.                             |
| Rx and Tx Lease Active | The number of lease active (option 53 with value 13) packets  |
|                        | received and transmitted.                                     |
| Rx Discarded from      | The number of discarded packet that are coming from           |
| Untusted               | untrusted port.                                               |
| Rx Discarded checksum  | The number of discard packet that IP/UDP checksum is error.   |
| error                  |                                                               |

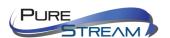

# Relay Agent

DHCP relay is used to forward and transfer DHCP messages between the clients and the server when they are not in the same subnet domain. You can configure the function in this page.

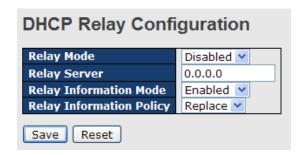

| Label                    | Description                                                                                                    |
|--------------------------|----------------------------------------------------------------------------------------------------|
| Relay Mode  Relay Server | Indicates the existing DHCP relay mode. The modes include: <b>Enabled</b> : activate DHCP relay. When DHCP relay is enabled, the agent forwards and transfers DHCP messages between the clients and the server when they are not in the same subnet domain to prevent the DHCP broadcast message from flooding for security considerations. <b>Disabled</b> : disable DHCP relay  Indicates the DHCP relay server IP address. A DHCP relay                                                                                                    |
|                          | agent is used to forward and transfer DHCP messages between the clients and the server when they are not in the same subnet domain.                                                                                                    |
| Relay Information Mode   | Indicates the existing DHCP relay information mode. The format of DHCP option 82 circuit ID format is "[vlan_id][module_id][port_no]". The first four characters represent the VLAN ID, and the fifth and sixth characters are the module ID. In stand-alone devices, the module ID always equals to 0; in stacked devices, it means switch ID. The last two characters are the port number. For example, "00030108" means the DHCP message received form VLAN ID 3, switch ID 1, and port No. 8. The option 82 remote ID value equals to the switch MAC address. The modes include:  Enabled: activate DHCP relay information. When DHCP relay information is enabled, the agent inserts specific information (option 82) into a DHCP message when forwarding to a DHCP server and removes it from a DHCP message when transferring to a DHCP client. It only works when DHCP relay mode is enabled.  Disabled: disable DHCP relay information |
| Relay Information Policy | Indicates the policies to be enforced when receiving DHCP                                                                                                    |
|                          | relay information. When DHCP relay information mode is enabled, if the agent receives a DHCP message that already                                                                                                    |

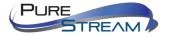

| contains relay agent information, it will enforce the policy. The                                             |
|----------------------------------------------------------------------------------------------------|
| Replace option is invalid when relay information mode is                                                      |
| disabled. The policies includes:                                                                              |
| <b>Replace</b> : replace the original relay information when a DHCP                                           |
| message containing the information is received.                                                               |
| <b>Keep</b> : keep the original relay information when a DHCP message containing the information is received. |
|                                                                                                    |
| <b>Drop</b> : drop the package when a DHCP message containing the                                             |
| information is received.                                                                                      |

# Relay Agent Statistics

The relay statistics shows the information of relayed packet of the switch.

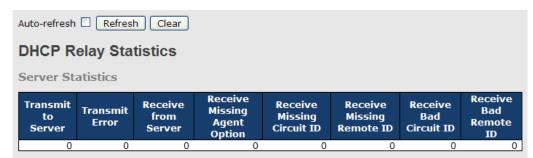

| Label                   | Description                                                  |
|-------------------------|--------------------------------------------------------------|
| Transmit to Sever       | The number of packets relayed from the client to the server  |
| Transmit Error          | The number of packets with errors when being sent to clients |
| Receive from Server     | The number of packets received from the server               |
| Receive Missing Agent   | The number of packets received without agent information     |
| Option                  |                                                              |
| Receive Missing Circuit | The number of packets received with Circuit ID               |
| ID                      |                                                              |
| Receive Missing Remote  | The number of packets received with the Remote ID option     |
| ID                      | missing.                                                     |
| Receive Bad Circuit ID  | The number of packets whose Circuit ID do not match the      |
|                         | known circuit ID                                             |
| Receive Bad Remote ID   | The number of packets whose Remote ID do not match the       |
|                         | known Remote ID                                              |

| Client Sta            | tistics |                        |                         |                         |                      |                      |
|-----------------------|---------|------------------------|-------------------------|-------------------------|----------------------|----------------------|
| Transmit<br>to Client |         | Receive<br>from Client | Receive<br>Agent Option | Replace<br>Agent Option | Keep<br>Agent Option | Drop<br>Agent Option |
| 0                     | 0       | 0                      | 0                       | 0                       | 0                    | 0                    |
|                       |         |                        |                         |                         |                      |                      |

| Label                | Description                                                                            |  |  |  |  |
|----------------------|----------------------------------------------------------------------------------------|--|--|--|--|
| Transmit to Client   | The number of packets relayed from the server to the client                            |  |  |  |  |
| Transmit Error       | The number of packets with errors when being sent to servers                           |  |  |  |  |
| Receive from Client  | The number of packets received from the server                                         |  |  |  |  |
| Receive Agent Option | The number of received packets containing relay agent information                      |  |  |  |  |
| Replace Agent Option | The number of packets replaced when received messages contain relay agent information. |  |  |  |  |

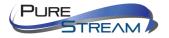

| Keep Agent Option | The number of packets whose relay agent information is retained                       |
|-------------------|---------------------------------------------------------------------------------------|
| Drop Agent Option | The number of packets dropped when received messages contain relay agent information. |

# **Port Setting**

Port Setting allows you to manage individual ports of the switch, including traffic, power, and trunks.

## Port Control

This page shows current port configurations. Ports can also be configured here.

| ort    | Con     | figuratio | on       |     |            |              |            |            |                |
|--------|---------|-----------|----------|-----|------------|--------------|------------|------------|----------------|
| uto-re | fresh 🗉 | Refresh   |          |     |            |              |            |            |                |
| Port   | Link    |           | Speed    |     |            | Flow Control |            | Maximum    | Excessive      |
|        |         | Current   | Configu  | red | Current Rx | Current Tx   | Configured | Frame Size | Collision Mode |
| *      |         |           | <>       | •   |            |              |            | 10056      | <> ▼           |
| 1      |         | Down      | Auto     | •   | ×          | ×            |            | 10056      | Discard ▼      |
| 2      |         | Down      | Auto     | •   | ×          | ×            |            | 10056      | Discard ▼      |
| 3      |         | Down      | Auto     | •   | ×          | ×            |            | 10056      | Discard ▼      |
| 4      |         | 1Gfdx     | Auto     | •   | X          | ×            |            | 10056      | Discard ▼      |
| 5      |         | Down      | Auto     | •   | ×          | ×            |            | 10056      | Discard ▼      |
| 6      |         | Down      | Auto     | •   | X          | ×            |            | 10056      | Discard ▼      |
| 7      |         | Down      | Auto     | •   | ×          | ×            |            | 10056      | Discard ▼      |
| 8      |         | Down      | Auto     | •   | X          | ×            |            | 10056      | Discard ▼      |
| ۵      |         | Down      | Disabled | •   |            |              |            | 10056      |                |

| Label                    | Description                                                                                                    |
|--------------------------|----------------------------------------------------------------------------------------------------|
| Port                     | The switch port number to which the following settings will be applied.                                                                                                    |
| Link                     | The current link state is shown by different colors. Green indicates the link is up and red means the link is down.                                                                                                    |
| Current Link Speed       | Indicates the current link speed of the port                                                                                                    |
| Configured Link<br>Speed | The drop-down list provides available link speed options for a given switch port <b>Auto</b> selects the highest speed supported by the link partner <b>Disabled</b> disables switch port configuration <b>&lt;&gt;</b> configures all ports                                                                                                    |
| Flow Control             | When <b>Auto</b> is selected for the speed, the flow control will be negotiated to the capacity advertised by the link partner. When a fixed-speed setting is selected, that is what is used. <b>Current Rx</b> indicates whether pause frames on the port are obeyed, and <b>Current Tx</b> indicates whether pause frames on the port are transmitted. The Rx and Tx settings are determined by the result of the last auto-negotiation.  You can check the Configured column to use flow control. This setting is related to the setting of <b>Configured Link Speed</b> . |
| Maximum Frame            | You can enter the maximum frame size allowed for the switch port                                                                                                    |

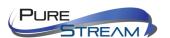

|                             | in this column, including FCS. The allowed range is 1518 bytes to 9600 bytes.                                                                             |
|-----------------------------|----------------------------------------------------------------------------------------------------|
| Excessive Collision<br>Mode | Configure port transmit collision behavior. Discard: Discard frame after 16 collisions (default). Restart: Restart backoff algorithm after 16 collisions. |
| Save                        | Click to save changes                                                                                                    |
| Reset                       | Click to undo any changes made locally and revert to previously saved values                                                                              |
| Refresh                     | Click to refresh the page. Any changes made locally will be undone.                                                                                       |

# Port Alias

You can assign a port alias name for each port to enable easy identification of the devices connected to the port.

| Port Alias |            |  |  |  |  |  |
|------------|------------|--|--|--|--|--|
| Refresh    | 1          |  |  |  |  |  |
| Port       | Port Alias |  |  |  |  |  |
| 1          |            |  |  |  |  |  |
| 2          |            |  |  |  |  |  |
| 3          |            |  |  |  |  |  |
| 4          |            |  |  |  |  |  |
| 5          |            |  |  |  |  |  |
| 6          |            |  |  |  |  |  |
| 7          |            |  |  |  |  |  |
| 8          |            |  |  |  |  |  |
| 9          |            |  |  |  |  |  |
| 10         |            |  |  |  |  |  |

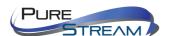

# Port Trunk

This page allows you to configure the aggregation hash mode and the aggregation group.

| Aggregation Mod         | de       | Configuration |
|-------------------------|----------|---------------|
| Hash Code Contribute    | ors      |               |
| Source MAC Address      | ¥        |               |
| Destination MAC Address |          |               |
| <u>I</u> P Address      | <b>~</b> |               |
| TCP/UDP Port Number     | <b>~</b> |               |

| Label              | Description                                                         |
|--------------------|---------------------------------------------------------------------|
| Source MAC Address | Calculates the destination port of the frame. You can check this    |
|                    | box to enable the source MAC address, or uncheck to disable. By     |
|                    | default, Source MAC Address is enabled.                             |
| Destination MAC    | Calculates the destination port of the frame. You can check this    |
| Address            | box to enable the destination MAC address, or uncheck to disable.   |
|                    | By default, <b>Destination MAC Address</b> is disabled.             |
| IP Address         | Calculates the destination port of the frame. You can check this    |
|                    | box to enable the IP address, or uncheck to disable. By default, IP |
|                    | Address is enabled.                                                 |
| TCP/UDP Port       | Calculates the destination port of the frame. You can check this    |
| Number             | box to enable the TCP/UDP port number, or uncheck to disable.       |
|                    | By default, TCP/UDP Port Number is enabled.                         |

| Aggreg   | aggregation Group Configuration |            |            |            |            |         |            |            |            |            |            |            |            |            |            |            |            |            |            |    |
|----------|---------------------------------|------------|------------|------------|------------|---------|------------|------------|------------|------------|------------|------------|------------|------------|------------|------------|------------|------------|------------|----|
|          |                                 |            |            |            |            |         |            |            | Po         | rt N       | len        | ıbe        | rs         |            |            |            |            |            |            |    |
| Group ID | 1                               | 2          | 3          | 4          | 5          | 6       | 7          | 8          | 9          | 10         | 11         | 12         | 13         | 14         | <b>15</b>  | 16         | <b>17</b>  | 18         | 19         | 20 |
| Normal   | •                               | $\odot$    | $\odot$    | $\odot$    | $\odot$    | $\odot$ | $\odot$    | $\odot$    | $\odot$    | $\odot$    | $\odot$    | $\odot$    | $\odot$    | $\odot$    | $\odot$    | $\odot$    | $\odot$    | $\odot$    | $\odot$    | •  |
| 1        | 0                               | $\circ$    | $\bigcirc$ | $\bigcirc$ | $\circ$    | 0       | $\circ$    | $\bigcirc$ | $\bigcirc$ | $\circ$    | $\circ$    | $\circ$    | $\circ$    | $\bigcirc$ | $\circ$    | $\bigcirc$ | $\bigcirc$ | $\circ$    | $\circ$    | 0  |
| 2        | $\circ$                         | $\bigcirc$ | $\bigcirc$ | $\bigcirc$ | $\bigcirc$ | 0       | $\bigcirc$ | $\circ$    | $\bigcirc$ | $\bigcirc$ | $\bigcirc$ | $\bigcirc$ | $\bigcirc$ | $\bigcirc$ | $\bigcirc$ | $\circ$    | $\bigcirc$ | $\circ$    | $\bigcirc$ | 0  |
| 3        | 0                               | $\bigcirc$ | $\bigcirc$ | $\bigcirc$ | $\bigcirc$ | 0       | $\bigcirc$ | $\bigcirc$ | $\bigcirc$ | $\bigcirc$ | $\bigcirc$ | $\circ$    | $\bigcirc$ | $\bigcirc$ | $\bigcirc$ | $\bigcirc$ | $\bigcirc$ | $\bigcirc$ | $\circ$    | 0  |
| 4        | $\circ$                         | $\bigcirc$ | $\bigcirc$ | $\circ$    | $\circ$    | 0       | $\bigcirc$ | $\circ$    | $\circ$    | $\circ$    | $\circ$    | $\circ$    | $\circ$    | $\circ$    | $\circ$    | $\circ$    | $\circ$    | $\circ$    | $\circ$    | 0  |
| 5        | 0                               | $\bigcirc$ | $\bigcirc$ | $\bigcirc$ | $\bigcirc$ | 0       | $\bigcirc$ | $\bigcirc$ | $\bigcirc$ | $\bigcirc$ | $\bigcirc$ | $\bigcirc$ | $\bigcirc$ | $\bigcirc$ | $\bigcirc$ | $\bigcirc$ | $\bigcirc$ | $\bigcirc$ | $\circ$    | 0  |
| 6        | $\circ$                         | $\circ$    | $\circ$    | $\circ$    | $\circ$    | 0       | $\circ$    | 0          | $\circ$    | $\circ$    | $\circ$    | $\circ$    | $\circ$    | $\circ$    | $\circ$    | $\circ$    | $\circ$    | $\circ$    | $\circ$    | 0  |
| 7        | 0                               | $\bigcirc$ | $\bigcirc$ | $\bigcirc$ | $\bigcirc$ | 0       | $\bigcirc$ | $\bigcirc$ | $\bigcirc$ | $\bigcirc$ | $\bigcirc$ | $\circ$    | $\bigcirc$ | $\bigcirc$ | $\bigcirc$ | $\bigcirc$ | $\bigcirc$ | $\bigcirc$ | $\circ$    | 0  |
| 8        | $\circ$                         | $\circ$    | $\circ$    | $\circ$    | $\circ$    | 0       | $\circ$    | $\circ$    | $\circ$    | $\bigcirc$ | $\circ$    | $\circ$    | $\circ$    | $\circ$    | $\circ$    | $\circ$    | $\bigcirc$ | $\circ$    | $\circ$    | 0  |
| 9        | 0                               | 0          | 0          | 0          | 0          | 0       | 0          | 0          | 0          | $\bigcirc$ | $\bigcirc$ | $\circ$    | $\circ$    | $\bigcirc$ | $\bigcirc$ | $\bigcirc$ | $\bigcirc$ | $\bigcirc$ | $\circ$    | 0  |
| 10       | 0                               | 0          | 0          | 0          | 0          | 0       | 0          | 0          | 0          | $\bigcirc$ | $\circ$    | $\circ$    | $\circ$    | $\circ$    | $\bigcirc$ | $\circ$    | $\circ$    | $\circ$    | 0          | 0  |

| Label        | Description                                                        |
|--------------|--------------------------------------------------------------------|
| Group ID     | Indicates the ID of each aggregation group. Normal means no        |
|              | aggregation. Only one group ID is valid per port.                  |
| Port Members | Lists each switch port for each group ID. Select a radio button to |
|              | include a port in an aggregation, or clear the radio button to     |

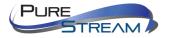

| remove the port from the aggregation. By default, no ports belong |
|-------------------------------------------------------------------|
| to any aggregation group. Only full duplex ports can join an      |
| aggregation and the ports must be in the same speed in each       |
| group.                                                            |

## LACP

This page allows you to enable LACP functions to group ports together to form single virtual links, thereby increasing the bandwidth between the switch and other LACP-compatible devices. LACP trunks are similar to static port trunks, but they are more flexible because LACP is compliant with the IEEE 802.3ad standard. Hence, it is interoperable with equipment from other vendors that also comply with the standard. You can change LACP port settings in this page.

| Open in new window |              |        |          |  |  |  |
|--------------------|--------------|--------|----------|--|--|--|
| Port               | LACP Enabled | Key    | Role     |  |  |  |
| 1                  |              | Auto 💌 | Active 💌 |  |  |  |
| 2                  |              | Auto   | Active 💌 |  |  |  |
| 3                  |              | Auto 💌 | Active 💌 |  |  |  |
| 4                  |              | Auto   | Active 💌 |  |  |  |
| _                  |              | Auto w | Activo M |  |  |  |

| Label        | Description                                                                                                    |
|--------------|----------------------------------------------------------------------------------------------------|
| Port         | Indicates the ID of each aggregation group. <b>Normal</b> indicates there is no aggregation. Only one group ID is valid per port.                                                                                                    |
| LACP Enabled | Lists each switch port for each group ID. Check to include a port in an aggregation, or clear the box to remove the port from the aggregation. By default, no ports belong to any aggregation group. Only full duplex ports can join an aggregation and the ports must be in the same speed in each group.                                    |
| Key          | The <b>Key</b> value varies with the port, ranging from 1 to 65535. <b>Auto</b> will set the key according to the physical link speed (10Mb = 1, 100Mb = 2, 1Gb = 3). <b>Specific</b> allows you to enter a user-defined value. Ports with the same key value can join in the same aggregation group, while ports with different keys cannot. |
| Role         | Indicates LACP activity status. <b>Active</b> will transmit LACP packets every second, while <b>Passive</b> will wait for a LACP packet from a partner (speak if spoken to).                                                                                                    |
| Save         | Click to save changes                                                                                                    |
| Reset        | Click to undo any changes made locally and revert to previously saved values                                                                                                    |

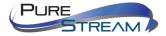

# LACP System Status

This page provides a status overview for all LACP instances.

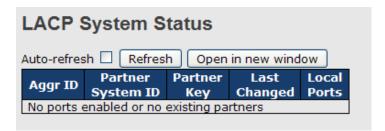

| Label             | Description                                                     |  |  |  |  |  |
|-------------------|-----------------------------------------------------------------|--|--|--|--|--|
| Aggr ID           | The aggregation ID is associated with the aggregation instance. |  |  |  |  |  |
|                   | For LLAG, the ID is shown as 'isid:aggr-id' and for GLAGs as    |  |  |  |  |  |
|                   | 'aggr-id'                                                       |  |  |  |  |  |
| Partner System ID | System ID (MAC address) of the aggregation partner              |  |  |  |  |  |
| Partner Key       | The key assigned by the partner to the aggregation ID           |  |  |  |  |  |
| Last Changed      | The time since this aggregation changed.                        |  |  |  |  |  |
| Last Channged     | Indicates which ports belong to the aggregation of the          |  |  |  |  |  |
|                   | switch/stack. The format is: "Switch ID:Port".                  |  |  |  |  |  |
| Refresh :         | Click to refresh the page immediately                           |  |  |  |  |  |
| Auto-refresh :    | Check to enable an automatic refresh of the page at regularity  |  |  |  |  |  |

## **LACP Status**

This page provides an overview of the LACP status for all ports.

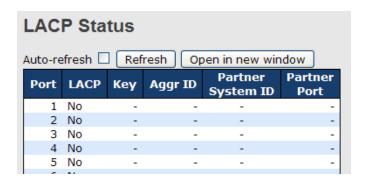

| Label             | Description                                                                                                    |  |  |  |  |
|-------------------|----------------------------------------------------------------------------------------------------|--|--|--|--|
|                   |                                                                                                    |  |  |  |  |
| Port              | Switch port number                                                                                                    |  |  |  |  |
| LACP              | Yes means LACP is enabled and the port link is up. No means LACP is not enabled or the port link is down. Backup means the port cannot join in the aggregation group unless other ports are removed. The LACP status is disabled. |  |  |  |  |
| Key               | The key assigned to the port. Only ports with the same key can be aggregated                                                                                                    |  |  |  |  |
| Aggr ID           | The aggregation ID assigned to the aggregation group                                                                                                    |  |  |  |  |
| Partner System ID | The partner's system ID (MAC address)                                                                                                    |  |  |  |  |

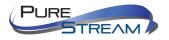

| Partner Port   | The partner's port number associated with the port                    |
|----------------|-----------------------------------------------------------------------|
| Refresh :      | Click to refresh the page immediately                                 |
| Auto-refresh : | Check to enable an automatic refresh of the page at regular intervals |

# LACP Statistics

This page provides an overview of the LACP statistics for all ports.

| LACP Statistics            |             |          |         |         |  |  |  |  |  |
|----------------------------|-------------|----------|---------|---------|--|--|--|--|--|
| Auto-refresh Refresh Clear |             |          |         |         |  |  |  |  |  |
| Port                       | LACP        | LACP     | Discar  | ded     |  |  |  |  |  |
| POIL                       | Transmitted | Received | Unknown | Illegal |  |  |  |  |  |
| 1                          | 0           | 0        | 0       | 0       |  |  |  |  |  |
| 2                          | 0           | 0        | 0       | 0       |  |  |  |  |  |
| 3                          | 0           | 0        | 0       | 0       |  |  |  |  |  |
| 4                          | 0           | 0        | 0       | 0       |  |  |  |  |  |
| 5                          | 0           | 0        | 0       | 0       |  |  |  |  |  |
| 6                          | 0           | 0        | 0       | 0       |  |  |  |  |  |
| 7                          | 0           | 0        | 0       | 0       |  |  |  |  |  |
| 8                          | 0           | 0        | 0       | 0       |  |  |  |  |  |
| 9                          | 0           | 0        | 0       | 0       |  |  |  |  |  |
| 10                         | 0           | 0        | 0       | 0       |  |  |  |  |  |
| 11                         | 0           | 0        | 0       | 0       |  |  |  |  |  |
| 12                         | 0           | 0        | 0       | 0       |  |  |  |  |  |

| Label            | Description                                                           |  |
|------------------|-----------------------------------------------------------------------|--|
| Port             | Switch port number                                                    |  |
| LACP Transmitted | The number of LACP frames sent from each port                         |  |
| LACP Received    | The number of LACP frames received at each port                       |  |
| Discarded        | The number of unknown or illegal LACP frames discarded at each        |  |
|                  | port.                                                                 |  |
| Refresh :        | Click to refresh the page immediately                                 |  |
| Auto-refresh :   | Check to enable an automatic refresh of the page at regular intervals |  |
| Clear            | Click to clear the counters for all ports                             |  |

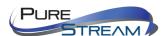

## Loop Guard

This feature prevents loop attack. When receiving loop packets, the port will be disabled automatically, preventing the loop attack from affecting other network devices.

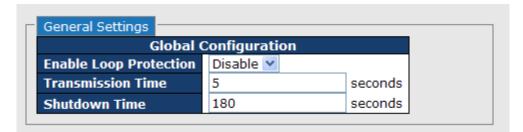

| Label                         | Description                                                      |  |
|-------------------------------|------------------------------------------------------------------|--|
| <b>Enable Loop Protection</b> | Activate loop protection functions (as a whole)                  |  |
| Transmission Time             | The interval between each loop protection PDU sent on each       |  |
|                               | port. The valid value is 1 to 10 seconds.                        |  |
| Shutdown Time                 | The period (in seconds) for which a port will be kept disabled   |  |
|                               | when a loop is detected (shutting down the port). The valid      |  |
|                               | value is 0 to 604800 seconds (7 days). A value of zero will keep |  |
|                               | a port disabled permanently (until the device is restarted).     |  |

|         | $\Box$ | Port C      | onfigurati                                                                    | on              |          |          |          |
|---------|--------|-------------|-------------------------------------------------------------------------------|-----------------|----------|----------|----------|
|         |        | Port        | Enable                                                                        | Action          |          | Tx Mode  | e        |
|         |        | *           | <b>~</b>                                                                      | $\Diamond$      | *        | <> '     | Y        |
|         |        | 1           | <b>~</b>                                                                      | Shutdown Port   | <b>*</b> | Enable   | <b>~</b> |
|         |        | 2           | <b>✓</b>                                                                      | Shutdown Port   | ~        | Enable 1 | ~        |
|         |        | 3           | <b>✓</b>                                                                      | Shutdown Port   | *        | Enable   | <b>v</b> |
|         |        | 4           | <b>~</b>                                                                      | Shutdown Port   | *        | Enable 1 | ٧        |
|         |        | 5           | <b>✓</b>                                                                      | Shutdown Port   | *        | Enable   | ٧        |
|         |        | 6           | <b>✓</b>                                                                      | Shutdown Port   | *        | Enable 1 | <b>v</b> |
| Label   |        | Description |                                                                               |                 |          |          |          |
| Port    |        | Switc       | Switch port number                                                            |                 |          |          |          |
| Enable  |        | Activa      | Activate loop protection functions (as a whole)                               |                 |          |          |          |
| Action  |        | Confi       | Configures the action to take when a loop is detected. Valid values include   |                 |          |          |          |
|         |        | Shute       | Shutdown Port, Shutdown Port, and Log or Log Only.                            |                 |          |          |          |
| Tx Mode |        | Contr       | Controls whether the port is actively generating loop protection PDUs or only |                 |          |          |          |
|         |        | passi       | vely look fo                                                                  | or looped PDUs. |          |          |          |

# **VLAN**

## **VLAN** Membership

You can view and change VLAN membership configurations for a selected switch stack in this page. Up to 64 VLANs are supported. This page allows for adding and deleting VLANs as well as adding and deleting port members of each VLAN.

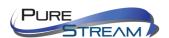

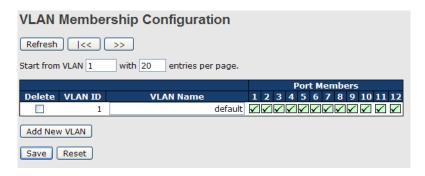

| Label        | Description                                                                                                    |
|--------------|----------------------------------------------------------------------------------------------------|
| Delete       | Check to delete the entry. It will be deleted during the next save.                                                                                                    |
| VLAN ID      | The VLAN ID for the entry                                                                                                    |
| MAC Address  | The MAC address for the entry                                                                                                    |
| Port Members | Checkmarks indicate which ports are members of the entry. Check or uncheck as needed to modify the entry                                                                                                    |
| Add New VLAN | Click to add a new VLAN ID. An empty row is added to the table, and the VLAN can be configured as needed. Valid values for a VLAN ID are 1 through 4095.  After clicking <b>Save</b> , the new VLAN will be enabled on the selected switch stack but contains no port members.  A VLAN without any port members on any stack will be deleted when you click Save.  Click <b>Delete</b> to undo the addition of new VLANs. |

# Port Configurations

This page allows you to set up VLAN ports individually.

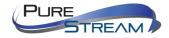

Auto-refresh Refresh Ethertype for Custom S-ports 0x8888 **VLAN Port Configuration Port VLAN** Port Port Type **Ingress Filtering** Frame Type Tx Tag Mode ID ~ <> ٧  $\Diamond$ 1 <> <> 1 Untag\_pvid 1 Unaware Αll Specific 💌 2 Unaware v Αll ¥ Specific 💌 1 Untag\_pvid > Αll Specific 💌 1 Untag\_pvid V 3 Unaware 4 Unaware ٧ Specific 💙 1 Untag\_pvid V 5 Unaware Αll Specific 💌 1 Untag\_pvid V v Αll 1 Untag\_pvid > 6 Unaware Specific 💌 7 Unaware ٧ Αll Specific 💌 1 Untag\_pvid V 1 Untag\_pvid > 8 Unaware ٧ Αll Specific 💌 v Αll 1 Untag\_pvid > 9 Unaware Specific 💌 ٧ Αll Specific 💌 Untag\_pvid > 10 Unaware ٧ 1 Untag\_pvid V 11 Unaware Specific 💌 Untag\_pvid 💌 12 Unaware Αll Specific V

| Label             | Description                                                                                                    |  |  |
|-------------------|----------------------------------------------------------------------------------------------------|--|--|
| Ethertype for     | This field specifies the Ether type used for custom S-ports. This is                                                                                                    |  |  |
| customer S-Ports  | a global setting for all custom S-ports.                                                                                                    |  |  |
| Port              | The switch port number to which the following settings will be applied.                                                                                                    |  |  |
| Port type         | Port can be one of the following types: Unaware, Customer (C-port), Service (S-port), Custom Service (S-custom-port). If port type is Unaware, all frames are classified to the port VLAN ID and tags are not removed.                                                                                                    |  |  |
| Ingress Filtering | Enable ingress filtering on a port by checking the box. This parameter affects VLAN ingress processing. If ingress filtering is enabled and the ingress port is not a member of the classified VLAN of the frame, the frame will be discarded. By default, ingress filtering is disabled (no check mark).                                                                                                    |  |  |
| Frame Type        | Determines whether the port accepts all frames or only tagged/untagged frames. This parameter affects VLAN ingress processing. If the port only accepts tagged frames, untagged frames received on the port will be discarded. By default, the field is set to All.                                                                                                    |  |  |
| Port VLAN Mode    | The allowed values are <b>None</b> or <b>Specific</b> . This parameter affects VLAN ingress and egress processing.  If <b>None</b> is selected, a VLAN tag with the classified VLAN ID is inserted in frames transmitted on the port. This mode is normally used for ports connected to VLAN-aware switches. Tx tag should be set to Untag_pvid when this mode is used.  If <b>Specific</b> (the default value) is selected, a port VLAN ID can be configured (see below). Untagged frames received on the port are |  |  |

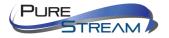

Save Reset

|              | classified to the port VLAN ID. If VLAN awareness is disabled, all frames received on the port are classified to the port VLAN ID. If the classified VLAN ID of a frame transmitted on the port is different from the port VLAN ID, a VLAN tag with the classified VLAN ID will be inserted in the frame. |
|--------------|----------------------------------------------------------------------------------------------------|
| Port VLAN ID | Configures the VLAN identifier for the port. The allowed range of the values is 1 through 4095. The default value is 1.  Note: The port must be a member of the same VLAN as the port VLAN ID.                                                                                                    |
| Тх Тад       | Determines egress tagging of a port. <b>Untag_pvid</b> : all VLANs except the configured PVID will be tagged. <b>Tag_all</b> : all VLANs are tagged. <b>Untag_all</b> : all VLANs are untagged.                                                                                                    |

# Introduction of Port Types

Below is a detailed description of each port type, including Unaware, C-port, S-port, and S-custom-port.

|               | Ingrees action                                    | Egross action              |
|---------------|---------------------------------------------------|----------------------------|
| Unovers       | Ingress action                                    | Egress action              |
| Unaware       | When the port receives untagged frames, an        | The TPID of a frame        |
| The formation | untagged frame obtains a tag (based on PVID)      | transmitted by Unaware     |
| The function  | and is forwarded.                                 | port will be set to        |
| of Unaware    |                                                   | 0x8100.                    |
| can be used   | When the port receives tagged frames,             | The final status of the    |
| for           | 1. if the tagged frame contains a TPID of 0x8100, | frame after egressing      |
| 802.1QinQ     | it will become a double-tag frame and will be     | will also be affected by   |
| (double tag). | forwarded.                                        | the Egress Rule.           |
|               | 2. if the TPID of tagged frame is not 0x8100 (ex. |                            |
|               | 0x88A8), it will be discarded.                    |                            |
| C-port        | When the port receives untagged frames, an        | The TPID of a frame        |
|               | untagged frame obtains a tag (based on PVID)      | transmitted by C-port      |
|               | and is forwarded.                                 | will be set to 0x8100.     |
|               |                                                   |                            |
|               | When the port receives tagged frames,             |                            |
|               | 1. if the tagged frame contains a TPID of 0x8100, |                            |
|               | it will be forwarded.                             |                            |
|               | 2. if the TPID of tagged frame is not 0x8100 (ex. |                            |
|               | 0x88A8), it will be discarded.                    |                            |
| S-port        | When the port receives untagged frames, an        | The TPID of a frame        |
| •             | untagged frame obtains a tag (based on PVID)      | transmitted by S-port will |
|               | and is forwarded.                                 | be set to 0x88A8.          |
|               |                                                   |                            |
|               | When the port receives tagged frames,             |                            |
|               | 1. if the tagged frame contains a TPID of 0x8100, |                            |
|               | it will be forwarded.                             |                            |
|               | 2. if the TPID of tagged frame is not 0x88A8 (ex. |                            |
|               | 0x8100), it will be discarded.                    |                            |
| S-custom-     | When the port receives untagged frames, an        | The TPID of a frame        |
| port          | untagged frame obtains a tag (based on PVID)      | transmitted by S-          |
| •             | and is forwarded.                                 | custom-port will be set    |
|               |                                                   | to a self-customized       |
|               | When the port receives tagged frames,             | value, which can be set    |

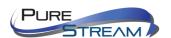

- 1. if the tagged frame contains a TPID of 0x8100, it will be forwarded.
- 2. if the TPID of tagged frame is not 0x88A8 (ex. 0x8100), it will be discarded.

by the user via **Ethertype for Custom S-ports**.

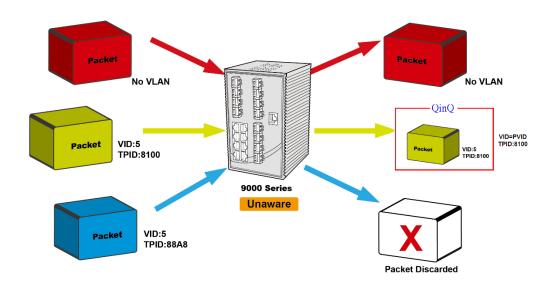

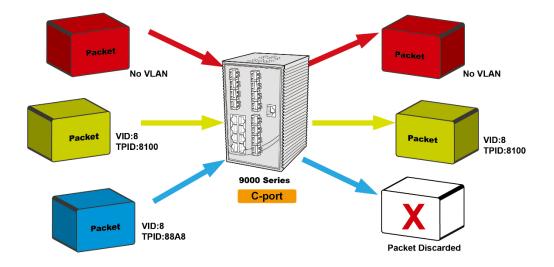

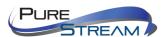

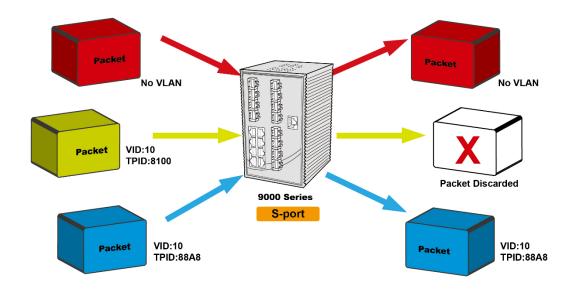

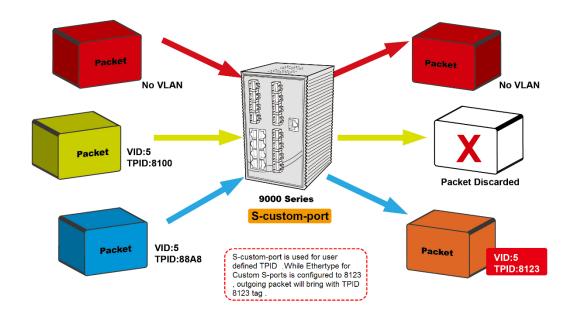

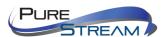

## **Examples of VLAN Settings**

#### VLAN Access Mode:

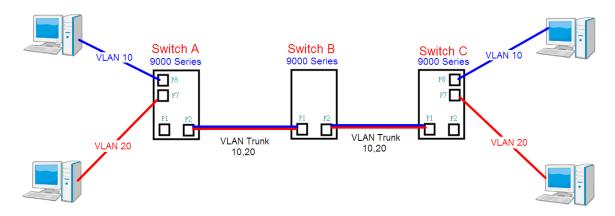

## Switch A.

Port 7 is VLAN Access mode = Untagged 20 Port 8 is VLAN Access mode = Untagged 10

Below are the switch settings.

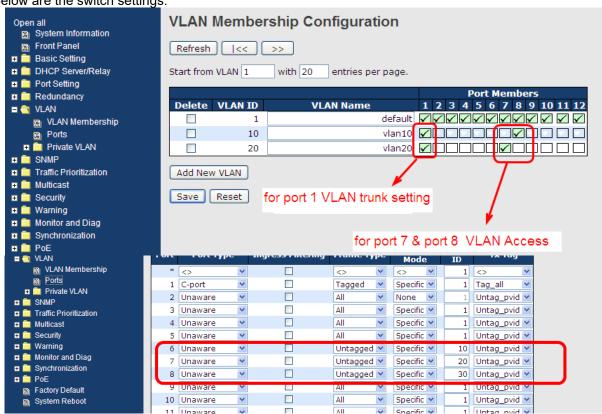

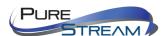

#### VLAN 1Q Trunk Mode:

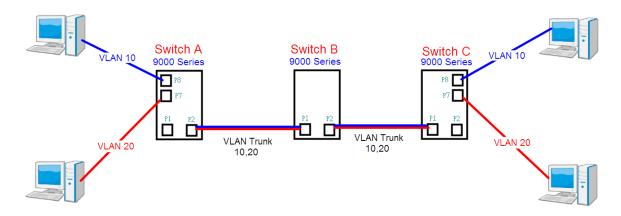

## Switch B,

Port 1 = VLAN 1Qtrunk mode = tagged 10, 20 Port 2 = VLAN 1Qtrunk mode = tagged 10, 20

Below are the switch settings.

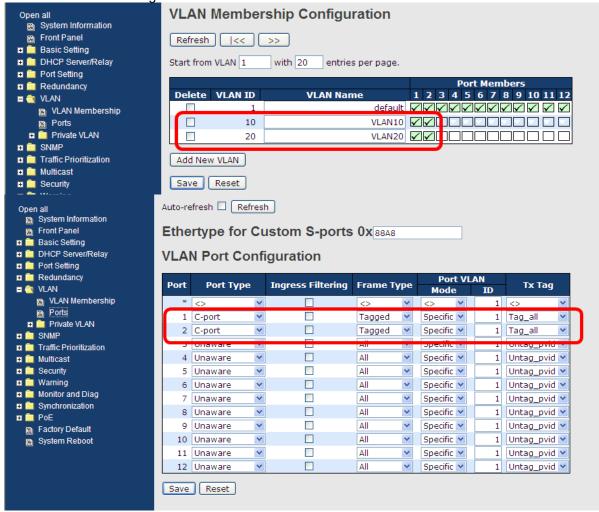

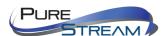

### VLAN Hybrid Mode:

# Port 1 VLAN Hybrid mode = untagged 10 Tagged 10, 20

Below are the switch settings.

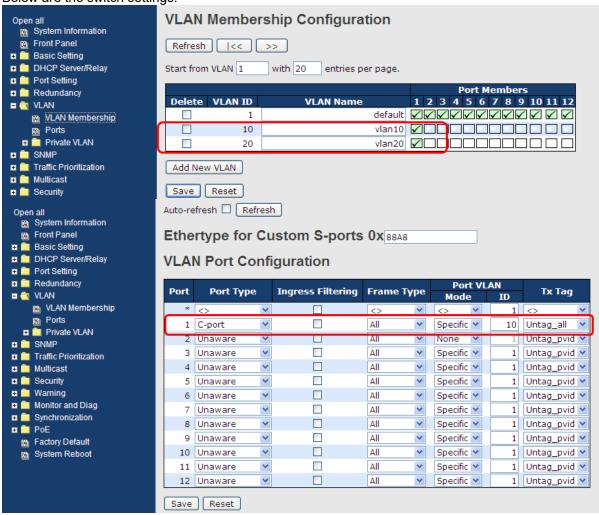

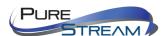

#### VLAN QinQ Mode:

VLAN QinQ mode is usually adopted when there are unknown VLANs, as shown in the figure below.

#### VLAN "X" = Unknown VLAN

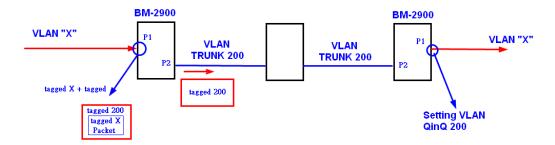

### M28A Port 1 VLAN Settings:

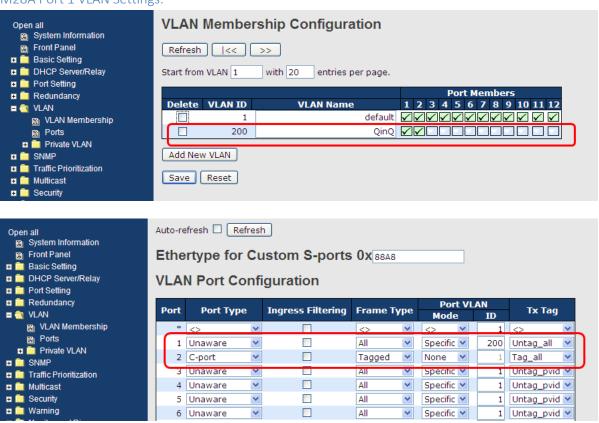

## **VLAN ID Settings**

When setting the management VLAN, only the same VLAN ID port can be used to control the switch.

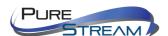

#### M28A VLAN Settings:

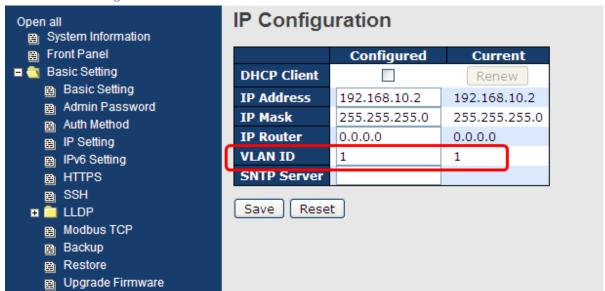

### Private VLAN

The private VLAN membership configuration for the switch can be monitored and modified here. Private VLANs can be added or deleted here. Port members of each private VLAN can be added or removed here. Private VLANs are based on the source port mask, and there are no connections to VLANs. This means that VLAN IDs and private VLAN IDs can be identical.

A port must be a member of both a VLAN and a private VLAN to be able to forward packets. By default, all ports are VLAN unaware and members of VLAN 1 and private VLAN 1.

A VLAN-unaware port can only be a member of one VLAN, but it can be a member of multiple private VLANs.

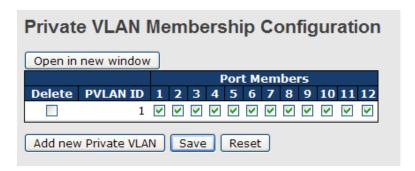

| Label           | Description                                                                                                    |  |
|-----------------|----------------------------------------------------------------------------------------------------|--|
| Delete          | Check to delete the entry. It will be deleted during the next save.                                                                                                    |  |
| Private VLAN ID | Indicates the ID of this particular private VLAN.                                                                                                    |  |
| MAC Address     | The MAC address for the entry.                                                                                                    |  |
| Port Members    | A row of check boxes for each port is displayed for each private VLAN ID. You can check the box to include a port in a private VLAN. To remove or exclude the port from the private VLAN, make sure the box is unchecked. By default, no ports are members, and all boxes are unchecked. |  |

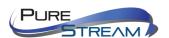

|                              | Click Add New Private VLAN to add a new private VLAN ID. An empty row is added to the table, and the private VLAN can be configured as needed. The allowed range for a private                                                               |
|------------------------------|----------------------------------------------------------------------------------------------------|
| Adding a New Static<br>Entry | VLAN ID is the same as the switch port number range. Any values outside this range are not accepted, and a warning message appears. Click OK to discard the incorrect entry, or click Cancel to return to the editing and make a correction. |
|                              | The private VLAN is enabled when you click Save.  The Delete button can be used to undo the addition of new                                                                                                    |
|                              | private VLANs.                                                                                                    |

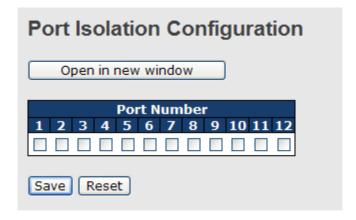

| Label        | Description                                                                                                    |
|--------------|----------------------------------------------------------------------------------------------------|
| Port Members | A check box is provided for each port of a private VLAN. When checked, port isolation is enabled for that port. When unchecked, port isolation is disabled for that port. By default, port isolation is disabled for all ports. |

## **GVRP**

GVRP is a GARP application that provides IEEE 802.1Q-compliant VLAN pruning and dynamic VLAN creation on 802.1Q trunk ports. With GVRP, the switch can exchange VLAN configuration information with other GVRP switches, prune unnecessary broadcast and unknown unicast traffic, and dynamically create and manage VLANs on switches connected through 802.1Q trunk ports.

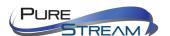

| Parameter Value |      |  |
|-----------------|------|--|
| Join-time:      | 20   |  |
| Leave-time:     | 60   |  |
| LeaveAll-time:  | 1000 |  |
| Max VLANs:      | 20   |  |

| Label                | Description                                                                                                    |  |  |
|----------------------|----------------------------------------------------------------------------------------------------|--|--|
| GVRP                 | User can enable / disable GVRP Function                                                                                                    |  |  |
| GVRP Protocol timers | Join-time is a value in the range 1-20 in the units of centi seconds, i.e. in units of one hundredth of a second. The default is 20. Leave-time is a value in the range 60-300 in the units of centi seconds, i.e. in units of one hundredth of a second. The default is 60. LeaveAll-time is a value in the range 1000-5000 in the units of centi seconds, i.e. in units of one hundredth of a second. The default is 1000 |  |  |
| Max Number of VLAN s | When CVPP is enabled a maximum number of VLANs supported by                                                                                                    |  |  |

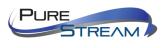

# **SNMP**

# **SNMP System Configurations**

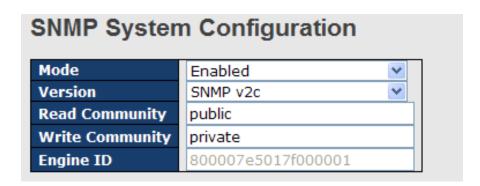

| Label           | Description                                                           |
|-----------------|-----------------------------------------------------------------------|
|                 | Indicates existing SNMP mode. Possible modes include:                 |
| Mode            | Enabled: enable SNMP mode                                             |
|                 | Disabled: disable SNMP mode                                           |
|                 | Indicates the supported SNMP version. Possible versions include:      |
| Version         | SNMP v1: supports SNMP version 1.                                     |
| Version         | SNMP v2c: supports SNMP version 2c.                                   |
|                 | SNMP v3: supports SNMP version 3.                                     |
|                 | Indicates the read community string to permit access to SNMP agent.   |
|                 | The allowed string length is 0 to 255, and only ASCII characters from |
| Read Community  | 33 to 126 are allowed.                                                |
| Read Community  | The field only suits to SNMPv1 and SNMPv2c. SNMPv3 uses USM           |
|                 | for authentication and privacy and the community string will be       |
|                 | associated with SNMPv3 community table.                               |
|                 | Indicates the write community string to permit access to SNMP agent.  |
|                 | The allowed string length is 0 to 255, and only ASCII characters from |
| Write Community | 33 to 126 are allowed.                                                |
|                 | The field only suits to SNMPv1 and SNMPv2c. SNMPv3 uses USM           |
|                 | for authentication and privacy and the community string will be       |
|                 | associated with SNMPv3 community table.                               |
|                 | Indicates the SNMPv3 engine ID. The string must contain an even       |
| Engine ID       | number between 10 and 64 hexadecimal digits, but all-zeros and all-   |
|                 | 'F's are not allowed. Change of the Engine ID will clear all original |
|                 | local users.                                                          |

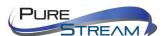

## **SNMP Trap**

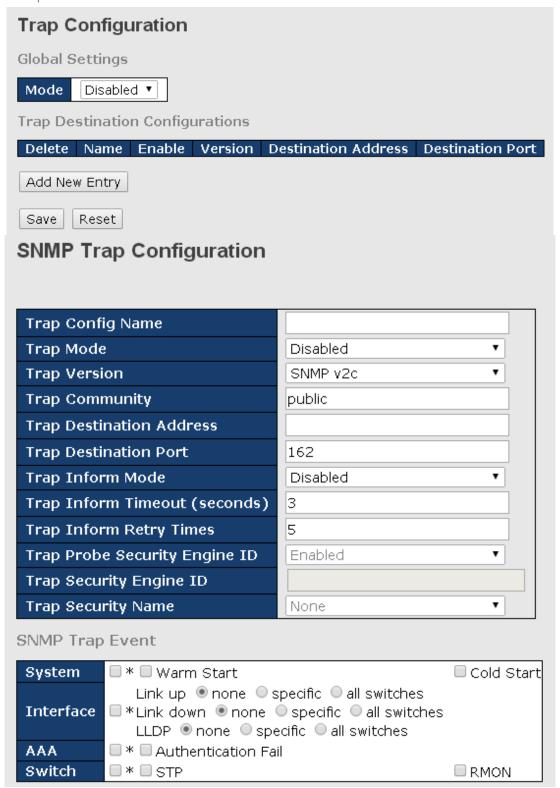

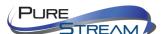

| Label                   | Description                                                                                                    |
|-------------------------|----------------------------------------------------------------------------------------------------|
|                         | Indicates existing SNMP trap mode. Possible modes include:                                                                                                    |
| Trap Mode               | Enabled: enable SNMP trap mode                                                                                                    |
|                         | Disabled: disable SNMP trap mode                                                                                                    |
|                         | Indicates the supported SNMP trap version. Possible versions                                                                                                    |
|                         | include:                                                                                                    |
| Trap Version            | SNMP v1: supports SNMP trap version 1                                                                                                    |
|                         | SNMP v2c: supports SNMP trap version 2c                                                                                                    |
|                         | SNMP v3: supports SNMP trap version 3                                                                                                    |
|                         | Indicates the community access string when sending SNMP                                                                                                    |
| Trap Community          | trap packets. The allowed string length is 0 to 255, and only                                                                                                    |
|                         | ASCII characters from 33 to 126 are allowed.                                                                                                    |
| Trap Destination        | Indicates the SNMP trap destination address                                                                                                    |
| Address                 | The state of the state of the s |
|                         | This is the SNMP Trap destination port used by the SNMP Trap                                                                                                    |
| Tran Doctingsian Doct   | option for event notification. You can optionally change the IP                                                                                                    |
| Trap Destination Port   | port on which to send the SNMP trap, this must be the actual                                                                                                    |
|                         | port on which the SNMP trap host listens. The typical, well-                                                                                                    |
|                         | known port for SNMP traps is 162 (default).  Indicates the SNMP trap inform mode. Possible modes include:                                                                                                    |
| Trap Inform Mode        | Enabled: enable SNMP trap inform mode                                                                                                    |
| map inform wode         | Disabled: disable SNMP trap inform mode                                                                                                    |
| Trap Inform             | Configures the SNMP trap inform timeout. The allowed range                                                                                                    |
| Timeout(seconds)        | is 0 to 2147.                                                                                                    |
|                         | Configures the retry times for SNMP trap inform. The allowed                                                                                                    |
| Trap Inform Retry Times | range is 0 to 255.                                                                                                    |
|                         | Indicates the SNMP trap probe security engine ID mode of                                                                                                    |
|                         | operation. Possible values are:                                                                                                    |
|                         | Enabled: Enable SNMP trap probe security engine ID mode                                                                                                    |
| Trap Probe Security     | of operation.                                                                                                    |
| Engine ID               | <b>Disabled</b> : Disable SNMP trap probe security engine ID mode                                                                                                    |
|                         | of operation.                                                                                                    |
|                         | When is enabled, the ID will be probed automatically.                                                                                                    |
|                         | Otherwise, the ID specified in this field is used.                                                                                                    |
|                         | Indicates the SNMP trap security engine ID. SNMPv3 sends traps and informs use USM for authentication and privacy. A                                                                                                    |
|                         |                                                                                                    |
|                         | unique engine ID for these traps and informs is needed. When "Trap Probe Security                                                                                                    |
| Trap Security Engine ID | Engine ID" is enabled, the ID will be probed automatically.                                                                                                    |
| Trap Security Engine ib | Otherwise, the ID specified in this field is used. The string must                                                                                                    |
|                         | contain an even number (in hexadecimal format) with number                                                                                                    |
|                         | of digits between 10 and 64, but all-zeros and all-'F's are not                                                                                                    |
|                         | allowed.                                                                                                    |
|                         | Indicates the SNMP trap security name. SNMPv3 traps and                                                                                                    |
| Trap Security Name      | informs using USM for authentication and privacy. A unique                                                                                                    |
|                         | security name is needed when traps and informs are enabled                                                                                                    |

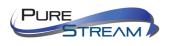

# **SNMP Community Configurations**

This page allows you to configure SNMPv3 community table. The entry index key is Community.

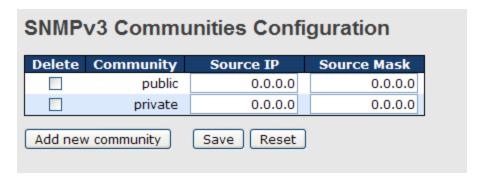

| Label       | Description                                                            |
|-------------|------------------------------------------------------------------------|
| Delete      | Check to delete the entry. It will be deleted during the next save.    |
|             | Indicates the community access string to permit access to SNMPv3       |
| Community   | agent. The allowed string length is 1 to 32, and only ASCII characters |
|             | from 33 to 126 are allowed.                                            |
| Source IP   | Indicates the SNMP source address                                      |
| Source Mask | Indicates the SNMP source address mask                                 |

# SNMP User Configurations

This page allows you to configure SNMPv3 user table. The entry index keys are **Engine ID** and **User Name**.

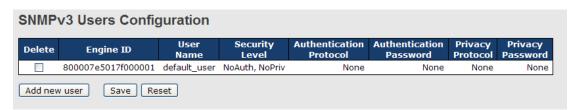

| Label                                                                                                    | Description                                                                                                    |  |  |  |
|----------------------------------------------------------------------------------------------------|----------------------------------------------------------------------------------------------------|--|--|--|
| Delete                                                                                                    | Check to delete the entry. It will be deleted during the next save.                                                                                                    |  |  |  |
| Engine ID                                                                                                    | An octet string identifying the engine ID that this entry should belong to. The string must contain an even number between 10 and 64 hexadecimal digits, but all-zeros and all-'F's are not allowed. The SNMPv3 architecture uses User-based Security Model (USM) for message security and View-based Access Control Model (VACM) for access control. For the USM entry, the <b>usmUserEngineID</b> and <b>usmUserName</b> are the entry keys. In a simple agent, usmUserEngineID is always that agent's own snmpEngineID value. The value can also take the value of the snmpEngineID of a remote SNMP engine with which this user can communicate. In other words, if user engine ID is the same as system engine ID, then it is local user; otherwise it's remote user. |  |  |  |
| User Name  A string identifying the user name that this entry should belong allowed string length is 1 to 32, and only ASCII characters from 126 are allowed. |                                                                                                    |  |  |  |
| Security Level                                                                                                    | Indicates the security model that this entry should belong to. Possible                                                                                                    |  |  |  |

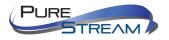

|                    | acqurity models include:                                                |  |  |  |  |  |  |
|--------------------|-------------------------------------------------------------------------|--|--|--|--|--|--|
|                    | security models include:                                                |  |  |  |  |  |  |
|                    | NoAuth, NoPriv: no authentication and none privacy                      |  |  |  |  |  |  |
|                    | Auth, NoPriv: Authentication and no privacy                             |  |  |  |  |  |  |
|                    | Auth, Priv: Authentication and privacy                                  |  |  |  |  |  |  |
|                    | The value of security level cannot be modified if the entry alre        |  |  |  |  |  |  |
|                    | exists, which means the value must be set correctly at the time of      |  |  |  |  |  |  |
|                    | entry creation.                                                         |  |  |  |  |  |  |
|                    | Indicates the authentication protocol that this entry should belong to. |  |  |  |  |  |  |
|                    | Possible authentication protocols include:                              |  |  |  |  |  |  |
|                    | None: no authentication protocol                                        |  |  |  |  |  |  |
|                    | MD5: an optional flag to indicate that this user is using MD5           |  |  |  |  |  |  |
| Authentication     | authentication protocol                                                 |  |  |  |  |  |  |
| Protocol           | SHA: an optional flag to indicate that this user is using SHA           |  |  |  |  |  |  |
|                    | authentication protocol                                                 |  |  |  |  |  |  |
|                    | The value of security level cannot be modified if the entry already     |  |  |  |  |  |  |
|                    | exists, which means the value must be set correctly at the time of      |  |  |  |  |  |  |
|                    | entry creation.                                                         |  |  |  |  |  |  |
|                    | A string identifying the authentication pass phrase. For MD5            |  |  |  |  |  |  |
| Authentication     | authentication protocol, the allowed string length is 8 to 32. For SHA  |  |  |  |  |  |  |
| Password           | authentication protocol, the allowed string length is 8 to 40. Only     |  |  |  |  |  |  |
| . aconora          | ASCII characters from 33 to 126 are allowed.                            |  |  |  |  |  |  |
|                    | Indicates the privacy protocol that this entry should belong to.        |  |  |  |  |  |  |
|                    | Possible privacy protocols include:                                     |  |  |  |  |  |  |
| Privacy Protocol   | None: no privacy protocol                                               |  |  |  |  |  |  |
| 1 11vacy 1 10tocol | <b>DES</b> : an optional flag to indicate that this user is using DES   |  |  |  |  |  |  |
|                    |                                                                         |  |  |  |  |  |  |
|                    | authentication protocol                                                 |  |  |  |  |  |  |
| Privacy Password   | A string identifying the privacy pass phrase. The allowed string length |  |  |  |  |  |  |
|                    | is 8 to 32, and only ASCII characters from 33 to 126 are allowed.       |  |  |  |  |  |  |

# SNMP Group Configurations

This page allows you to configure SNMPv3 group table. The entry index keys are **Security Model** and **Security Name**.

| Delete | Security Model | Security Name | Group Name       |
|--------|----------------|---------------|------------------|
|        | v1             | public        | default_ro_group |
|        | v1             | private       | default_rw_group |
|        | v2c            | public        | default_ro_group |
|        | v2c            | private       | default_rw_group |
|        | usm            | default_user  | default_rw_group |

| Label                                                                          | Description                                                                                                    |  |
|--------------------------------------------------------------------------------|----------------------------------------------------------------------------------------------------|--|
| <b>Delete</b> Check to delete the entry. It will be deleted during the next sa |                                                                                                    |  |
| Security Model                                                                 | Indicates the security model that this entry should belong to. Possible security models included: v1: Reserved for SNMPv1. v2c: Reserved for SNMPv2c. |  |

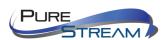

|               | usm: User-based Security Model (USM).                                    |  |  |  |  |
|---------------|--------------------------------------------------------------------------|--|--|--|--|
|               | A string identifying the security name that this entry should belong to. |  |  |  |  |
| Security Name | The allowed string length is 1 to 32, and only ASCII characters from     |  |  |  |  |
|               | 33 to 126 are allowed.                                                   |  |  |  |  |
|               | A string identifying the group name that this entry should belong to.    |  |  |  |  |
| Group Name    | The allowed string length is 1 to 32, and only ASCII characters from     |  |  |  |  |
|               | 33 to 126 are allowed.                                                   |  |  |  |  |

# **SNMP View Configurations**

This page allows you to configure SNMPv3 view table. The entry index keys are **View Name** and **OID Subtree**.

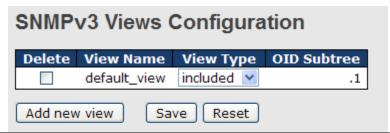

| Label       | Description                                                                                                    |  |  |  |
|-------------|----------------------------------------------------------------------------------------------------|--|--|--|
| Delete      | Check to delete the entry. It will be deleted during the next save.                                                                                                    |  |  |  |
| View Name   | A string identifying the view name that this entry should belong to. The allowed string length is 1 to 32, and only ASCII characters from 33 to 126 are allowed.                                                                                                    |  |  |  |
| View Type   | Indicates the view type that this entry should belong to. Possible view types include:  Included: an optional flag to indicate that this view subtree should be included.  Excluded: An optional flag to indicate that this view subtree should be excluded.  Generally, if an entry's view type is Excluded, it should exist another entry whose view type is Included, and its OID subtree oversteps the Excluded entry. |  |  |  |
| OID Subtree | The OID defining the root of the subtree to add to the named view. The allowed OID length is 1 to 128. The allowed string content is digital number or asterisk (*).                                                                                                    |  |  |  |

# **SNMP Access Configurations**

This page allows you to configure SNMPv3 access table. The entry index keys are **Group Name**, **Security Model**, and **Security Level**.

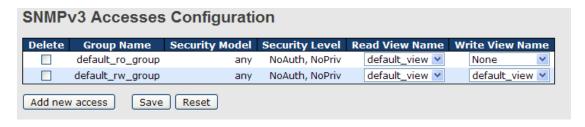

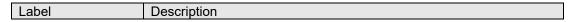

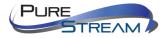

| Delete          | Check to delete the entry. It will be deleted during the next save.                                                                                                    |
|-----------------|----------------------------------------------------------------------------------------------------|
| Group Name      | A string identifying the group name that this entry should belong to. The allowed string length is 1 to 32, and only ASCII characters from 33 to 126 are allowed.                                                                             |
| Security Model  | Indicates the security model that this entry should belong to. Possible security models include:  any: Accepted any security model (v1 v2c usm).  v1: Reserved for SNMPv1.  v2c: Reserved for SNMPv2c.  usm: User-based Security Model (USM). |
| Security Level  | Indicates the security model that this entry should belong to. Possible security models include:  NoAuth, NoPriv: no authentication and no privacy  Auth, NoPriv: Authentication and privacy  Auth, Priv: Authentication and privacy          |
| Read View Name  | The name of the MIB view defining the MIB objects for which this request may request the current values. The allowed string length is 1 to 32, and only ASCII characters from 33 to 126 are allowed.                                          |
| Write View Name | The name of the MIB view defining the MIB objects for which this request may potentially SET new values. The allowed string length is 1 to 32, and only ASCII characters from 33 to 126 are allowed.                                          |

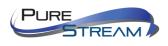

## Traffic Prioritization

### Storm Control

A LAN storm occurs when packets flood the LAN, creating excessive traffic and degrading network performance. Errors in the protocol-stack implementation, mistakes in network configuration, or users issuing a denial-of-service attack can cause a storm. Storm control prevents traffic on a LAN from being disrupted by a broadcast, multicast, or unicast storm on a port. In this page, you can specify the rate at which packets are received for unicast, multicast, and broadcast traffic. The unit of the rate can be either pps (packets per second) or kpps (kilopackets per second).

Note: frames sent to the CPU of the switch are always limited to approximately 4 kpps. For example, broadcasts in the management VLAN are limited to this rate. The management VLAN is configured on the IP setup page.

| QoS Port Storm Control |                |      |                  |         |                |        |         |      |        |
|------------------------|----------------|------|------------------|---------|----------------|--------|---------|------|--------|
| Dowt                   | Unicast Frames |      | Broadcast Frames |         | Unknown Frames |        |         |      |        |
| Port                   | Enabled        | Rate | Unit             | Enabled | Rate           | Unit   | Enabled | Rate | Unit   |
| *                      |                | 500  | <> ▼             |         | 500            | <> ▼   |         | 500  | <> ▼   |
| 1                      |                | 500  | kbps ▼           |         | 500            | kbps ▼ |         | 500  | kbps ▼ |
| 2                      |                | 500  | kbps ▼           |         | 500            | kbps ▼ |         | 500  | kbps ▼ |
| 3                      |                | 500  | kbps ▼           |         | 500            | kbps ▼ |         | 500  | kbps ▼ |
| 4                      |                | 500  | kbps ▼           |         | 500            | kbps ▼ |         | 500  | kbps ▼ |
| 5                      |                | 500  | kbps ▼           |         | 500            | kbps ▼ |         | 500  | kbps ▼ |

| Label      | Description                                                                                                    |  |  |  |  |  |
|------------|----------------------------------------------------------------------------------------------------|--|--|--|--|--|
| Frame Type | Frame types supported by the Storm Control function, including <b>Unicast</b> , <b>Multicast</b> , and <b>Broadcast</b> .                                  |  |  |  |  |  |
| Enabled    | Enables or disables the given frame type                                                                                                    |  |  |  |  |  |
| Rate       | The rate is packet per second (pps). You can set the rate to 1K, 2K, 4K, 8K, 16K, 32K, 64K, 128K, 256K, 512K, or 1024K. The 1 kpps is actually 1002.1 pps. |  |  |  |  |  |

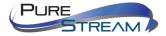

# Port Classification

QoS is an acronym for Quality of Service. It is a method to achieve efficient bandwidth utilization between individual applications or protocols.

| QoS Ingress Port Classification |             |          |      |      |            |            |
|---------------------------------|-------------|----------|------|------|------------|------------|
| Port                            | QoS class   | DP level | PCP  | DEI  | Tag Class. | DSCP Based |
| *                               | <> <b>Y</b> | <> ¥     | <> 💌 | <> 💌 |            |            |
| 1                               | 0 🕶         | 0        | 0 💌  | 0 💌  | Disabled   |            |
| 2                               | 0 🕶         | 0 🕶      | 0 🕶  | 0 🕶  | Disabled   |            |
| 3                               | 0 🕶         | 0 🕶      | 0 💌  | 0 💌  | Disabled   |            |
| 4                               | 0 🕶         | 0 🕶      | 0 🕶  | 0 🕶  | Disabled   |            |
| 5                               | 0 🕶         | 0 🕶      | 0 💌  | 0 💌  | Disabled   |            |
| 6                               | 0 🕶         | 0 🕶      | 0 🕶  | 0 🕶  | Disabled   |            |
| 7                               | 0 🕶         | 0 🕶      | 0 💌  | 0 💌  | Disabled   |            |
| 8                               | 0 🕶         | 0 🕶      | 0 🕶  | 0 🕶  | Disabled   |            |
| 9                               | 0 🕶         | 0 🕶      | 0 💌  | 0 💌  | Disabled   |            |
| 10                              | 0 🕶         | 0 🕶      | 0 🕶  | 0 🕶  | Disabled   |            |
| 11                              | 0 🕶         | 0 🕶      | 0 💌  | 0 💌  | Disabled   |            |
| 12                              | 0 🕶         | 0 🕶      | 0 🕶  | 0 🕶  | Disabled   |            |
| 13                              | 0 🗸         | 0 🗸      | 0 🗸  | 0 🗸  | Disabled   |            |

| Label     | Description                                                                                                    |
|-----------|----------------------------------------------------------------------------------------------------|
| Port      | The port number for which the configuration below applies                                                                                                    |
| QoS Class | Controls the default QoS class All frames are classified to a QoS class. There is a one to one mapping between QoS class, queue, and priority. A QoS class of 0 (zero) has the lowest priority.  If the port is VLAN aware and the frame is tagged, then the frame is classified to a QoS class that is based on the PCP value in the tag as shown below. Otherwise the frame is classified to the default QoS class. PCP value: 0 1 2 3 4 5 6 7 QoS class: 1 0 2 3 4 5 6 7 If the port is VLAN aware, the frame is tagged, and Tag Class is enabled, then the frame is classified to a QoS class that is mapped from the PCP and DEI value in the tag. Otherwise the frame is classified to the default QoS class.  The classified QoS class can be overruled by a QCL entry.  Note: if the default QoS class has been dynamically changed, then the actual default QoS class is shown in parentheses after the configured default QoS class. |
| DP level  | Controls the default Drop Precedence Level All frames are classified to a DP level. If the port is VLAN aware and the frame is tagged, then the frame is classified to a DP level that is equal to the DEI value in the tag. Otherwise the frame is classified to the default DP level. If the port is VLAN aware, the frame is tagged, and Tag Class is enabled, then the frame is classified to a DP level that is mapped from the PCP and DEI value in the tag. Otherwise the frame is classified to the default DP                                                                                                    |

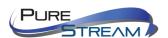

|            | level.                                                                                                    |
|------------|----------------------------------------------------------------------------------------------------|
|            | The classified DP level can be overruled by a QCL entry.                                                                                                    |
|            | Controls the default PCP value                                                                                                    |
| PCP        | All frames are classified to a PCP value.  If the port is VLAN aware and the frame is tagged, then the frame is classified to the PCP value in the tag. Otherwise the frame is classified to the default PCP value.                                                                                                    |
| DEI        | Controls the default DEI value All frames are classified to a DEI value. If the port is VLAN aware and the frame is tagged, then the frame is classified to the DEI value in the tag. Otherwise the frame is classified to the default DEI value.                                                                                                    |
| Tag Class  | Shows the classification mode for tagged frames on this port  Disabled: Use default QoS class and DP level for tagged frames  Enabled: Use mapped versions of PCP and DEI for tagged frames  Click on the mode to configure the mode and/or mapping  Note: this setting has no effect if the port is VLAN unaware. Tagged frames received on VLAN-unaware ports are always classified to the default QoS class and DP level. |
| DSCP Based | Click to enable DSCP Based QoS Ingress Port Classification                                                                                                    |

# Port Tag Remaking

This page provides an overview of QoS Egress Port Tag Remarking for all switch ports.

## **QoS Egress Port Tag Remarking** Port Mode 1 Classified 2 Classified 3 Classified 4 Classified 5 Classified 6 Classified 7 Classified 8 Classified 9 Classified 10 Classified 11 Classified 12 Classified 13 Classified 14 Classified 15 Classified 16 Classified 17 Classified 18 Classified 19 Classified 20 Classified

| Label                                                                                     | Description                                                                                                    |
|-------------------------------------------------------------------------------------------|----------------------------------------------------------------------------------------------------|
| Port                                                                                      | The switch port number to which the following settings will be applied. Click on the port number to configure tag remarking |
| Mode Shows the tag remarking mode for this port Classified: use classified PCP/DEI values |                                                                                                    |

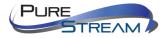

| Default: use default PCP/DEI values                   |
|-------------------------------------------------------|
| Mapped: use mapped versions of QoS class and DP level |

# Port DSCP

This page allows you to configure basic QoS Port DSCP settings for all switch ports.

| QoS Port DSCP Configuration |           |            |          |            |          |
|-----------------------------|-----------|------------|----------|------------|----------|
| Port                        | Ingress   |            |          | Egress     |          |
| *                           | Translate | Classif    |          | Rewrite    |          |
| *                           |           | $\Diamond$ | *        | $\Diamond$ | *        |
| 1                           |           | Disable    | ~        | Disable    | *        |
| 2                           |           | Disable    | <b>~</b> | Disable    | *        |
| 3                           |           | Disable    | ~        | Disable    | *        |
| 4                           |           | Disable    | <b>~</b> | Disable    | *        |
| 5                           |           | Disable    | ~        | Disable    | *        |
| 6                           |           | Disable    | *        | Disable    | ~        |
| 7                           |           | Disable    | *        | Disable    | ~        |
| 8                           |           | Disable    | <b>~</b> | Disable    | ~        |
| 9                           |           | Disable    | ~        | Disable    | *        |
| 10                          |           | Disable    | <b>~</b> | Disable    | *        |
| 11                          |           | Disable    | *        | Disable    | *        |
| 12                          |           | Disable    | <b>~</b> | Disable    | *        |
| 13                          |           | Disable    | ~        | Disable    | *        |
| 14                          |           | Disable    | *        | Disable    | *        |
| 15                          |           | Disable    | <b>v</b> | Disable    | <b>Y</b> |

| Label        | Description                                                             |  |  |  |
|--------------|-------------------------------------------------------------------------|--|--|--|
| Port         | Shows the list of ports for which you can configure DSCP Ingress        |  |  |  |
| 1 011        | and Egress settings.                                                    |  |  |  |
|              | In Ingress settings you can change ingress translation and              |  |  |  |
|              | classification settings for individual ports.                           |  |  |  |
| Ingress      | There are two configuration parameters available in Ingress:            |  |  |  |
|              | 1. Translate                                                            |  |  |  |
|              | 2. Classify                                                             |  |  |  |
| 1. Translate | Check to enable ingress translation                                     |  |  |  |
|              | Classification has 4 different values.                                  |  |  |  |
|              | Disable: no Ingress DSCP classification                                 |  |  |  |
|              | DSCP=0: classify if incoming (or translated if enabled) DSCP is 0.      |  |  |  |
| 2. Classify  | Selected: classify only selected DSCP whose classification is           |  |  |  |
|              | enabled as specified in <b>DSCP Translation</b> window for the specific |  |  |  |
|              | DSCP.                                                                   |  |  |  |
|              | All: classify all DSCP                                                  |  |  |  |
|              | Port egress rewriting can be one of the following options:              |  |  |  |
| Egress       | Disable: no Egress rewrite                                              |  |  |  |
|              | Enable: rewrite enabled without remapping                               |  |  |  |

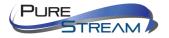

| Remap DP Unaware: DSCP from the analyzer is remapped and     |  |  |  |  |
|--------------------------------------------------------------|--|--|--|--|
| the frame is remarked with a remapped DSCP value. The        |  |  |  |  |
| remapped DSCP value is always taken from the 'DSCP           |  |  |  |  |
| Translation->Egress Remap DP0' table.                        |  |  |  |  |
| Remap DP Aware: DSCP from the analyzer is remapped and the   |  |  |  |  |
| frame is remarked with a remapped DSCP value. Depending on   |  |  |  |  |
| the DP level of the frame, the remapped DSCP value is either |  |  |  |  |
| taken from the 'DSCP Translation->Egress Remap DP0' table or |  |  |  |  |
| from the 'DSCP Translation->Egress Remap DP1' table.         |  |  |  |  |

# Port Policing

This page allows you to configure Policer settings for all switch ports.

| QoS Ingress Port Policers |         |      |           |              |  |
|---------------------------|---------|------|-----------|--------------|--|
| Port                      | Enabled | Rate | Unit      | Flow Control |  |
| *                         |         | 500  | <> ∨      |              |  |
| 1                         |         | 500  | kbps 💌    |              |  |
| 2                         |         | 500  | kbps 💌    |              |  |
| 3                         |         | 500  | kbps 💌    |              |  |
| 4                         |         | 500  | kbps 💌    |              |  |
| 5                         |         | 500  | kbps 💌    |              |  |
| 6                         |         | 500  | kbps 💌    |              |  |
| 7                         |         | 500  | kbps 💌    |              |  |
| 8                         |         | 500  | kbps 💌    |              |  |
| 9                         |         | 500  | kbps 💌    |              |  |
| 10                        |         | 500  | kbps 💌    |              |  |
| 11                        |         | 500  | kbps 💌    |              |  |
| 12                        |         | 500  | kbps 💌    |              |  |
| 13                        |         | 500  | kbps 💌    |              |  |
| 4.4                       |         | 500  | Idea - AA |              |  |

| Label        | Description                                                                                                    |
|--------------|----------------------------------------------------------------------------------------------------|
| Port         | The port number for which the configuration below applies                                                                                                    |
| Enable       | Check to enable the policer for individual switch ports                                                                                                    |
| Rate         | Configures the rate of each policer. The default value is <b>500</b> . This value is restricted to 100 to 1000000 when the <b>Unit</b> is <b>kbps</b> or <b>fps</b> , and is restricted to 1 to 3300 when the <b>Unit</b> is <b>Mbps</b> or <b>kfps</b> . |
| Unti         | Configures the unit of measurement for each policer rate as <b>kbps</b> , <b>Mbps</b> , <b>fps</b> , or <b>kfps</b> . The default value is <b>kbps</b> .                                                                                                  |
| Flow Control | If Flow Control is enabled and the port is in Flow Control mode, then pause frames are sent instead of being discarded.                                                                                                    |

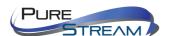

## Queue Policing

This page allows you to configure Queue Policer settings for all switch ports.

| QoS Ingress Queue Policers |                         |      |        |         |         |        |        |         |        |        |
|----------------------------|-------------------------|------|--------|---------|---------|--------|--------|---------|--------|--------|
| Port                       |                         | Quei |        | Queue 1 | Queue 2 |        | _      | Queue 5 |        | _      |
|                            | Ε                       | Rate | Unit   | Enable  | Enable  | Enable | Enable | Enable  | Enable | Enable |
| *                          | $\overline{\mathbf{v}}$ | 500  | <> ▼   |         |         |        |        |         |        |        |
| 1                          | <b>V</b>                | 500  | kbps 💌 |         |         |        |        |         |        |        |
| 2                          | V                       | 500  | kbps 💌 |         |         |        |        |         |        |        |
| 3                          | <b>V</b>                | 500  | kbps 💌 |         |         |        |        |         |        |        |
| 4                          | <u>~</u>                | 500  | kbps 💌 |         |         |        |        |         |        |        |
| 5                          | V                       | 500  | kbps 💌 |         |         |        |        |         |        |        |
|                            |                         |      |        |         |         |        |        |         |        |        |

| Label     | Description                                                                                                    |  |  |  |  |
|-----------|----------------------------------------------------------------------------------------------------|--|--|--|--|
| Port      | The port number for which the configuration below applies.                                                                                                    |  |  |  |  |
| Enable(E) | Check to enable queue policer for individual switch ports                                                                                                    |  |  |  |  |
| Rate      | Configures the rate of each queue policer. The default value is <b>500</b> . This value is restricted to 100 to 1000000 when the <b>Unit</b> is <b>kbps</b> , and is restricted to 1 to 3300 when the <b>Unit</b> is <b>Mbps</b> .  This field is only shown if at least one of the queue policers is enabled. |  |  |  |  |
| Unit      | Configures the unit of measurement for each queue policer rate as kbps or Mbps. The default value is <b>kbps</b> .  This field is only shown if at least one of the queue policers is enabled.                                                                                                    |  |  |  |  |

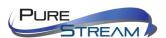

#### QoS Egress Port Scheduler and Shapers

This page allows you to configure Scheduler and Shapers for a specific port.

#### Strict Priority

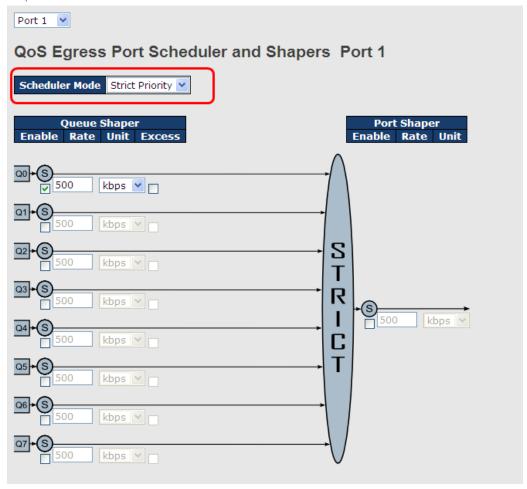

| Label                  | Description                                                                                                    |  |  |  |  |  |
|------------------------|----------------------------------------------------------------------------------------------------|--|--|--|--|--|
| Scheduler Mode         | Controls whether the scheduler mode is <b>Strict Priority</b> or <b>Weighted</b> on this switch port                                                                                                    |  |  |  |  |  |
| Queue Shaper<br>Enable | Check to enable queue shaper for individual switch ports                                                                                                    |  |  |  |  |  |
| Queue Shaper Rate      | Configures the rate of each queue shaper. The default value is <b>500</b> . This value is restricted to 100 to 1000000 whn the <b>Unit</b> is <b>kbps</b> ", and it is restricted to 1 to 3300 when the <b>Unit</b> is <b>Mbps</b> .  |  |  |  |  |  |
| Queues Shaper Unit     | Configures the rate for each queue shaper. The default value is <b>500</b> . This value is restricted to 100 to 1000000 when the <b>Unit</b> is <b>kbps</b> , and it is restricted to 1 to 3300 when the <b>Unit</b> is <b>Mbps</b> . |  |  |  |  |  |
| Queue Shaper<br>Excess | Allows the queue to use excess bandwidth                                                                                                    |  |  |  |  |  |
| Port Shaper Enable     | Check to enable port shaper for individual switch ports                                                                                                    |  |  |  |  |  |
| Port Shaper Rate       | Configures the rate of each port shaper. The default value is 500                                                                                                    |  |  |  |  |  |

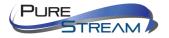

|                   | This value is restricted to 100 to 1000000 when the <b>Unit</b> is <b>kbps</b> , |
|-------------------|----------------------------------------------------------------------------------|
|                   | and it is restricted to 1 to 3300 when the <b>Unit</b> is <b>Mbps</b> .          |
| Port Shaper Unit  | Configures the unit of measurement for each port shaper rate as                  |
| 1 Oit Shaper Shit | kbps or Mbps. The default value is kbps.                                         |

#### Weighted

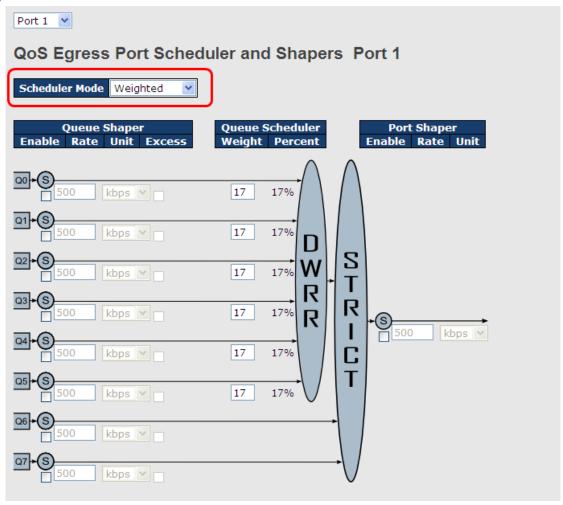

| Label                  | Description                                                                                                    |  |  |  |  |
|------------------------|----------------------------------------------------------------------------------------------------|--|--|--|--|
| Scheduler Mode         | Controls whether the scheduler mode is <b>Strict Priority</b> or <b>Weighted</b> on this switch port                                                                                                    |  |  |  |  |
| Queue Shaper<br>Enable | Check to enable queue shaper for individual switch ports                                                                                                    |  |  |  |  |
| Queue Shaper Rate      | Configures the rate of each queue shaper. The default value is <b>500</b> . This value is restricted to 100 to 1000000 when the <b>Unit</b> is <b>kbps</b> , and it is restricted to 1 to 3300 when the <b>Unit</b> is <b>Mbps</b> .   |  |  |  |  |
| Queues Shaper Unit     | Configures the rate of each queue shaper. The default value is <b>500</b> . This value is restricted to 100 to 1000000 when the <b>Unit</b> " is <b>kbps</b> , and it is restricted to 1 to 3300 when the <b>Unit</b> is <b>Mbps</b> . |  |  |  |  |
| Queue Shaper<br>Excess | Allows the queue to use excess bandwidth                                                                                                    |  |  |  |  |

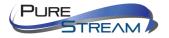

| Queue Scheduler<br>Weight | Configures the weight of each queue. The default value is <b>17</b> . This value is restricted to 1 to 100. This parameter is only shown if <b>Scheduler Mode</b> is set to <b>Weighted</b> . |  |  |  |
|---------------------------|----------------------------------------------------------------------------------------------------|--|--|--|
| Queue Scheduler           | Shows the weight of the queue in percentage. This parameter is                                                                                                    |  |  |  |
| Percent                   | only shown if <b>Scheduler Mode</b> is set to <b>Weighted</b> .                                                                                                    |  |  |  |
| Port Shaper Enable        | Check to enable port shaper for individual switch ports                                                                                                    |  |  |  |
|                           | Configures the rate of each port shaper. The default value is <b>500</b> .                                                                                                    |  |  |  |
| Port Shaper Rate          | This value is restricted to 100 to 1000000 when the <b>Unit</b> is <b>kbps</b> ,                                                                                                    |  |  |  |
|                           | and it is restricted to 1 to 3300 when the <b>Unit</b> is <b>Mbps</b> .                                                                                                    |  |  |  |
| Port Shaper Unit          | Configures the unit of measurement for each port shaper rate as                                                                                                    |  |  |  |
| 1 of tollaper offit       | kbps or Mbps. The default value is kbps.                                                                                                    |  |  |  |

#### Port Scheduled

This page provides an overview of QoS Egress Port Schedulers for all switch ports.

| QoS Egress Port Schedulers |                 |    |    |    |      |    |    |
|----------------------------|-----------------|----|----|----|------|----|----|
| Port                       | Mode            |    |    | We | ight |    |    |
| POFL                       | Mode            | Q0 | Q1 | Q2 | Q3   | Q4 | Q5 |
| 1                          | Strict Priority | -  | -  | -  | -    | -  | -  |
| 2                          | Strict Priority | -  | -  | -  | -    | -  | -  |
| 3                          | Strict Priority | -  | -  | -  | -    | -  | -  |
| 4                          | Strict Priority | -  | -  | -  | -    | -  | -  |
| 5                          | Strict Priority | -  | -  | -  | -    | -  | -  |
| 6                          | Strict Priority | -  | -  | -  | -    | -  | -  |

| Label | Description                                                                                                    |  |
|-------|----------------------------------------------------------------------------------------------------|--|
| Port  | The switch port number to which the following settings will be applied. Click on the port number to configure the schedulers |  |
| Mode  | lode Shows the scheduling mode for this port                                                                                 |  |
| Qn    | Shows the weight for this queue and port                                                                                     |  |

#### Port Shaping

This page provides an overview of QoS Egress Port Shapers for all switch ports.

| QoS Egress Port Shapers |          |          |          |          |                |          |          |          |          |
|-------------------------|----------|----------|----------|----------|----------------|----------|----------|----------|----------|
| Port                    |          |          |          |          | <b>Shapers</b> |          |          |          |          |
| FUIL                    | QO       | Q1       | Q2       | Q3       | Q4             | Q5       | Q6       | Q7       | Port     |
| 1                       | disabled | disabled | disabled | disabled | disabled       | disabled | disabled | disabled | disabled |
| 2                       | disabled | disabled | disabled | disabled | disabled       | disabled | disabled | disabled | disabled |
| 3                       | disabled | disabled | disabled | disabled | disabled       | disabled | disabled | disabled | disabled |
| 4                       | disabled | disabled | disabled | disabled | disabled       | disabled | disabled | disabled | disabled |
| 5                       | disabled | disabled | disabled | disabled | disabled       | disabled | disabled | disabled | disabled |
| 6                       | disabled | disabled | disabled | disabled | disabled       | disabled | disabled | disabled | disabled |
| _                       |          |          |          |          |                |          |          |          |          |

| Label | Description                                                                                                    |
|-------|----------------------------------------------------------------------------------------------------|
| Port  | The switch port number to which the following settings will be applied. Click on the port number to configure the shapers |
| Mode  | Shows disabled or actual queue shaper rate - e.g. "800 Mbps"                                                              |
| Qn    | Shows disabled or actual port shaper rate - e.g. "800 Mbps"                                                               |

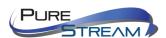

#### DSCP Based QoS

This page allows you to configure basic QoS DSCP-based QoS Ingress Classification settings for all switches.

| DSCP-Based QoS Ingress Classification |       |             |      |  |  |  |  |
|---------------------------------------|-------|-------------|------|--|--|--|--|
| DSCP                                  | Trust | QoS Class   | DPL  |  |  |  |  |
| *                                     |       | <> <b>Y</b> | <> Y |  |  |  |  |
| 0 (BE)                                |       | 0 🕶         | 0 🕶  |  |  |  |  |
| 1                                     |       | 0 🕶         | 0 🕶  |  |  |  |  |
| 2                                     |       | 0 🕶         | 0 🕶  |  |  |  |  |
| 3                                     |       | 0 🕶         | 0 🕶  |  |  |  |  |
| 4                                     |       | 0 🕶         | 0 🕶  |  |  |  |  |
| 5                                     |       | 0 🕶         | 0 🕶  |  |  |  |  |

| Label     | Description                                                                                                    |
|-----------|----------------------------------------------------------------------------------------------------|
| DSCP      | Maximum number of supported DSCP values is 64                                                                                                    |
| Trust     | Check to trust a specific DSCP value. Only frames with trusted DSCP values are mapped to a specific QoS class and drop precedence level. Frames with untrusted DSCP values are treated as a non-IP frame. |
| QoS Class | QoS class value can be any number from 0-7.                                                                                                    |
| DPL       | Drop Precedence Level (0-1)                                                                                                    |

This page allows you to configure basic QoS DSCP translation settings for all switches. DSCP translation can be done in **Ingress** or **Egress**.

| DSCP Ingress |             |          | Egress     |          |            |          |
|--------------|-------------|----------|------------|----------|------------|----------|
| DOCF         | Translate   | Classify | Remap D    | PO       | Remap D    | P1       |
| *            | <> <b>Y</b> |          | $\Diamond$ | <b>Y</b> | $\Diamond$ | ~        |
| 0 (BE)       | 0 (BE)      |          | 0 (BE)     | ~        | 0 (BE)     | ~        |
| 1            | 1 ~         |          | 1          | *        | 1          | <b>v</b> |
| 2            | 2           |          | 2          | ~        | 2          | *        |
| 3            | 3           |          | 3          | ~        | 3          | *        |
| 4            | 4           |          | 4          | ~        | 4          | <b>v</b> |
| 5            | 5           |          | 5          | ~        | 5          | <b>v</b> |
| 6            | 6           |          | 6          | ~        | 6          | ٧        |
| 7            | 7           |          | 7          | ~        | 7          | ٧        |
| 8 (CS1)      | 8 (CS1) ×   |          | 8 (CS1)    | ~        | 8 (CS1)    | ٧        |
| 9            | 9 🗸         |          | 9          | V        | 9          | v        |

| Label   | Description                                                   |  |
|---------|---------------------------------------------------------------|--|
| Decd    | Maximum number of supported DSCP values is 64 and valid       |  |
| DSCP    | DSCP value ranges from 0 to 63.                               |  |
| Ingress | Ingress DSCP can be first translated to new DSCP before using |  |
|         | the DSCP for QoS class and DPL map.                           |  |
|         | There are two configuration parameters for DSCP Translation - |  |

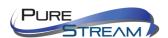

|        | 1. Translate: DSCP can be translated to any of (0-63) DSC             |  |  |  |
|--------|-----------------------------------------------------------------------|--|--|--|
|        | values.                                                               |  |  |  |
|        | 2. Classify: check to enable ingress classification                   |  |  |  |
|        | Configurable engress parameters include;                              |  |  |  |
|        | <b>Remap DP0</b> : controls the remapping for frames with DP level 0. |  |  |  |
|        | You can select the DSCP value from a selected menu to which you       |  |  |  |
| Egress | want to remap. DSCP value ranges form 0 to 63.                        |  |  |  |
|        | <b>Remap DP1</b> : controls the remapping for frames with DP level 1. |  |  |  |
|        | You can select the DSCP value from a selected menu to which you       |  |  |  |
|        | want to remap. DSCP value ranges form 0 to 63.                        |  |  |  |

#### **DSCP** Classification

This page allows you to configure the mapping of QoS class and Drop Precedence Level to DSCP value.

| DSCP Classification |     |             |  |
|---------------------|-----|-------------|--|
| QoS Class           | DPL | DSCP        |  |
| *                   | *   | <> <b>∨</b> |  |
| 0                   | 0   | 0 (BE)      |  |
| 0                   | 1   | 8 (CS1) 💌   |  |
| 1                   | 0   | 14 (AF13) 💌 |  |
| 1                   | 1   | 0 (BE)      |  |
| 2                   | 0   | 0 (BE) 💌    |  |

| Label     | Description                             |
|-----------|-----------------------------------------|
| QoS Class | Actual QoS class                        |
| DPL       | Actual Drop Precedence Level            |
| DSCP      | Select the classified DSCP value (0-63) |

#### QoS Control List

This page allows you to edit or insert a single QoS control entry at a time. A QCE consists of several parameters. These parameters vary with the frame type you select.

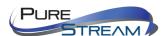

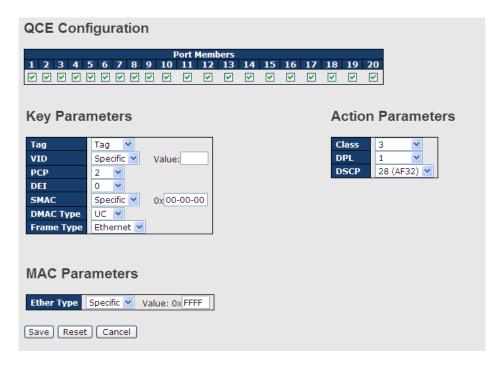

| Label           | Description                                                                                                    |
|-----------------|----------------------------------------------------------------------------------------------------|
| Port Members    | Check to include the port in the QCL entry. By default, all ports are included.                                                                                                    |
| Key Parameters  | Key configurations include:  Tag: value of tag, can be Any, Untag or Tag.  VID: valid value of VLAN ID, can be any value from 1 to 4095 Any: user can enter either a specific value or a range of VIDs.  PCP: Priority Code Point, can be specific numbers (0, 1, 2, 3, 4, 5, 6, 7), a range (0-1, 2-3, 4-5, 6-7, 0-3, 4-7) or Any  DEI: Drop Eligible Indicator, can be any of values between 0 and 1 or Any  SMAC: Source MAC Address, can be 24 MS bits (OUI) or Any  DMAC Type: Destination MAC type, can be unicast (UC), multicast (MC), broadcast (BC) or Any  Frame Type can be the following values:  Any  Ethernet  LLC  SNAP  IPv4  IPv6  Note: all frame types are explained below. |
| Any<br>Ethernet | Allow all types of frames  Valid Ethernet values can range from 0x600 to 0xFFFF or Any' but                                                                                                    |
|                 | excluding 0x800(IPv4) and 0x86DD(IPv6). The default value is <b>Any</b> .                                                                                                    |
| LLC             | SSAP Address: valid SSAP (Source Service Access Point) values can range from 0x00 to 0xFF or <b>Any</b> . The default value is <b>Any</b> . DSAP Address: valid DSAP (Destination Service Access Point) values can range from 0x00 to 0xFF or <b>Any</b> . The default value is <b>Any</b> . Control Valid Control: valid values can range from 0x00 to 0xFF or <b>Any</b> . The default value is <b>Any</b> .                                                                                                    |
| SNAP            | PID: valid PID (a.k.a ethernet type) values can range from 0x00 to                                                                                                    |

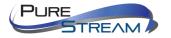

| 0xFFFF or Any. The default value is Any.                                                                                  |  |  |  |
|----------------------------------------------------------------------------------------------------|--|--|--|
| Protocol IP Protocol Number: (0-255, TCP or UDP) or <b>Any</b>                                                            |  |  |  |
| Source IP: specific Source IP address in value/mask format or <b>Any</b> . IP                                             |  |  |  |
| and mask are in the format of x.y.z.w where x, y, z, and w are decimal                                                    |  |  |  |
| numbers between 0 and 255. When the mask is converted to a 32-bit                                                         |  |  |  |
| binary string and read from left to right, all bits following the first zero                                              |  |  |  |
| must also be zero.                                                                                                    |  |  |  |
| DSCP (Differentiated Code Point): can be a specific value, a range, or                                                    |  |  |  |
| <b>Any</b> . DSCP values are in the range 0-63 including BE, CS1-CS7, EF or AF11-AF43.                                    |  |  |  |
| IP Fragment: Ipv4 frame fragmented options include 'yes', 'no', and 'any'.                                                |  |  |  |
| Sport Source TCP/UDP Port: (0-65535) or <b>Any</b> , specific value or port                                               |  |  |  |
| range applicable for IP protocol UDP/TCP                                                                                  |  |  |  |
| Dport Destination TCP/UDP Port: (0-65535) or <b>Any</b> , specific value or                                               |  |  |  |
| port range applicable for IP protocol UDP/TCP                                                                             |  |  |  |
| Protocol IP protocol number: (0-255, TCP or UDP) or <b>Any</b>                                                            |  |  |  |
| Source IP IPv6 source address: (a.b.c.d) or <b>Any</b> , 32 LS bits                                                       |  |  |  |
| DSCP (Differentiated Code Point): can be a specific value, a range, or                                                    |  |  |  |
| <b>Any</b> . DSCP values are in the range 0-63 including BE, CS1-CS7, EF or AF11-AF43.                                    |  |  |  |
| Sport Source TCP/UDP port: (0-65535) or <b>Any</b> , specific value or port range applicable for IP protocol UDP/TCP      |  |  |  |
| Dport Destination TCP/UDP port: (0-65535) or <b>Any</b> , specific value or port range applicable for IP protocol UDP/TCP |  |  |  |
| Class QoS class: (0-7) or <b>Default</b>                                                                                  |  |  |  |
| Valid Drop Precedence Level value can be (0-1) or <b>Default</b> .                                                        |  |  |  |
| Valid DSCP value can be (0-63, BE, CS1-CS7, EF or AF11-AF43) or                                                           |  |  |  |
| Default.                                                                                                    |  |  |  |
| Default means that the default classified value is not modified by this QCE.                                              |  |  |  |
|                                                                                                    |  |  |  |

#### **QoS Counters**

This page provides the statistics of individual queues for all switch ports.

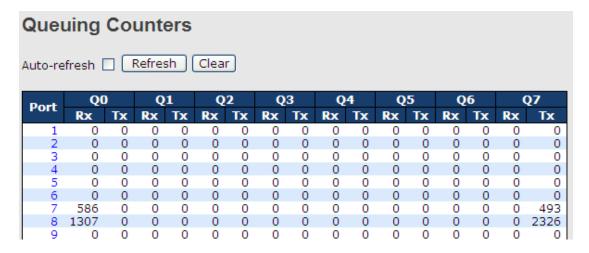

| Label | Description                                                    |
|-------|----------------------------------------------------------------|
| Port  | The switch port number to which the following settings will be |

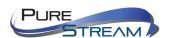

|         | applied.                                                   |
|---------|------------------------------------------------------------|
| Qn      | There are 8 QoS queues per port. Q0 is the lowest priority |
| Rx / Tx | The number of received and transmitted packets per queue   |

#### **QCL Status**

This page shows the QCL status by different QCL users. Each row describes the QCE that is defined. It is a conflict if a specific QCE is not applied to the hardware due to hardware limitations. The maximum number of QCEs is 256 on each switch.

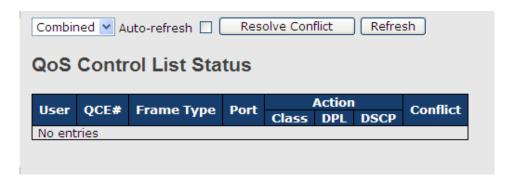

| Label      | Description                                                                                                    |
|------------|----------------------------------------------------------------------------------------------------|
| User       | Indicates the QCL user                                                                                                    |
| QCE#       | Indicates the index of QCE                                                                                                    |
|            | Indicates the type of frame to look for incoming frames. Possible frame types are:  Any: the QCE will match all frame type.                                                                                                    |
| Frame Type | <b>Ethernet</b> : Only Ethernet frames (with Ether Type 0x600-0xFFFF) are allowed.                                                                                                    |
|            | LLC: Only (LLC) frames are allowed.                                                                                                    |
|            | SNAP: Only (SNAP) frames are allowed.                                                                                                    |
|            | IPv4: the QCE will match only IPV4 frames.                                                                                                    |
|            | IPv6: the QCE will match only IPV6 frames.                                                                                                    |
| Port       | Indicates the list of ports configured with the QCE.                                                                                                    |
|            | Indicates the classification action taken on ingress frame if parameters configured are matched with the frame's content.  There are three action fields: Class, DPL, and DSCP.                                                                                                    |
| Action     | Class: Classified QoS; if a frame matches the QCE, it will be put in the queue.                                                                                                    |
|            | <b>DPL</b> : Drop Precedence Level; if a frame matches the QCE, then DP level will set to a value displayed under DPL column.                                                                                                    |
|            | <b>DSCP</b> : if a frame matches the QCE, then DSCP will be classified with the value displayed under DSCP column.                                                                                                    |
| Conflict   | Displays the conflict status of QCL entries. As hardware resources are shared by multiple applications, resources required to add a QCE may not be available. In that case, it shows conflict status as <b>Yes</b> , otherwise it is always <b>No</b> . Please note that conflict can be resolved by releasing the hardware resources required to add the QCL entry by pressing Resolve |
|            | Conflict button.                                                                                                    |

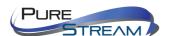

#### Multicast

#### **IGMP Snooping**

This page provides IGMP Snooping related configurations.

| IGMP Snooping Configuration |                |                |        |
|-----------------------------|----------------|----------------|--------|
|                             | Global Con     | figuration     |        |
| Snoopin                     | g Enabled      |                |        |
| Unregist                    | tered IPMCv4 F | looding Enable | ed ✓ b |
|                             | Related C      | onfigurat      | ion    |
| *                           |                |                |        |
| 1                           |                |                |        |
| 2                           |                |                |        |
| 3                           |                |                |        |
| 4                           |                |                |        |
| 5                           |                |                |        |
| 6                           |                |                |        |

| Label                               | Description                                                                                                    |
|-------------------------------------|----------------------------------------------------------------------------------------------------|
| <b>Snooping Enabled</b>             | Check to enable global IGMP snooping                                                                                                    |
| Unregistered IPMCv4Flooding enabled | Check to enable unregistered IPMC traffic flooding                                                                                                    |
| Router Port                         | Specifies which ports act as router ports. A router port is a port on the Ethernet switch that leads towards the Layer 3 multicast device or IGMP querier.  If an aggregation member port is selected as a router port, the whole aggregation will act as a router port. |
| Fast Leave                          | Check to enable fast leave on the port                                                                                                    |

#### **VLAN Configurations of IGMP Snooping**

Each page shows up to 99 entries from the VLAN table, with a default value of 20, selected by the **Entries Per Page** input field. When first visited, the web page will show the first 20 entries from the beginning of the VLAN Table. The first displayed will be the one with the lowest VLAN ID found in the VLAN Table.

The **VLAN** input field allows the user to select the starting point in the VLAN Table. Clicking the button will update the displayed table starting from that or the next closest VLAN Table match.

The will use the last entry of the currently displayed entry as a basis for the next lookup. When the

end is reached, the text **No more entries** is shown in the displayed table. Use the button to start over.

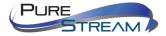

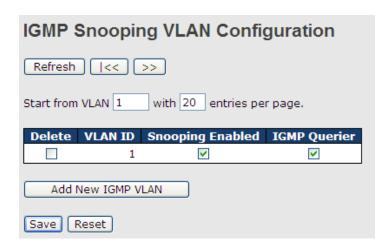

| Label         | Description                                                            |  |
|---------------|------------------------------------------------------------------------|--|
| Delete        | Check to delete the entry. The designated entry will be deleted during |  |
|               | the next save.                                                         |  |
| VLAN ID       | The VLAN ID of the entry                                               |  |
| IGMP Snooping | Check to enable IGMP snooping for individual VLAN. Up to 32 VLANs      |  |
| Enable        | can be selected.                                                       |  |
| IGMP Querier  | Check to enable the IGMP Querier in the VLAN                           |  |

#### **IGMP Snooping Status**

This page provides IGMP snooping status.

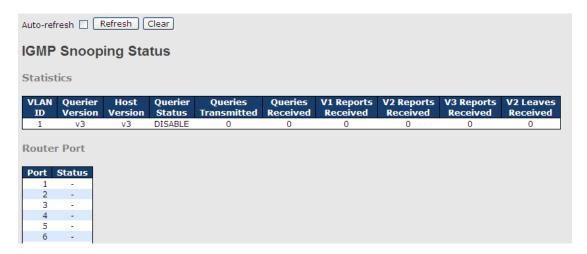

| Label           | Description                                              |  |
|-----------------|----------------------------------------------------------|--|
| VLAN ID         | The VLAN ID of the entry                                 |  |
| Querier Version | Active Querier version                                   |  |
| Host Version    | Active Host version                                      |  |
| Querier Status  | Shows the Querier status as <b>ACTIVE</b> or <b>IDLE</b> |  |
| Querier Receive | The number of transmitted Querier                        |  |
| V1 Reports      | The number of received V1 reports                        |  |
| Receive         | The hamber of received vi reports                        |  |
| V2 Reports      | The number of received V2 reports                        |  |
| Receive         |                                                          |  |

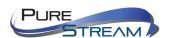

| V3 Reports<br>Receive | The number of received V3 reports                                     |  |
|-----------------------|-----------------------------------------------------------------------|--|
| V2 Leave Receive      | The number of received V2 leave packets                               |  |
| Refresh               | Click to refresh the page immediately                                 |  |
| Clear                 | Clear all statistics counters                                         |  |
| Auto-refresh          | Check to enable an automatic refresh of the page at regular intervals |  |
| Port                  | Switch port number                                                    |  |
| Status                | Indicates whether a specific port is a router port or not             |  |

#### **Groups Information of IGMP Snooping**

Entries in the **IGMP Group Table** are shown on this page. The **IGMP Group Table** is sorted first by VLAN ID, and then by group.

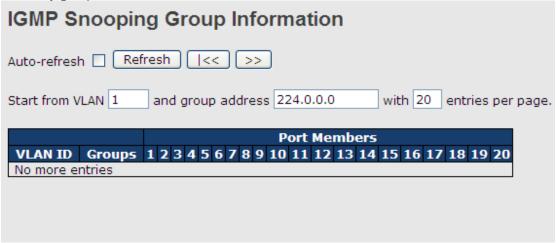

| Label        | Description                              |
|--------------|------------------------------------------|
| VLAN ID      | The VLAN ID of the group                 |
| Groups       | The group address of the group displayed |
| Port Members | Ports under this group                   |

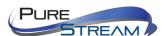

### Security

#### Remote Control Security Configurations

**Remote Control Security** allows you to limit the remote access to the management interface. When enabled, requests of the client which is not in the allow list will be rejected.

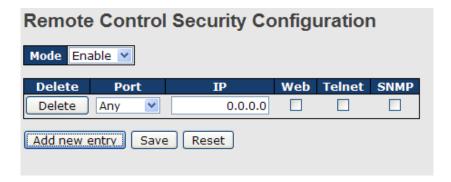

| Label      | Description                                                     |
|------------|-----------------------------------------------------------------|
| Port       | Port number of the remote client                                |
| IP Address | IP address of the remote client. <b>0.0.0.0</b> means "any IP". |
| Web        | Check to enable management via a Web interface                  |
| Telnet     | Check to enable management via a Telnet interface               |
| SNMP       | Check to enable management via a SNMP interface                 |
| Delete     | Check to delete entries                                         |

#### **Device Binding**

This page provides device binding configurations. Device binding is a powerful way to monitor devices and network security.

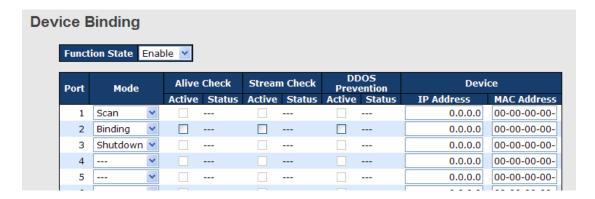

| Label | Description                                                          |
|-------|----------------------------------------------------------------------|
| Mode  | Indicates the device binding operation for each port. Possible modes |

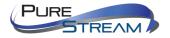

|                        | are:                                                                         |  |  |
|------------------------|------------------------------------------------------------------------------|--|--|
|                        | : disable                                                                    |  |  |
|                        | Scan: scans IP/MAC automatically, but no binding function                    |  |  |
|                        | Binding: enables binding. Under this mode, any IP/MAC that does              |  |  |
|                        | not match the entry will not be allowed to access the network.               |  |  |
|                        | Shutdown: shuts down the port (No Link)                                      |  |  |
| Alive Check            | Check to enable alive check. When enabled, switch will ping the              |  |  |
| Active                 | device continually.                                                          |  |  |
|                        | Indicates alive check status. Possible statuses are:                         |  |  |
|                        | : disable                                                                    |  |  |
| Alive Check            | Got Reply: receive ping reply from device, meaning the device is still       |  |  |
| Status                 | alive                                                                        |  |  |
|                        | <b>Lost Reply</b> : not receiving ping reply from device, meaning the device |  |  |
|                        | might have been dead.                                                        |  |  |
| Stream Check           | Check to enable stream check. When enabled, the switch will detect           |  |  |
| Active                 | the stream change (getting low) from the device.                             |  |  |
|                        | Indicates stream check status. Possible statuses are:                        |  |  |
| Stream Check           | : disable                                                                    |  |  |
| Status                 | Normal: the stream is normal.                                                |  |  |
|                        | <b>Low</b> : the stream is getting low.                                      |  |  |
| <b>DDoS Prevention</b> | Check to enable DDOS prevention. When enabled, the switch will               |  |  |
| Acton                  | monitor the device against DDOS attacks.                                     |  |  |
|                        | Indicates DDOS prevention status. Possible statuses are:                     |  |  |
| DDaC Drawantian        | : disable                                                                    |  |  |
| DDoS Prevention        | Analyzing: analyzes packet throughput for initialization                     |  |  |
| Status                 | Running: analysis completes and ready for next move                          |  |  |
|                        | Attacked: DDOS attacks occur                                                 |  |  |
| Device IP Address      | Specifies IP address of the device                                           |  |  |
| Device MAC             | Specifies MAC address of the device                                          |  |  |
| Address                | '                                                                            |  |  |

#### **Advanced Configurations**

#### Alias IP Address

This page provides Alias IP Address configuration. Some devices might have more than one IP addresses. You could specify the other IP address here.

| Alias IP Address |        |                  |  |
|------------------|--------|------------------|--|
|                  | Port . | Alias IP Address |  |
|                  | 1      | 0.0.0.0          |  |
|                  | 2      | 0.0.0.0          |  |
|                  | 3      | 0.0.0.0          |  |
|                  | 4      | 0.0.0.0          |  |
|                  | 5      | 0.0.0.0          |  |
|                  | 6      | 0.0.0.0          |  |
|                  | 7      | 0.0.0.0          |  |

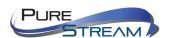

| Label            | Description                                                                                      |
|------------------|--------------------------------------------------------------------------------------------------|
| Alias IP Address | Specifies alias IP address. Keep <b>0.0.0.0</b> if the device does not have an alias IP address. |

#### Alive Check

You can use ping commands to check port link status. If port link fails, you can set actions from the drop-down list

| Aliv | Alive Check |      |                            |        |
|------|-------------|------|----------------------------|--------|
|      | Port        | Mode | Action                     | Status |
|      | 1           | ٧    |                            |        |
|      | 2           | ∨    |                            |        |
|      | 3           | ٧    | Link Change<br>Only Log it |        |
|      | 4           | ٧    | Shunt Down the Port        |        |
|      | 5           | ٧    | Reboot Device              |        |
|      | 6           |      | •                          |        |
|      | 7           | ∨    |                            |        |
|      | 8           | ∨    |                            |        |
|      | 9           | ٧    |                            |        |
|      | 10          | ٧    |                            |        |
|      | 11          | ∨    |                            |        |
|      | 12          | ٧    |                            |        |

| Label               | Description                         |  |
|---------------------|-------------------------------------|--|
| Link Change         | Disables or enables the port        |  |
| Only log it         | Simply sends logs to the log server |  |
| Shunt Down the Port | Disables the port                   |  |
| Reboot Device       | Disables or enables PoE power       |  |

#### **DDoS Prevention**

This page provides DDOS Prevention configurations. The switch can monitor ingress packets, and perform actions when DDOS attack occurred on this port. You can configure the setting to achieve maximum protection.

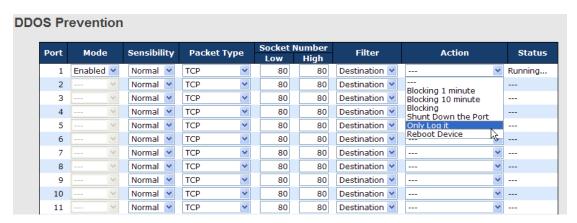

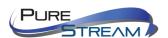

| Label         | Description                                                                 |
|---------------|-----------------------------------------------------------------------------|
| Mode          | Enables or disables DDOS prevention of the port                             |
|               | Indicates the level of DDOS detection. Possible levels are:                 |
|               | Low: low sensibility                                                        |
| Sensibility   | Normal: normal sensibility                                                  |
| -             | Medium: medium sensibility                                                  |
|               | High: high sensibility                                                      |
|               | Indicates the types of DDoS attack packets to be monitored. Possible        |
|               | types are:                                                                  |
|               | RX Total: all ingress packets                                               |
| Dooket Type   | RX Unicast: unicast ingress packets                                         |
| Packet Type   | RX Multicast: multicast ingress packets                                     |
|               | RX Broadcast: broadcast ingress packets                                     |
|               | TCP: TCP ingress packets                                                    |
|               | UDP: UDP ingress packets                                                    |
|               | If packet type is UDP (or TCP), please specify the socket number            |
| Cooket Number | here. The socket number can be a range, from low to high. If the            |
| Socket Number | socket number is only one, please fill the same number in the low and       |
|               | high fields.                                                                |
| Filter        | If packet type is UDP (or TCP), please choose the socket direction          |
| 1 IIICI       | (Destination/Source).                                                       |
|               | Indicates the action to take when DDOS attacks occur. Possible              |
|               | actions are:                                                                |
|               | : no action                                                                 |
|               | Blocking 1 minute: blocks the forwarding for 1 minute and log the           |
|               | event                                                                       |
|               | <b>Blocking 10 minute</b> : blocks the forwarding for 10 minutes and log    |
| Action        | the event                                                                   |
|               | Blocking: blocks and logs the event                                         |
|               | Shunt Down the Port: shuts down the port (No Link) and logs the             |
|               | event                                                                       |
|               | Only Log it: simply logs the event                                          |
|               | <b>Reboot Device</b> : if PoE is supported, the device can be rebooted. The |
|               | event will be logged.                                                       |
|               | Indicates the DDOS prevention status. Possible statuses are:                |
| Status        | : disables DDOS prevention                                                  |
|               | Analyzing: analyzes packet throughput for initialization                    |
|               | Running: analysis completes and ready for next move                         |
|               | Attacked: DDOS attacks occur                                                |

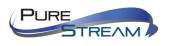

#### **Device Description**

This page allows you to configure device description settings.

| Port | Device                   |                  |             |  |  |  |
|------|--------------------------|------------------|-------------|--|--|--|
| Poit | Туре                     | Location Address | Description |  |  |  |
| 1    | IP Camera                |                  |             |  |  |  |
| 2    | IP Phone                 |                  |             |  |  |  |
| 3    | Access Point             |                  |             |  |  |  |
| 4    | PC 💌                     |                  |             |  |  |  |
| 5    | PLC 💌                    |                  |             |  |  |  |
| 6    | Network Video Recorder 💌 |                  |             |  |  |  |
| 7    |                          |                  |             |  |  |  |
| 8    | 🗸                        |                  |             |  |  |  |
| 9    |                          |                  |             |  |  |  |
| 10   | 🕶                        |                  |             |  |  |  |
| 11   |                          |                  |             |  |  |  |
| 12   | ٧                        |                  |             |  |  |  |

| Label            | Description                                                          |
|------------------|----------------------------------------------------------------------|
|                  | Indicates device types. Possible types are: (no specification), IP   |
| Device Type      | Camera, IP Phone, Access Point, PC, PLC, and Network Video           |
|                  | Recorder                                                             |
| Location Address | Indicates location information of the device. The information can be |
| Location Address | used for Google Mapping.                                             |
| Description      | Device descriptions                                                  |

#### Stream Check

This page allows you to configure stream check settings.

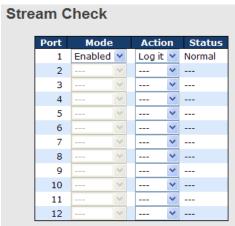

| Label  | Description                                                     |  |  |
|--------|-----------------------------------------------------------------|--|--|
| Mode   | Enables or disables stream monitPureLink of the port            |  |  |
| Action | Indicates the action to take when the stream gets low. Possible |  |  |

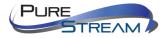

| actions are:                  |
|-------------------------------|
| : no action                   |
| Log it: simply logs the event |

#### **IP Source Guard**

IP source guard can prevent traffic attacks if a host tries to use the IP address of its neighbor. You can enable IP source guard when DHCP snooping is enabled on an untrusted interface. With this function enabled, the switch blocks all IP traffic received on the interface except for DHCP packets allowed by DHCP snooping.

#### Configuration

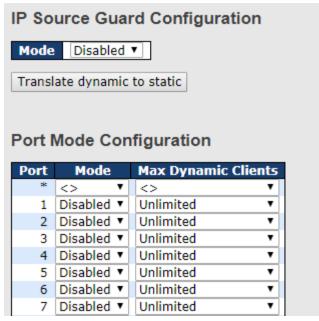

| Label                  | Description                              |  |
|------------------------|------------------------------------------|--|
| Mode                   | Enable or disable this function.         |  |
| Max Dynamic<br>Clients | Specify the number of clients supported. |  |

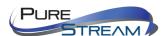

#### Static Table

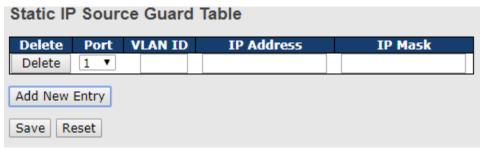

| Label                                 | Description                                                         |  |
|---------------------------------------|---------------------------------------------------------------------|--|
| Delete                                | Check to delete the entry. It will be deleted during the next save. |  |
| Port                                  | The logical port for the settings.                                  |  |
| VLAN ID The vlan id for the settings. |                                                                     |  |
| IP Address Allowed Source IP address. |                                                                     |  |
| MAC Address                           | Allowed Source MAC address.                                         |  |

#### Dynamic Table

This page shows entries in the Dynamic IP Source Guard table. The default value is 20. The Start from port address, VLAN, MAC address, and IP address input fields allow you to select the starting point in the table.

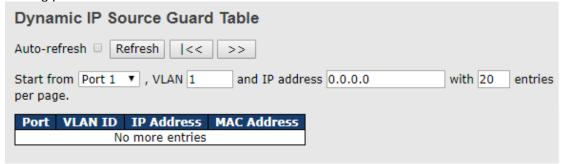

| Label       | Description                        |  |
|-------------|------------------------------------|--|
| Port        | The logical port for the settings. |  |
| VLAN ID     | The vlan id for the settings.      |  |
| IP Address  | Allowed source IP address.         |  |
| MAC Address | Allowed source MAC address.        |  |

#### ACL

#### Ports

This page allows you to configure the ACL parameters (ACE) of each switch port. These parameters will affect frames received on a port unless the frame matches a specific ACE.

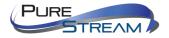

| ACL    | ACL Ports Configuration |          |                    |            |            |            |          |
|--------|-------------------------|----------|--------------------|------------|------------|------------|----------|
| Refres | h Clear                 | •        |                    |            |            |            |          |
| Port   | Policy<br>ID            | Action   | Rate Limiter<br>ID | Port Copy  | Logging    | Shutdown   | Counter  |
| 1      | 1 💙                     | Permit 💌 | Disabled 💌         | Disabled 💌 | Disabled 💌 | Disabled 💌 | 108498   |
| 2      | 1 💙                     | Permit 💌 | Disabled 💌         | Disabled 💌 | Disabled 💌 | Disabled 💌 | 0        |
| 3      | 1 💙                     | Permit 💌 | Disabled 💌         | Disabled 💌 | Disabled 💌 | Disabled 💌 | 68732984 |
| 4      | 1 💙                     | Permit 💌 | Disabled 💌         | Disabled 💌 | Disabled 💌 | Disabled 💌 | 0        |
| 5      | 1 💙                     | Permit 💌 | Disabled 💌         | Disabled 💌 | Disabled 💌 | Disabled 💌 | 0        |
| 6      | 1 💙                     | Permit 💌 | Disabled 💌         | Disabled 💌 | Disabled 💌 | Disabled 💌 | 68732984 |
| 7      | 1 💙                     | Permit 💌 | Disabled 💌         | Disabled 💌 | Disabled 💌 | Disabled 💌 | 0        |
| 8      | 1 💙                     | Permit 💌 | Disabled 💌         | Disabled 💌 | Disabled 💌 | Disabled 💌 | 0        |

| Label            | Description                                                                       |
|------------------|-----------------------------------------------------------------------------------|
| Port             | The switch port number to which the following settings will be applied            |
| Policy ID        | Select to apply a policy to the port. The allowed values are 1 to 8. The          |
| Policy ID        | default value is 1.                                                               |
| Action           | Select to <b>Permit</b> to permit or <b>Deny</b> to deny forwarding. The default  |
|                  | value is <b>Permit</b> .                                                          |
| Rate Limiter ID  | Select a rate limiter for the port. The allowed values are <b>Disabled</b> or     |
| rtate Emilier 15 | numbers from 1 to 15. The default value is <b>Disabled</b> .                      |
| Port Copy        | Select which port frames are copied to. The allowed values are                    |
| Fort Copy        | <b>Disabled</b> or a specific port number. The default value is <b>Disabled</b> . |
|                  | Specifies the logging operation of the port. The allowed values are:              |
|                  | <b>Enabled</b> : frames received on the port are stored in the system log         |
| Logging          | <b>Disabled</b> : frames received on the port are not logged                      |
|                  | The default value is <b>Disabled</b> . Please note that system log memory         |
|                  | capacity and logging rate is limited.                                             |
|                  | Specifies the shutdown operation of this port. The allowed values are:            |
| Chutdown         | <b>Enabled</b> : if a frame is received on the port, the port will be disabled.   |
| Shutdown         | Disabled: port shut down is disabled.                                             |
|                  | The default value is <b>Disabled</b> .                                            |
| Counter          | Counts the number of frames that match this ACE.                                  |

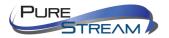

#### **Rate Limiters**

This page allows you to configure the rate limiter for the ACL of the switch.

| ACL Rate Limiter Configuration |      |       |  |
|--------------------------------|------|-------|--|
| Rate Limiter ID                | Rate | (pps) |  |
| 1                              | 1    | ~     |  |
| 2                              | 1    | *     |  |
| 3                              | 1    | ~     |  |
| 4                              | 1    | ~     |  |
| 5                              | 1    | ~     |  |
| 6                              | 1    | ~     |  |
| 7                              | 1    | ~     |  |
| 8                              | 1    | ~     |  |
| 9                              | 1    | *     |  |
| 10                             | 1    | ~     |  |
| 11                             | 1    | *     |  |
| 12                             | 1    | *     |  |

| Label           | Description                                                                                                    |
|-----------------|----------------------------------------------------------------------------------------------------|
| Rate Limiter ID | The rate limiter ID for the settings contained in the same row.                                                                                                    |
| Rate            | The rate unit is packet per second (pps), which can be configured as 1, 2, 4, 8, 16, 32, 64, 128, 256, 512, 1K, 2K, 4K, 8K, 16K, 32K, 64K, 128K, 256K, 512K, or 1024K. The 1 kpps is actually 1002.1 pps. |

#### **ACL Control List**

This page allows you to configure ACE (Access Control Entry).

An ACE consists of several parameters. These parameters vary with the frame type you have selected. First select the ingress port for the ACE, and then the frame type. Different parameter options are displayed according to the frame type you have selected.

A frame matching the ACE can be configured here.

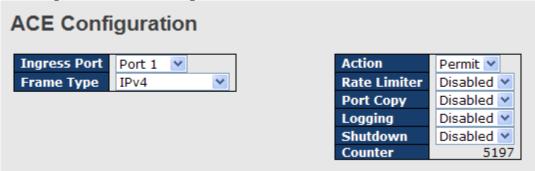

| Label        | Description                                                                       |
|--------------|-----------------------------------------------------------------------------------|
|              | Indicates the ingress port to which the ACE will apply.                           |
|              | Any: the ACE applies to any port                                                  |
| Ingress Port | <b>Port n</b> : the ACE applies to this port number, where n is the number of the |
|              | switch port.                                                                      |
|              | <b>Policy n</b> : the ACE applies to this policy number, where n can range from 1 |

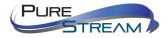

|              | to 8.                                                                                                    |  |
|--------------|----------------------------------------------------------------------------------------------------|--|
| Frame Type   | Indicates the frame type of the ACE. These frame types are mutually exclusive.  Any: any frame can match the ACE.  Ethernet Type: only Ethernet type frames can match the ACE. The IEEE 802.3 descripts the value of length/types should be greater than or equal to 1536 decimal (equal to 0600 hexadecimal).  ARP: only ARP frames can match the ACE. Notice the ARP frames will not match the ACE with Ethernet type.  IPv4: only IPv4 frames can match the ACE. Notice the IPv4 frames will not |  |
|              | match the ACE with Ethernet type.                                                                                                    |  |
| Action       | Specifies the action to take when a frame matches the ACE.  Permit: takes action when the frame matches the ACE.  Deny: drops the frame matching the ACE.                                                                                                    |  |
| Rate Limiter | Specifies the rate limiter in number of base units. The allowed range is 1 to 15. <b>Disabled</b> means the rate limiter operation is disabled.                                                                                                    |  |
| Port Copy    | Frames matching the ACE are copied to the port number specified here. The allowed range is the same as the switch port number range. Disabled means the port copy operation is disabled.                                                                                                    |  |
| Logging      | Specifies the logging operation of the ACE. The allowed values are:  Enabled: frames matching the ACE are stored in the system log.  Disabled: frames matching the ACE are not logged.  Please note that system log memory capacity and logging rate is limited.                                                                                                    |  |
| Shutdown     | Specifies the shutdown operation of the ACE. The allowed values are:  Enabled: if a frame matches the ACE, the ingress port will be disabled.  Disabled: port shutdown is disabled for the ACE.                                                                                                    |  |
| Counter      | Indicates the number of times the ACE matched by a frame.                                                                                                    |  |

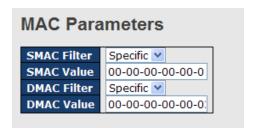

| Label       | Description                                                                                                    |
|-------------|----------------------------------------------------------------------------------------------------|
| SMAC Filter | (Only displayed when the frame type is Ethernet Type or ARP.) Specifies the source MAC filter for the ACE.  Any: no SMAC filter is specified (SMAC filter status is "don't-care").  Specific: if you want to filter a specific source MAC address with the ACE, choose this value. A field for entering an SMAC value appears.                               |
| SMAC Value  | When <b>Specific</b> is selected for the SMAC filter, you can enter a specific source MAC address. The legal format is "xx-xx-xx-xx-xx". Frames matching the ACE will use this SMAC value.                                                                                                    |
| DMAC Filter | Specifies the destination MAC filter for this ACE Any: no DMAC filter is specified (DMAC filter status is "don't-care"). MC: frame must be multicast. BC: frame must be broadcast. UC: frame must be unicast. Specific: If you want to filter a specific destination MAC address with the ACE, choose this value. A field for entering a DMAC value appears. |

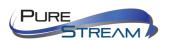

| When <b>Specific</b> is selected for the DMAC filter, you can enter a sp |                                                                |
|--------------------------------------------------------------------------|----------------------------------------------------------------|
| DMAC Value                                                               | destination MAC address. The legal format is "xx-xx-xx-xx-xx". |
|                                                                          | Frames matching the ACE will use this DMAC value.              |

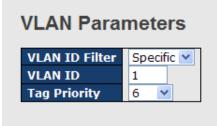

| Label          | Description                                                                     |
|----------------|---------------------------------------------------------------------------------|
|                | Specifies the VLAN ID filter for the ACE                                        |
|                | Any: no VLAN ID filter is specified (VLAN ID filter status is "don't-           |
| VLAN ID Filter | care").                                                                         |
|                | <b>Specific</b> : if you want to filter a specific VLAN ID with the ACE, choose |
|                | this value. A field for entering a VLAN ID number appears.                      |
|                | When <b>Specific</b> is selected for the VLAN ID filter, you can enter a        |
| VLAN ID        | specific VLAN ID number. The allowed range is 1 to 4095. Frames                 |
|                | matching the ACE will use this VLAN ID value.                                   |
|                | Specifies the tag priority for the ACE. A frame matching the ACE will           |
| Tag Priority   | use this tag priority. The allowed number range is 0 to 7. <b>Any</b> means     |
|                | that no tag priority is specified (tag priority is "don't-care").               |

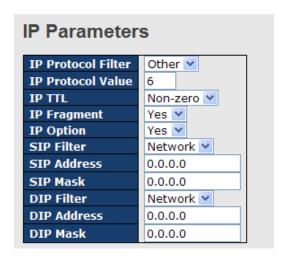

| Label              | Description                                                                                                    |
|--------------------|----------------------------------------------------------------------------------------------------|
| IP Protocol Filter | Specifies the IP protocol filter for the ACE  Any: no IP protocol filter is specified ("don't-care").  Specific: if you want to filter a specific IP protocol filter with the ACE, choose this value. A field for entering an IP protocol filter appears.  ICMP: selects ICMP to filter IPv4 ICMP protocol frames. Extra fields for defining ICMP parameters will appear. For more details of these fields, please refer to the help file.  UDP: selects UDP to filter IPv4 UDP protocol frames. Extra fields for defining UDP parameters will appear. For more details of these fields, please refer to the help file.  TCP: selects TCP to filter IPv4 TCP protocol frames. Extra fields for |

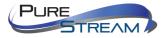

|                                                              | defining TCP parameters will appear. For more details of these fields,                                                              |  |
|--------------------------------------------------------------|----------------------------------------------------------------------------------------------------|--|
|                                                              | please refer to the help file.                                                                                                    |  |
| Specific allows you to enter a specific value. The allowed r |                                                                                                    |  |
| IP Protocol Value                                            | to 255. Frames matching the ACE will use this IP protocol value.                                                                    |  |
|                                                              | Specifies the time-to-live settings for the ACE                                                                                     |  |
|                                                              | <b>Zero</b> : IPv4 frames with a time-to-live value greater than zero must not                                                      |  |
| IP TTL                                                       | be able to match this entry.                                                                                                    |  |
| IP IIL                                                       | <b>Non-zero</b> : IPv4 frames with a time-to-live field greater than zero must                                                      |  |
|                                                              | be able to match this entry.                                                                                                    |  |
|                                                              | Any: any value is allowed ("don't-care").                                                                                           |  |
|                                                              | Specifies the fragment offset settings for the ACE. This includes                                                                   |  |
|                                                              | settings of More Fragments (MF) bit and Fragment Offset (FRAG                                                                       |  |
|                                                              | OFFSET) for an IPv4 frame.                                                                                                    |  |
| IP Fragment                                                  | No: IPv4 frames whose MF bit is set or the FRAG OFFSET field is                                                                     |  |
|                                                              | greater than zero must not be able to match this entry.                                                                             |  |
|                                                              | Yes: IPv4 frames whose MF bit is set or the FRAG OFFSET field is                                                                    |  |
|                                                              | greater than zero must be able to match this entry.                                                                                 |  |
|                                                              | Any: any value is allowed ("don't-care").  Specifies the options flag settings for the ACE                                          |  |
|                                                              | <b>No</b> : IPv4 frames whose options flag is set must not be able to match                                                         |  |
|                                                              | this entry.                                                                                                    |  |
| IP Option                                                    | Yes: IPv4 frames whose options flag is set must be able to match this                                                               |  |
|                                                              | entry.                                                                                                    |  |
|                                                              | Any: any value is allowed ("don't-care").                                                                                           |  |
|                                                              | Specifies the source IP filter for this ACE                                                                                         |  |
|                                                              | <b>Any</b> : no source IP filter is specified (Source IP filter is "don't-care").                                                   |  |
|                                                              | <b>Host</b> : source IP filter is set to <b>Host</b> . Specify the source IP address in                                             |  |
| SIP Filter                                                   | the SIP Address field that appears.                                                                                                 |  |
|                                                              | Network: source IP filter is set to Network. Specify the source IP                                                                  |  |
|                                                              | address and source IP mask in the SIP Address and SIP Mask fields                                                                   |  |
|                                                              | that appear.                                                                                                    |  |
| SIP Address                                                  | When <b>Host</b> or <b>Network</b> is selected for the source IP filter, you can                                                    |  |
|                                                              | enter a specific SIP address in dotted decimal notation.  When <b>Network</b> is selected for the source IP filter, you can enter a |  |
| SIP Mask                                                     | specific SIP mask in dotted decimal notation.                                                                                       |  |
|                                                              | Specifies the destination IP filter for the ACE                                                                                     |  |
|                                                              | Any: no destination IP filter is specified (destination IP filter is "don't-                                                        |  |
|                                                              | care").                                                                                                    |  |
| DID Ellian                                                   | <b>Host</b> : destination IP filter is set to <b>Host</b> . Specify the destination IP                                              |  |
| DIP Filter                                                   | address in the <b>DIP Address</b> field that appears.                                                                               |  |
|                                                              | Network: destination IP filter is set to Network. Specify the                                                                       |  |
|                                                              | destination IP address and destination IP mask in the <b>DIP Address</b>                                                            |  |
|                                                              | and <b>DIP Mask</b> fields that appear.                                                                                             |  |
| DIP Address                                                  | When <b>Host</b> or <b>Network</b> is selected for the destination IP filter, you                                                   |  |
| Dii Addiess                                                  | can enter a specific DIP address in dotted decimal notation.                                                                        |  |
| DIP Mask                                                     | When <b>Network</b> is selected for the destination IP filter, you can enter                                                        |  |
| Dii Wash                                                     | a specific DIP mask in dotted decimal notation.                                                                                     |  |

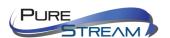

# **ARP Parameters**

| ARP/RARP                     | Other 💌       |
|------------------------------|---------------|
| Request/Reply                | Request 💌     |
| Sender IP Filter             | Network 💌     |
| Sender IP Address            | 192.168.1.1   |
| Sender IP Mask 255.255.255.0 |               |
| Target IP Filter             | Network 💌     |
| Target IP Address            | 192.168.1.254 |
| Target IP Mask               | 255.255.255.0 |

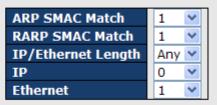

| Label             | Description                                                                                                    |
|-------------------|----------------------------------------------------------------------------------------------------|
|                   | Specifies the available ARP/RARP opcode (OP) flag for the ACE                                                                       |
|                   | Any: no ARP/RARP OP flag is specified (OP is "don't-care").                                                                         |
| ARP/RARP          | ARP: frame must have ARP/RARP opcode set to ARP                                                                                     |
| 7                 | <b>RARP</b> : frame must have ARP/RARP opcode set to RARP.                                                                          |
|                   | Other: frame has unknown ARP/RARP Opcode flag.                                                                                      |
|                   | Specifies the available ARP/RARP opcode (OP) flag for the ACE                                                                       |
|                   | Any: no ARP/RARP OP flag is specified (OP is "don't-care").                                                                         |
| Request/Reply     | Request: frame must have ARP Request or RARP Request OP flag                                                                        |
|                   | set.                                                                                                    |
|                   | <b>Reply</b> : frame must have ARP Reply or RARP Reply OP flag.                                                                     |
|                   | Specifies the sender IP filter for the ACE                                                                                          |
|                   | <b>Any</b> : no sender IP filter is specified (sender IP filter is "don't-care").                                                   |
|                   | <b>Host</b> : sender IP filter is set to <b>Host</b> . Specify the sender IP address in                                             |
| Sender IP Filter  | the SIP Address field that appears.                                                                                                 |
|                   | Network: sender IP filter is set to Network. Specify the sender IP                                                                  |
|                   | address and sender IP mask in the SIP Address and SIP Mask fields                                                                   |
|                   | that appear.                                                                                                    |
| Sender IP         | When Host or Network is selected for the sender IP filter, you can                                                                  |
| Address           | enter a specific sender IP address in dotted decimal notation.                                                                      |
| Sender IP Mask    | When Network is selected for the sender IP filter, you can enter a                                                                  |
|                   | specific sender IP mask in dotted decimal notation.                                                                                 |
|                   | Specifies the target IP filter for the specific ACE                                                                                 |
|                   | Any: no target IP filter is specified (target IP filter is "don't-care").                                                           |
| Toward ID Filton  | Host: target IP filter is set to Host. Specify the target IP address in                                                             |
| Target IP Filter  | the <b>Target IP Address</b> field that appears. <b>Network</b> : target IP filter is set to <b>Network</b> . Specify the target IP |
|                   | address and target IP mask in the Target IP Address and Target IP                                                                   |
|                   | Mask fields that appear.                                                                                                    |
|                   | When <b>Host</b> or <b>Network</b> is selected for the target IP filter, you can                                                    |
| Target IP Address | enter a specific target IP address in dotted decimal notation.                                                                      |
|                   | When <b>Network</b> is selected for the target IP filter, you can enter a                                                           |
| Target IP Mask    | specific target IP mask in dotted decimal notation.                                                                                 |
|                   | Specifies whether frames will meet the action according to their                                                                    |
| ARP SMAC Match    | sender hardware address field (SHA) settings.                                                                                       |
|                   | <b>0</b> : ARP frames where SHA is not equal to the SMAC address                                                                    |
|                   | 1: ARP frames where SHA is equal to the SMAC address                                                                                |
|                   | Any: any value is allowed ("don't-care").                                                                                           |
| RARP SMAC         | Specifies whether frames will meet the action according to their target                                                             |
| Match             | hardware address field (THA) settings.                                                                                              |

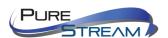

| <b>0</b> : RARP frames where THA is not equal to the SMAC address          |
|----------------------------------------------------------------------------|
| 1: RARP frames where THA is equal to the SMAC address                      |
| Any: any value is allowed ("don't-care")                                   |
| Specifies whether frames will meet the action according to their           |
| ARP/RARP hardware address length (HLN) and protocol address                |
| length (PLN) settings.                                                     |
| <b>0</b> : ARP/RARP frames where the HLN is equal to Ethernet (0x06) and   |
| the (PLN) is equal to IPv4 (0x04) must not match this entry.               |
| 1: ARP/RARP frames where the HLN is equal to Ethernet (0x06) and           |
| the (PLN) is equal to IPv4 (0x04) must match this entry.                   |
| Any: any value is allowed ("don't-care").                                  |
| Specifies whether frames will meet the action according to their           |
| ARP/RARP hardware address space (HRD) settings.                            |
| <b>0</b> : ARP/RARP frames where the HLD is equal to Ethernet (1) must not |
| match this entry.                                                          |
| 1: ARP/RARP frames where the HLD is equal to Ethernet (1) must             |
| match this entry.                                                          |
| Any: any value is allowed ("don't-care").                                  |
| Specifies whether frames will meet the action according to their           |
| ARP/RARP protocol address space (PRO) settings.                            |
| 0: ARP/RARP frames where the PRO is equal to IP (0x800) must not           |
| match this entry.                                                          |
| 1: ARP/RARP frames where the PRO is equal to IP (0x800) must               |
| match this entry.                                                          |
| Any: any value is allowed ("don't-care").                                  |
|                                                                            |

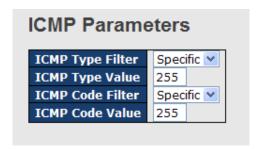

| Label            | Description                                                                                                    |
|------------------|----------------------------------------------------------------------------------------------------|
| ICMP Type Filter | Specifies the ICMP filter for the ACE  Any: no ICMP filter is specified (ICMP filter status is "don't-care").  Specific: if you want to filter a specific ICMP filter with the ACE, you can enter a specific ICMP value. A field for entering an ICMP value appears.                              |
| ICMP Type Value  | When <b>Specific</b> is selected for the ICMP filter, you can enter a specific ICMP value. The allowed range is 0 to 255. A frame matching the ACE will use this ICMP value.                                                                                                    |
| ICMP Code Filter | Specifies the ICMP code filter for the ACE Any: no ICMP code filter is specified (ICMP code filter status is "don't-care").  Specific: if you want to filter a specific ICMP code filter with the ACE, you can enter a specific ICMP code value. A field for entering an ICMP code value appears. |
| ICMP Code Value  | When <b>Specific</b> is selected for the ICMP code filter, you can enter a specific ICMP code value. The allowed range is 0 to 255. A frame matching the ACE will use this ICMP code value.                                                                                                    |

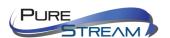

| TCP Parameters                  |            |  |
|---------------------------------|------------|--|
| Source Port Filter   Specific V |            |  |
| Source Port No.                 | 0          |  |
| Dest. Port Filter               | Specific 💌 |  |
| Dest. Port No.                  | 80         |  |
| TCP FIN                         | Any 💌      |  |
| TCP SYN                         | Any 💌      |  |
| TCP RST                         | Any 💌      |  |
| TCP PSH                         | Any 💌      |  |
| TCP ACK                         | Any 💌      |  |
| TCP URG                         | Any 💌      |  |

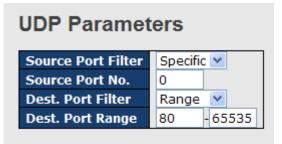

| Label                            | Description                                                                                                    |
|----------------------------------|----------------------------------------------------------------------------------------------------|
| TCP/UDP Source<br>Filter         | Specifies the TCP/UDP source filter for the ACE  Any: no TCP/UDP source filter is specified (TCP/UDP source filter status is "don't-care").  Specific: if you want to filter a specific TCP/UDP source filter with the ACE, you can enter a specific TCP/UDP source value. A field for entering a TCP/UDP source value appears.  Range: if you want to filter a specific TCP/UDP source range filter with the ACE, you can enter a specific TCP/UDP source range. A field for entering a TCP/UDP source value appears.                                             |
| TCP/UDP Source<br>No.            | When <b>Specific</b> is selected for the TCP/UDP source filter, you can enter a specific TCP/UDP source value. The allowed range is 0 to 65535. A frame matching the ACE will use this TCP/UDP source value.                                                                                                    |
| TCP/UDP Source<br>Range          | When <b>Range</b> is selected for the TCP/UDP source filter, you can enter a specific TCP/UDP source range value. The allowed range is 0 to 65535. A frame matching the ACE will use this TCP/UDP source value.                                                                                                    |
| TCP/UDP<br>Destination Filter    | Specifies the TCP/UDP destination filter for the ACE Any: no TCP/UDP destination filter is specified (TCP/UDP destination filter status is "don't-care").  Specific: if you want to filter a specific TCP/UDP destination filter with the ACE, you can enter a specific TCP/UDP destination value. A field for entering a TCP/UDP destination value appears.  Range: if you want to filter a specific range TCP/UDP destination filter with the ACE, you can enter a specific TCP/UDP destination range. A field for entering a TCP/UDP destination value appears. |
| TCP/UDP<br>Destination<br>Number | When <b>Specific</b> is selected for the TCP/UDP destination filter, you can enter a specific TCP/UDP destination value. The allowed range is 0 to 65535. A frame matching the ACE will use this TCP/UDP destination value.                                                                                                    |
| TCP/UDP<br>Destination Range     | When <b>Range</b> is selected for the TCP/UDP destination filter, you can enter a specific TCP/UDP destination range value. The allowed range is 0 to 65535. A frame matching the ACE will use this TCP/UDP destination value.                                                                                                    |
| TCP FIN                          | Specifies the TCP FIN ("no more data from sender") value for the ACE.                                                                                                    |

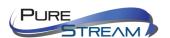

|          | TOD COLUMN TIME THE COLUMN THE COLUMN THE CO |
|----------|----------------------------------------------------------------------------------------------------|
|          | 0: TCP frames where the FIN field is set must not be able to match                                                                                                    |
|          | this entry.                                                                                                    |
|          | 1: TCP frames where the FIN field is set must be able to match this                                                                                                    |
|          | entry.                                                                                                    |
|          | Any: any value is allowed ("don't-care").                                                                                                    |
|          | Specifies the TCP SYN ("synchronize sequence numbers") value for                                                                                                    |
|          | the ACE                                                                                                    |
|          | <b>0</b> : TCP frames where the SYN field is set must not be able to match                                                                                                    |
| TCP SYN  | this entry.                                                                                                    |
|          | 1: TCP frames where the SYN field is set must be able to match this                                                                                                    |
|          | entry.                                                                                                    |
|          | Any: any value is allowed ("don't-care").                                                                                                    |
|          | Specifies the TCP PSH ("push function") value for the ACE                                                                                                    |
|          | <b>0</b> : TCP frames where the PSH field is set must not be able to match                                                                                                    |
| TOD DOLL | this entry.                                                                                                    |
| TCP PSH  | 1: TCP frames where the PSH field is set must be able to match this                                                                                                    |
|          | entry.                                                                                                    |
|          | Any: any value is allowed ("don't-care").                                                                                                    |
|          | Specifies the TCP ACK ("acknowledgment field significant") value for                                                                                                    |
|          | the ACE                                                                                                    |
|          | <b>0</b> : TCP frames where the ACK field is set must not be able to match                                                                                                    |
| TCP ACK  | this entry.                                                                                                    |
|          | 1: TCP frames where the ACK field is set must be able to match this                                                                                                    |
|          | entry.                                                                                                    |
|          | Any: any value is allowed ("don't-care").                                                                                                    |
|          | Specifies the TCP URG ("urgent pointer field significant") value for the                                                                                                    |
|          | ACE                                                                                                    |
|          | 0: TCP frames where the URG field is set must not be able to match                                                                                                    |
| TCP URG  | this entry.                                                                                                    |
| 10.010   | 1: TCP frames where the URG field is set must be able to match this                                                                                                    |
|          | entry.                                                                                                    |
|          | Any: any value is allowed ("don't-care").                                                                                                    |
|          | Ally. ally value is allowed ( <b>doll t-cale</b> ).                                                                                                    |

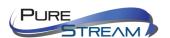

#### AAA (Authentication, Authorization, and Accounting)

An AAA server is an application that provides authentication, authorization, and accounting services for attempted access to a network. An AAA server can reside in a dedicated computer, an Ethernet switch, an access point or a network access server. The current standard by which devices or applications communicate with an AAA server is RADIUS (Remote Authentication Dial-In User Service). RADIUS is a protocol used between the switch and the authentication server. This page allows you to configure common settings for an authentication server.

| RADIUS Server Configuration |   |         |  |  |  |
|-----------------------------|---|---------|--|--|--|
| Global Configuration        |   |         |  |  |  |
| Timeout                     | 5 | seconds |  |  |  |
| Retransmit                  | 3 | times   |  |  |  |
| Deadtime                    | 0 | minutes |  |  |  |
| Key                         |   |         |  |  |  |
| NAS-IP-Address              |   |         |  |  |  |
| NAS-IPv6-Address            |   |         |  |  |  |
| NAS-Identifier              |   |         |  |  |  |

| Label          | Description                                                                                                    |  |  |  |
|----------------|----------------------------------------------------------------------------------------------------|--|--|--|
| Timeout        | The timeout, which can be set to a number between 3 and 3600 seconds, is the maximum time to wait for a reply from a server. If the server does not reply within this time frame, we will consider it to be dead and continue with the next enabled server (if any). RADIUS servers are using the UDP protocol, which is unreliable by design. In order to cope with lost frames, the timeout interval is divided into 3 subintervals of equal length. If a reply is not received within the subinterval, the request is transmitted again. This algorithm causes the RADIUS server to be queried up to 3 times before it is considered to be dead. |  |  |  |
| Retransmit     | The number of times the switch tries to connect to a RADIUS server.                                                                                                    |  |  |  |
| Dead Time      | The dead time, which can be set to a number between 0 and 3600 seconds, is the period during which the switch will not send new requests to a server that has failed to respond to a previous request. This will stop the switch from continually trying to contact a server that it has already determined as dead.  Setting the dead time to a value greater than 0 (zero) will enable this feature, but only if more than one server has been configured.                                                                                                    |  |  |  |
| NAS-IP-Address | Indicates the identifying IP Address of the NAS which is requesting authentication of the user, and SHOULD be unique to the NAS within the scope of the RADIUS server.                                                                                                    |  |  |  |
| NAS-ID         | Network Access Server identifier (NAS-ID) for the interface. The NAS-ID is sent to the RADIUS server by the controller (as a RADIUS client) using the authentication request, which is used to classify users to different groups. You can enter up to 32 alphanumeric characters.                                                                                                    |  |  |  |

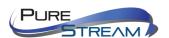

When a user requests network connection, a RADIUS client which receives the request will perform an initial access negotiation with the user to obtain identity/password information. The client then passes the information to a RADIUS server as part of an authentication/authorization request.

The RADIUS server matches data from the authentication/authorization request with information in a trusted database. If a match is found and the user's credentials are correct, the RADIUS server sends an accept message to the client to grant access. If a match is not found or a problem is found with the user's credentials, the server returns a reject message to deny access. The NAD then establishes or terminates the user's connection. The NAD may then forward accounting information to the RADIUS server to document the transaction; the RADIUS server may store or forward this information as needed to support billing for the services provided.

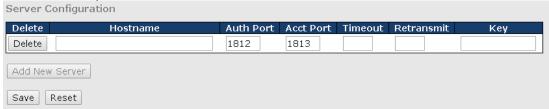

| Label      | Description                                                                                                    |  |  |
|------------|----------------------------------------------------------------------------------------------------|--|--|
| Delete     | Click to delete an entry from the table.                                                                                                    |  |  |
| Hostname   | Specifies the host name of the RADIUS server. The maximum supported length for the AAA RADIUS hostname is 40 characters.                              |  |  |
| Auth Port  | The authentication port which specifies the UDP port used to connect the RADIUS server for authentication. The default is 1812.                       |  |  |
| Acct Port  | The UDP port to use on the RADIUS accounting server. If the port is set to 0 (zero), the default port (1813) is used on the RADIUS accounting server. |  |  |
| Key        | The shared secret between the switch and the RADIUS server.                                                                                           |  |  |
| Timeout    | The time to wait for the RADIUS server to respond.                                                                                                    |  |  |
| Retransmit | The number of times the switch tries to connect to a RADIUS server.                                                                                   |  |  |

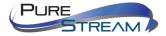

#### TACACS+

These setting are common for all of the TACACS+ servers.

### **TACACS+ Server Configuration**

#### **Global Configuration**

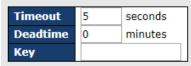

| Label    | Description                                                                                                    |
|----------|----------------------------------------------------------------------------------------------------|
| Timeout  | Timeout is the number of seconds, in the range 1 to 1000, to wait for a reply from a TACACS+ server before it is considered to be dead.                                                                                                    |
| Deadtime | Deadtime, which can be set to a number between 0 to 1440 minutes, is the period during which the switch will not send new requests to a server that has failed to respond to a previous request. This will stop the switch from continually trying to contact a server that it has already determined as dead.  Setting the Deadtime to a value greater than 0 (zero) will enable this feature, but only if more than one server has been configured. |
| Key      | The secret key - up to 63 characters long - shared between the TACACS+ server and the switch.                                                                                                    |

**TACACS+ Server Configuration**The table has one row for each TACACS+ server and a number of columns, which are:

#### **Server Configuration**

| Delete         | Hostname | Port | Timeout | Key |
|----------------|----------|------|---------|-----|
| Delete         |          | 49   |         |     |
| Add New Server |          |      |         |     |
| Save Reset     |          |      |         |     |

| Label                                                                                                    | Description                                                                                                    |  |  |  |
|----------------------------------------------------------------------------------------------------|----------------------------------------------------------------------------------------------------|--|--|--|
| <b>Delete</b> To delete a TACACS+ server entry, check this box. The end be deleted during the next Save. |                                                                                                    |  |  |  |
| Hostname                                                                                                 | The IP address of the TACACS+ server.                                                                          |  |  |  |
| Port                                                                                                    | The TCP port to use on the TACACS+ server for authentication.                                                  |  |  |  |
| Timeout                                                                                                  | This optional setting overrides the global timeout value.  Leaving it blank will use the global timeout value. |  |  |  |
| <b>Key</b> This optional setting overrides the global key. Leav will use the global key.                 |                                                                                                    |  |  |  |

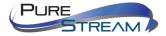

#### **RADIUS Overview**

This page provides information about the status of the RADIUS server configurable on the authentication configuration page.

# RADIUS Authentication Server Status Overview Auto-refresh Refresh # IP Address Status 1 0.0.0.0:1812 Disabled 2 0.0.0.0:1812 Disabled 3 0.0.0.0:1812 Disabled 4 0.0.0.0:1812 Disabled 5 0.0.0.0:1812 Disabled 5 0.0.0.0:1812 Disabled

| Label      | Description                                                                                                    |  |  |  |  |
|------------|----------------------------------------------------------------------------------------------------|--|--|--|--|
| #          | The RADIUS server number. Click to navigate to detailed statistics of the server                                                                                                    |  |  |  |  |
| IP Address | The IP address and UDP port number (in <ip address="">:<udp port=""> notation) of the server</udp></ip>                                                                                                    |  |  |  |  |
| Status     | The current status of the server. This field has one of the following values:  Disabled: the server is disabled.  Not Ready: the server is enabled, but IP communication is not yet up and running.  Ready: the server is enabled, IP communications are built, and the RADIUS module is ready to accept access attempts.  Dead (X seconds left): access attempts are made to this server, but it does not reply within the configured timeout. The server has temporarily been disabled, but will be re-enabled when the deadtime expires. The number of seconds left before this occurs is displayed in parentheses. This state is only reachable when more than one server is enabled. |  |  |  |  |

# **RADIUS Accounting Server Status Overview**

| #   | IP Address   | Status   |
|-----|--------------|----------|
| 1   | 0.0.0.0:1813 | Disabled |
| 2   | 0.0.0.0:1813 | Disabled |
| 3   | 0.0.0.0:1813 | Disabled |
| 4   | 0.0.0.0:1813 | Disabled |
| - 5 | 0.0.0.0:1813 | Disabled |

| Label      | Description                                                                                                    |  |  |  |
|------------|----------------------------------------------------------------------------------------------------|--|--|--|
| #          | The RADIUS server number. Click to navigate to detailed statistics of the server                                                                                               |  |  |  |
| IP Address | The IP address and UDP port number (in <ip address="">:<udp port=""> notation) of the server</udp></ip>                                                                        |  |  |  |
| Status     | The current status of the server. This field has one of the following values: Disabled: the server is disabled.  Not Ready: the server is enabled, but IP communication is not |  |  |  |

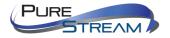

yet up and running.

**Ready**: the server is enabled, IP communication is up and running, and the RADIUS module is ready to accept accounting attempts.

**Dead (X seconds left)**: accounting attempts are made to this server, but it does not reply within the configured timeout. The server has temporarily been disabled, but will be re-enabled when the dead-time expires. The number of seconds left before this occurs is displayed in parentheses. This state is only reachable when more than one server is enabled.

#### **RADIUS Details**

This page shows the access statistics of the authentication and accounting servers. Use the server drop-down list to switch between the backend servers to show related details.

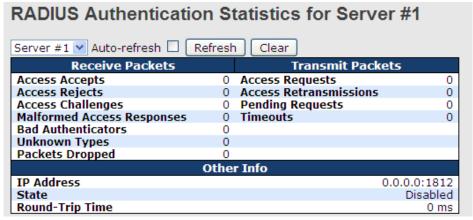

| Label           | Description                                                   |                                  |                                                   |                                                                                                    |
|-----------------|---------------------------------------------------------------|----------------------------------|---------------------------------------------------|----------------------------------------------------------------------------------------------------|
|                 | RADIUS authentication server packet counters. There are seven |                                  |                                                   |                                                                                                    |
|                 | 'receiv                                                       | e' and fou                       | r 'transmit' counters.                            |                                                                                                    |
|                 | Direction                                                     | Name                             | RFC4668 Name                                      | Description                                                                                                    |
|                 | Rx                                                            | Access Accepts                   | radiusAuthClientExtAccessAccepts                  | The number of RADIUS Access-Accept packets (valid or invalid) received from the server.                                                                                                    |
|                 | Rx                                                            | Access Rejects                   | radiusAuthClientExtAccessRejects                  | The number of RADIUS Access-Reject packets (valid or invalid) received from the server.                                                                                                    |
|                 | Rx                                                            | Access<br>Challenges             | radiusAuthClientExtAccessChallenges               | The number of RADIUS Access-Challenge<br>packets (valid or invalid) received from the<br>server.                                                                                                    |
|                 | Rx                                                            | Malformed<br>Access<br>Responses | radius Auth Client Ext Malformed Access Responses | Authenticator attributes or unknown types are not included as malformed access responses.                                                                                                    |
|                 | Rx                                                            | Bad<br>Authenticators            | radiusAuthClientExtBadAuthenticators              | The number of RADIUS Access-Response<br>packets containing invalid authenticators or<br>Message Authenticator attributes received<br>from the server.                                                                                                    |
| Packet Counters | Rx                                                            | Unknown Types                    | radiusAuthClientExtUnknownTypes                   | The number of RADIUS packets that were<br>received from the server on the authentication<br>port and dropped for some other reason.                                                                                                    |
|                 | Rx                                                            | Packets Dropped                  | radiusAuthClientExtPacketsDropped                 | The number of RADIUS packets that were received from the server on the authentication port and dropped for some other reason.                                                                                                    |
|                 | Tx                                                            | Access Requests                  | radiusAuthClientExtAccessRequests                 | The number of RADIUS Access-Request<br>packets sent to the server. This does not<br>include retransmissions.                                                                                                    |
|                 | Tx                                                            | Access<br>Retransmissions        | radiusAuthClientExtAccessRetransmissions          | The number of RADIUS Access-Request<br>packets retransmitted to the RADIUS<br>authentication server.                                                                                                    |
|                 | Tx                                                            | Pending Requests                 | radius Auth Client Ext Pending Requests           | The number of RADIUS Access-Request packets destined for the server that have not yet timed out or received a response. This variable is incremented when an Access-Request is sent and decremented due to receipt of an Access-Accept, Access-Reject, Access-Challenge, timeout, or retransmission.          |
|                 | Tx                                                            | Timeouts                         | radiusAuthClientExtTimeouts                       | The number of authentication timeouts to the server. After a timeout, the client may retry to the same server, send to a different server, or give up. A retry to the same server is counted as a retransmit as well as a timeout. A send to a different server is counted as a Request as well as a timeout. |

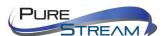

# **RADIUS Accounting Statistics for Server #1**

| Receive Packets     |      | Transmit Packets |              |
|---------------------|------|------------------|--------------|
| Responses           | 0    | Requests         | 0            |
| Malformed Responses | 0    | Retransmissions  | 0            |
| Bad Authenticators  | 0    | Pending Requests | 0            |
| Unknown Types       | 0    | Timeouts         | 0            |
| Packets Dropped     | 0    |                  |              |
|                     | Othe | r Info           |              |
| IP Address          |      |                  | 0.0.0.0:1813 |
| State               |      |                  | Disabled     |
| Round-Trip Time     |      |                  | 0 ms         |

| Packet Counters    Packet Counters   Rx                                                                                                    | Label           | Descrip                  | tion                                                                                                    |                                                                                                    |              |                            |                                                                                                    |                                                                            |                                         |             |
|----------------------------------------------------------------------------------------------------|-----------------|--------------------------|----------------------------------------------------------------------------------------------------|----------------------------------------------------------------------------------------------------|--------------|----------------------------|----------------------------------------------------------------------------------------------------|----------------------------------------------------------------------------|-----------------------------------------|-------------|
| Packet Counters  Packet Counters  Requests radiusAccClientExtDepacketsDropped a radiusAccClientExtPacketsDropped a radiusAccClientExtPacketsDropped a radiusAccClient |                 | RADIUS                   | S accou                                                                                                    | ınting                                                                                                    | server       | packet                     | counters.                                                                                                    | There                                                                      | are                                     | five        |
| Rx Responses radiusAccClientExtResponses radiusAccClientExtMalformedResponses radiusAccClientExtMalformedResponses with an invalid length. Bad authenticators radiusAccClientExtBadAuthenticators radiusAccClientExtBadAuthenticators radiusAccClientExtPadauthenticators radiusAccClientExtPadauthenticators radiusAccClientE | Packet Counters |                          |                                                                                                    |                                                                                                    |              | •                          |                                                                                                    |                                                                            |                                         |             |
| Packet Counters  Packet Counters  Rx Malformed Responses radiusAccClientExtMalformedResponses with an invalid length. Bad authenticators or or unknown types are not included as malformed accounting invalid authenticators received from the server. Malformed packets include packets received from the server. Malformed packets include packets proposed authenticators are or unknown types are not included as malformed accessions. Rx Malformed Accessions and Authenticators received from the server. Rx Unknown Types radiusAccClientExtDacketsDropped radiusAccClientExtDacketsDropped radiusAccClientExtDacketsDropped radiusAccClientExtDacketsDropped the number of RADIUS packets stat were received from the server on the accounting port and dropped for the server on the accounting port and dropped for the server and acceptance on the accounting port and dropped for the server and acceptance on the accounting port and dropped for the server and acceptance on the accounting port and dropped for the server and acceptance on the accounting acceptance on the accounting acceptance on the accounting acceptance on the accounting acceptance on the accounting acceptance on the accounting acceptance on the accounting acceptance on the accounting accep |                 | Direction                | Name                                                                                                    |                                                                                                    | RFC4670 Name |                            | Desc                                                                                                    | cription                                                                   |                                         |             |
| Packet Counters    Rx                                                                                                    |                 | Rx R                     | esponses                                                                                                    | radiusAccCli                                                                                                    |              |                            |                                                                                                    | kets (valid or in                                                          | ıvalid)                                 |             |
| Packet Counters    Rx                                                                                                    |                 |                          |                                                                                                    | The number of malformed RADIUS packets received from the server. Malformed packets include packets radiusAccClientExtMalformedResponses with an invalid length. Bad authenticators or or known types are not included as malformed access |              |                            |                                                                                                    |                                                                            |                                         | s           |
| Packet Counters    Packets Dropped   Fadius AccClientExtPackets Dropped   Packets Dropped   Packets Dr |                 |                          |                                                                                                    | radiusAcctClientExtBadAuthenticators radiusAcctClientExtBadAuthenticators radiusAcctClientExtBadAuthenticators                                                                                                    |              |                            |                                                                                                    | invalid                                                                    |                                         |             |
| Packet Counters    Rx                                                                                                    |                 |                          |                                                                                                    | The number of RADIUS packets of unknown to                                                                                                    |              |                            |                                                                                                    |                                                                            |                                         |             |
| Tx Retransmissions radiusAccClientExtRetransmissions Tx Pending Requests radiusAccClientExtPendingRequests Tx Pending Requests radiusAccClientExtPendingRequests Tx Timeouts radiusAccClientExtPendingRequests Tx Timeouts radiusAccClientExtPendingRequests Tx Timeouts radiusAccClientExtPendingRequests Tx Timeouts radiusAccClientExtTimeouts radiusAccClientExtTimeouts radiusA |                 | Rx P                     | ackets Dropped                                                                                                    | The number of RADIUS packets that were re<br>radiusAccClientExtPacketsDropped the server on the accounting port and dropp                                                                                                    |              |                            |                                                                                                    | received fr                                                                |                                         |             |
| Tx Pending Requests radiusAccClientExtPendingRequests  radiusAccClientExtPendingRequests  radiusAccClientExtPendingRequests  Timeouts radiusAccClientExtPendingRequests  Tx Timeouts radiusAccClientExtTimeouts  radiusAccClientExtTimeouts  radiusAccClientExtTimeouts  radiusAccClientExtTimeouts  The number of accounting timeouts to the server. At a timeout, to reternamission.  The number of accounting timeouts to the server. At a timeout, to reternamission.  The number of accounting timeouts to the server, at a timeout, to reternamission as erver is counted as a retransmit as well as a timeout. A send to a different server, or give up. A retry to the same server is counted as a retransmit as well as a timeout. A send to a different server is counted as a Request as well as a timeout. A send to a different server is counted as a Request as well as a timeout. Shows the state of the server. It takes one of the following values:  Disabled: The selected server is disabled.  Note Ready: The server is enabled, but IP communication is not yet up and running.  Ready: The server is enabled, IP communication is up and running, and the RADIUS module is ready to accept accounting attempts.  Dead (X seconds Ieft): Accounting attempts were made to this server, but did not reply within the configured timeout. The server has temporarily been                                                                                                    |                 | Tx R                     | equests                                                                                                    |                                                                                                    |              |                            | The number of RADIUS packets sent to the server. This does not include retransmissions.                                             |                                                                            |                                         |             |
| Tx Pending Requests radiusAccClientExtPendingRequests that have not yet timed out or received a response, timeout, or retransmission.  To Timeouts radiusAccClientExtTimeouts radiusAccClientExtTimeouts radius radius  |                 | Tx R                     | etransmissions                                                                                                    |                                                                                                    |              |                            |                                                                                                    |                                                                            |                                         |             |
| Tx Timeouts radiusAccClientExtTimeouts a timeout, the dient may retry to the same server, send to a different server, or give up. A retry to the same server is counted as a retransmit as well as a timeout. A send to a different server is counted as a Request as well as a timeout. A send to a different server is counted as a Request as well as a timeout.  This section contains information about the state of the server the latest round-trip time server is counted as a Request as well as a timeout.  Name RFC4670 Name Description Shows the state of the server. It takes one of the following values:  Disabled: The selected server is disabled. Not Ready: The server is enabled, but IP communication is not yet up and running.  Ready: The server is enabled, IP communication is up and running, and the RADIUS module is ready to accept accounting attempts were made to this server, but did not reply within the configured timeout. The server has temporarily been                                                                                                    |                 |                          |                                                                                                    | radiusAccClientExtPendingRequests                                                                                                    |              |                            | This variable is incremented when a Request is sent<br>and decremented due to receipt of a Response,<br>timeout, or retransmission. |                                                                            |                                         |             |
| the latest round-trip ti    Name   RFC4670 Name   Description                                                                                                    |                 | тх ті                    | meouts                                                                                                    | radiusAccClientExtTimeouts                                                                                                    |              | a ti<br>sen<br>san<br>time | meout, the client may re<br>id to a different server,<br>ne server is counted as<br>eout. A send to a differe                       | etry to the sam<br>or give up. A re<br>a retransmit as<br>ent server is co | e server,<br>etry to the<br>s well as a |             |
| Shows the state of the server. It takes one of the following values:  Disabled: The selected server is disabled.  Not Ready: The server is enabled, but IP communication is not yet up and running.  Ready: The server is enabled, IP communication is up and running, and the  RADIUS module is ready to accept accounting attempts.  Dead (X seconds left): Accounting attempts were made to this server, but idid not reply within the configured timeout. The server has temporarily been                                                                                                    |                 | _                        | ction cor                                                                                                    |                                                                                                    |              |                            |                                                                                                    | of the s                                                                   |                                         | and<br>ime. |
| seconds left before this occurs is displayed in parentheses. This state is only reachable when more than one server is enabled.  Round- Trip radiusAccClientExtRoundTripTime granularity of this measurement is 100 ms. A value of 0 ms indicates that there                                                                                                    | Other Info      | State - Round- Trip radi | Shows the state of the server. It takes one of the following values:  Disabled: The selected server is disabled.  Ilot Ready: The server is enabled, but IP communication is not yet up and running.  Ready: The server is enabled, IP communication is up and running, and the RADIUS module is ready to accept accounting attempts.  Pead (X seconds left): Accounting attempts were made to this server, but it did not reply within the configured timeout. The server has temporarily been disabled, but will get re-enabled when the dead-time server. The number of seconds left before this occurs is displayed in parentheses. This state is only reachable when more than one server is enabled.  Round- Trip radiusAccclientExtRoundTnpTime and the Request that matched it from the RADIUS accounting server. The |                                                                                                    |              |                            |                                                                                                    |                                                                            | se                                      |             |

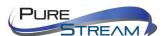

#### NAS (802.1x)

A NAS (Network Access Server) is an access gateway between an external communications network and an internal network. For example, when the user dials into the ISP, he/she will be given access to the Internet after being authorized by the access server. The authentication between the client and the server include IEEE 802.1X- and MAC-based.

The IEEE 802.1X standard defines a port-based access control procedure that prevents unauthorized access to a network by requiring users to first submit credentials for authentication. One or more backend servers (RADIUS) determine whether the user is allowed access to the network.

MAC-based authentication allows for authentication of more than one user on the same port, and does not require the users to have special 802.1X software installed on their system. The switch uses the users' MAC addresses to authenticate against the backend server. As intruders can create counterfeit MAC addresses, MAC-based authentication is less secure than 802.1X authentication.

#### Overview of 802.1X (Port-Based) Authentication

In an 802.1X network environment, the user is called the supplicant, the switch is the authenticator, and the RADIUS server is the authentication server. The switch acts as the man-in-the-middle, forwarding requests and responses between the supplicant and the authentication server. Frames sent between the supplicant and the switch are special 802.1X frames, known as EAPOL (EAP Over LANs) frames which encapsulate EAP PDUs (RFC3748). Frames sent between the switch and the RADIUS server are RADIUS packets. RADIUS packets also encapsulate EAP PDUs together with other attributes like the switch's IP address, name, and the supplicant's port number on the switch. EAP is very flexible as it allows for different authentication methods, like MD5-Challenge, PEAP, and TLS. The important thing is that the authenticator (the switch) does not need to know which authentication method the supplicant and the authentication server are using, or how many information exchange frames are needed for a particular method. The switch simply encapsulates the EAP part of the frame into the relevant type (EAPOL or RADIUS) and forwards it.

When authentication is complete, the RADIUS server sends a special packet containing a success or failure indication. Besides forwarding the result to the supplicant, the switch uses it to open up or block traffic on the switch port connected to the supplicant.

Note: in an environment where two backend servers are enabled, the server timeout is configured to X seconds (using the authentication configuration page), and the first server in the list is currently down (but not considered dead), if the supplicant retransmits EAPOL Start frames at a rate faster than X seconds, it will never be authenticated because the switch will cancel on-going backend authentication server requests whenever it receives a new EAPOL Start frame from the supplicant. Since the server has not failed (because the X seconds have not expired), the same server will be contacted when the next backend authentication server request from the switch. This scenario will loop forever. Therefore, the server timeout should be smaller than the supplicant's EAPOL Start frame retransmission rate.

#### Overview of MAC-Based Authentication

Unlike 802.1X, MAC-based authentication is not a standard, but merely a best-practices method adopted by the industry. In MAC-based authentication, users are called clients, and the switch acts as the supplicant on behalf of clients. The initial frame (any kind of frame) sent by a client is snooped by the switch, which in turn uses the client's MAC address as both username and password in the subsequent EAP exchange with the RADIUS server. The 6-byte MAC address is converted to a string in the following form "xx-xx-xx-xx", that is, a dash (-) is used as separator between the lower-cased hexadecimal digits. The switch only supports the MD5-Challenge authentication method, so the RADIUS server must be configured accordingly.

When authentication is complete, the RADIUS server sends a success or failure indication, which in turn causes the switch to open up or block traffic for that particular client, using static entries into the MAC Table. Only then will frames from the client be forwarded on the switch. There are no EAPOL frames involved in this authentication, and therefore, MAC-based authentication has nothing to do with the 802.1X standard.

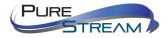

The advantage of MAC-based authentication over 802.1X is that several clients can be connected to the same port (e.g. through a 3rd party switch or a hub) and still require individual authentication, and that the clients do npt need special supplicant software to authenticate. The disadvantage is that MAC addresses can be spoofed by malicious users, equipment whose MAC address is a valid RADIUS user can be used by anyone, and only the MD5-Challenge method is supported.

802.1X and MAC-Based authentication configurations consist of two sections: system- and port-wide.

#### Configuration

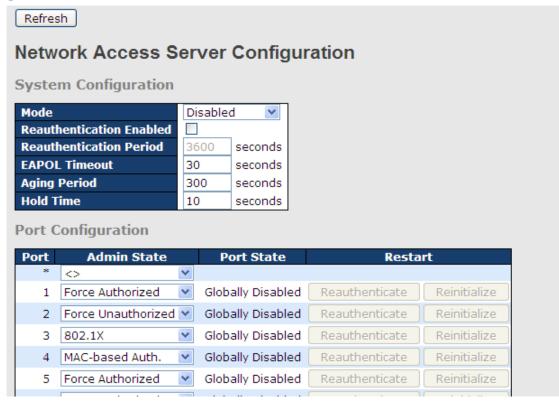

| Label                       | Description                                                                                                    |  |
|-----------------------------|----------------------------------------------------------------------------------------------------|--|
| Mode                        | Indicates if 802.1X and MAC-based authentication is globally enabled or disabled on the switch. If globally disabled, all ports are allowed to forward frames.                                                                                                    |  |
| Reauthentication<br>Enabled | If checked, clients are reauthenticated after the interval specified by the Reauthentication Period. Reauthentication for 802.1X-enabled ports can be used to detect if a new device is plugged into a switch port.  For MAC-based ports, reauthentication is only useful if the RADIUS server configuration has changed. It does not involve communication between the switch and the client, and therefore does not imply that a client is still present on a port (see Age Period below). |  |
| Reauthentication Period     | ation Period  Determines the period, in seconds, after which a connected client must be re-authenticated. This is only active if the Reauthentication Enabled checkbox is checked. Valid range of the value is 1 to 3600 seconds.                                                                                                    |  |
| EAPOL Timeout               | Determines the time for retransmission of Request Identity                                                                                                    |  |

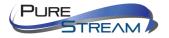

|             | EADOL frames                                                                                                    |  |
|-------------|----------------------------------------------------------------------------------------------------|--|
|             | EAPOL frames.                                                                                                    |  |
|             | Valid range of the value is 1 to 65535 seconds. This has effect for MAC-based ports.  This setting applies to the following modes, i.e. modes using the seconds of the value is 1 to 65535 seconds. This has effect for MAC-based ports.                                                                                                    |  |
|             |                                                                                                    |  |
| Age Period  | Port Security functionality to secure MAC addresses: MAC-Based Auth.: When the NAS module uses the Port Security module to secure MAC addresses, the Port Security module needs to check for activity on the MAC address in question at regular intervals and free resources if no activity is seen within a given period of time. This parameter controls exactly this period and can be set to a                                                                                                    |  |
|             | number between 10 and 1000000 seconds. For ports in <b>MAC-based Auth.</b> mode, reauthentication does not cause direct communications between the switch and the client, so this will not detect whether the client is still attached or not, and the only way to free any resources is to age the entry.                                                                                                    |  |
| Hold Time   | This setting applies to the following modes, i.e. modes using the Port Security functionality to secure MAC addresses:  MAC-Based Auth.:  If a client is denied access - either because the RADIUS server denies the client access or because the RADIUS server request times out (according to the timeout specified on the "Configuration—Security—AAA" page) - the client is put on hold in Unauthorized state. The hold timer does not count during an on-going authentication.  The switch will ignore new frames coming from the client during the hold time.  The hold time can be set to a number between 10 and 1000000 seconds.                                                                                                    |  |
| Port        | The port number for which the configuration below applies                                                                                                    |  |
| Admin State | If NAS is globally enabled, this selection controls the port's authentication mode. The following modes are available:  Force Authorized  In this mode, the switch will send one EAPOL Success frame when the port link is up, and any client on the port will be allowed network access without authentication.  Force Unauthorized  In this mode, the switch will send one EAPOL Failure frame when the port link is up, and any client on the port will be disallowed network access.  Port-based 802.1X  In an 802.1X network environment, the user is called the supplicant, the switch is the authenticator, and the RADIUS server is the authentication server. The authenticator acts as the man-in-the-middle, forwarding requests and responses between the supplicant and the authentication server. Frames sent between the supplicant and the switch are special 802.1X frames, known as EAPOL (EAP Over LANs) frames which encapsulate EAP PDUs (RFC3748). Frames sent between the switch and the RADIUS server is RADIUS packets. RADIUS packets also encapsulate EAP PDUs together with other attributes like the switch's IP address, name, and the supplicant's port number on the switch. EAP is very flexible as it allows for different authentication methods, like MD5-Challenge, PEAP, and TLS. The important thing is that the |  |

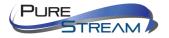

authenticator (the switch) does not need to know which authentication method the supplicant and the authentication server are using, or how many information exchange frames are needed for a particular method. The switch simply encapsulates the EAP part of the frame into the relevant type (EAPOL or RADIUS) and forwards it.

When authentication is complete, the RADIUS server sends a special packet containing a success or failure indication. Besides forwarding the result to the supplicant, the switch uses it to open up or block traffic on the switch port connected to the supplicant.

Note: in an environment where two backend servers are enabled, the server timeout is configured to X seconds (using the authentication configuration page), and the first server in the list is currently down (but not considered dead), if the supplicant retransmits EAPOL Start frames at a rate faster than X seconds, it will never be authenticated because the switch will cancel on-going backend authentication server requests whenever it receives a new EAPOL Start frame from the supplicant. Since the server has not failed (because the X seconds have not expired), the same server will be contacted when the next backend authentication server request from the switch This scenario will loop forever. Therefore, the server timeout should be smaller than the supplicant's EAPOL Start frame retransmission rate.

### a. Single 802.1X

In port-based 802.1X authentication, once a supplicant is successfully authenticated on a port, the whole port is opened for network traffic. This allows other clients connected to the port (for instance through a hub) to piggy-back on the successfully authenticated client and get network access even though they are not authenticated individually. To overcome this security breach, use the Single 802.1X variant.

Single 802.1X is not yet an IEEE standard, but features many of the same characteristics as port-based 802.1X. In Single 802.1X, at most one supplicant can get authenticated on the port at a time. Normal EAPOL frames are used in the communications between the supplicant and the switch. If more than one supplicant are connected to a port, the one that comes first when the port's link is connected will be the first one considered. If that supplicant does not provide valid credentials within a certain amount of time, the chance will be given to another supplicant. Once a supplicant is successfully authenticated, only that supplicant will be allowed access. This is the most secure of all the supported modes. In this mode, the Port Security module is used to secure a supplicant's MAC address once successfully authenticated.

#### b. Multi 802.1X

In port-based 802.1X authentication, once a supplicant is successfully authenticated on a port, the whole port is opened for network traffic. This allows other clients connected to the port (for instance through a hub) to piggy-back on the successfully authenticated client and get network access even though they are not authenticated individually. To overcome this security breach, use the Multi 802.1X variant.

Multi 802.1X is not yet an IEEE standard, but features many of

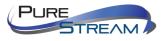

the same characteristics as port-based 802.1X. In Multi 802.1X, one or more supplicants can be authenticated on the same port at the same time. Each supplicant is authenticated individually and secured in the MAC table using the Port Security module. In Multi 802.1X it is not possible to use the multicast BPDU MAC address as the destination MAC address for EAPOL frames sent from the switch to the supplicant, since that would cause all supplicants attached to the port to reply to requests sent from the switch. Instead, the switch uses the supplicant's MAC address, which is obtained from the first EAPOL Start or EAPOL Response Identity frame sent by the supplicant. An exception to this is when no supplicants are attached. In this case, the switch sends EAPOL Request Identity frames using the BPDU multicast MAC address as destination - to wake up any supplicants that might be on the port.

The maximum number of supplicants that can be attached to a port can be limited using the Port Security Limit Control functionality.

### MAC-based Auth.

Unlike port-based 802.1X, MAC-based authentication is not a standard, but merely a best-practices method adopted by the industry. In MAC-based authentication, users are called clients, and the switch acts as the supplicant on behalf of clients. The initial frame (any kind of frame) sent by a client is snooped by the switch, which in turn uses the client's MAC address as both username and password in the subsequent EAP exchange with the RADIUS server. The 6-byte MAC address is converted to a string in the following form "xx-xx-xx-xx-xx-xx", that is, a dash (-) is used as separator between the lower-cased hexadecimal digits. The switch only supports the MD5-Challenge authentication method, so the RADIUS server must be configured accordingly.

When authentication is complete, the RADIUS server sends a success or failure indication, which in turn causes the switch to open up or block traffic for that particular client, using the Port Security module. Only then will frames from the client be forwarded on the switch. There are no EAPOL frames involved in this authentication, and therefore, MAC-based authentication has nothing to do with the 802.1X standard.

The advantage of MAC-based authentication over port-based 802.1X is that several clients can be connected to the same port (e.g. through a 3rd party switch or a hub) and still require individual authentication, and that the clients don't need special supplicant software to authenticate. The advantage of MAC-based authentication over 802.1X-based authentication is that the clients do not need special supplicant software to authenticate. The disadvantage is that MAC addresses can be spoofed by malicious users - equipment whose MAC address is a valid RADIUS user can be used by anyone. Also, only the MD5-Challenge method is supported. The maximum number of clients that can be attached to a port can be limited using the Port Security Limit Control functionality.

**Port State** 

The current state of the port. It can undertake one of the following values:

Globally Disabled: NAS is globally disabled.

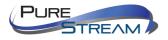

|          | <del>-</del>                                                                  |
|----------|-------------------------------------------------------------------------------|
|          | <b>Link Down</b> : NAS is globally enabled, but there is no link on the port. |
|          | Authorized: the port is in Force Authorized or a single-                      |
|          | supplicant mode and the supplicant is authorized.                             |
|          | <b>Unauthorized:</b> the port is in Force Unauthorized or a single-           |
|          | supplicant mode and the supplicant is not successfully                        |
|          | authorized by the RADIUS server.                                              |
|          | X Auth/Y Unauth: the port is in a multi-supplicant mode.                      |
|          | Currently X clients are authorized and Y are unauthorized.                    |
|          | Two buttons are available for each row. The buttons are only                  |
|          | enabled when authentication is globally enabled and the port's                |
|          | Admin State is in an EAPOL-based or MAC-based mode.                           |
|          | Clicking these buttons will not cause settings changed on the                 |
|          | page to take effect.                                                          |
|          | <b>Reauthenticate</b> : schedules a reauthentication whenever the             |
|          | quiet-period of the port runs out (EAPOL-based authentication).               |
| Restart  | For MAC-based authentication, reauthentication will be                        |
| 11001011 | attempted immediately.                                                        |
|          | The button only has effect on successfully authenticated clients              |
|          | on the port and will not cause the clients to be temporarily                  |
|          | unauthorized.                                                                 |
|          | <b>Reinitialize</b> : forces a reinitialization of the clients on the port    |
|          | and hence a reauthentication immediately. The clients will                    |
|          | transfer to the unauthorized state while the reauthentication is              |
|          | in progress.                                                                  |

### **NAS Switch Status**

This page shows the information on current NAS port statuses.

#### **Network Access Server Switch Status** Auto-refresh Refresh Port Admin State Port State Last Source Last ID 1 Force Authorized Globally Disabled 2 Force Authorized Globally Disabled 3 Force Authorized Globally Disabled Force Authorized Globally Disabled 5 Force Authorized Globally Disabled 6 Force Authorized Globally Disabled

| Label       | Description                                                     |
|-------------|-----------------------------------------------------------------|
| Port        | The switch port number. Click to navigate to detailed 802.1X    |
| 1 011       | statistics of each port.                                        |
| Admin State | The port's current administrative state. Refer to NAS Admin     |
| Admin State | State for more details regarding each value.                    |
| Dowt State  | The current state of the port. Refer to NAS Port State for more |
| Port State  | details regarding each value.                                   |
|             | The source MAC address carried in the most recently received    |
| 1 1 0       | EAPOL frame for EAPOL-based authentication, and the most        |
| Last Source | recently received frame from a new client for MAC-based         |
|             | authentication.                                                 |

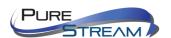

| Last ID | The user name (supplicant identity) carried in the most recently received Response Identity EAPOL frame for EAPOL-based authentication, and the source MAC address from the most received frame from a new client for MAC-based |
|---------|----------------------------------------------------------------------------------------------------|
|         | authentication.                                                                                                    |

### **NAS Port Status**

This page provides detailed IEEE 802.1X statistics for a specific switch port using port-based authentication. For MAC-based ports, only the statistics of selected backend server statistics will be shown. Use the drop-down list to select which port details to be displayed.

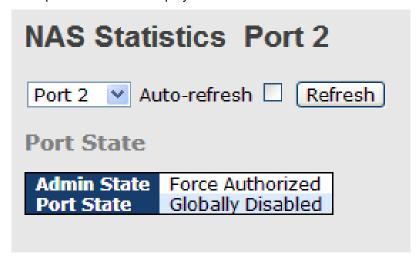

| Label                    | Description                                                                    |              |                                 |                                                                                                    |  |  |  |
|--------------------------|--------------------------------------------------------------------------------|--------------|---------------------------------|----------------------------------------------------------------------------------------------------|--|--|--|
| Admin State              | The port's current administrative state. Refer to NAS Admin State for          |              |                                 |                                                                                                    |  |  |  |
|                          | more details regarding each value.                                             |              |                                 |                                                                                                    |  |  |  |
| Port State               | The current state of the port. Refer to <b>NAS Port State</b> for more details |              |                                 |                                                                                                    |  |  |  |
|                          | regarding each value.                                                          |              |                                 |                                                                                                    |  |  |  |
|                          | These su                                                                       | upplicar     | nt frame counters               | are available for the following                                                                                      |  |  |  |
|                          | administra                                                                     | ative sta    | ates:                           | · ·                                                                                                    |  |  |  |
|                          | • Force                                                                        | Author       | ized                            |                                                                                                    |  |  |  |
|                          | • Force                                                                        | Unauth       | orized                          |                                                                                                    |  |  |  |
|                          | • 802.1X                                                                       | (            |                                 |                                                                                                    |  |  |  |
|                          |                                                                                |              | EAPOL Counters                  |                                                                                                    |  |  |  |
|                          | Direction                                                                      | Name         | IEEE Name                       | Description                                                                                                    |  |  |  |
|                          | Rx <b>Tot</b>                                                                  | tal          | dot1xAuthEapolFramesRx          | The number of valid EAPOL frames of any type that have been received by the switch.                                  |  |  |  |
|                          | Rx Re:                                                                         | sponse ID    | dot1xAuthEapolRespIdFramesRx    | The number of valid EAP Resp/ID frames that have been received by the switch.                                        |  |  |  |
| EAPOL Counters           | Rx Re:                                                                         | sponses      | dot1xAuthEapolRespFramesRx      | The number of valid EAPOL response frames (other than Resp/ID frames) that have been received by the switch.         |  |  |  |
|                          | Rx Sta                                                                         | art          | dot1xAuthEapolStartFramesRx     | The number of EAPOL Start frames that have been received by the switch.                                              |  |  |  |
|                          | Rx Log                                                                         | goff         | dot1xAuthEapolLogoffFramesRx    | The number of valid EAPOL logoff frames that have been received by the switch.                                       |  |  |  |
|                          | Rx Inv                                                                         | valid Type   | dot1xAuthInvalidEapolFramesRx   | The number of EAPOL frames that have been received by the switch in which the frame type is not recognized.          |  |  |  |
|                          | Rx Inv                                                                         | valid Length | dot1xAuthEapLengthErrorFramesRx | The number of EAPOL frames that have been received by the switch in which the Packet Body Length field is invalid.   |  |  |  |
|                          | Tx Tot                                                                         | tal          | dot1xAuthEapolFramesTx          | The number of EAPOL frames of any type that have been transmitted by the switch.                                     |  |  |  |
|                          | Tx Re                                                                          | quest ID     | dot1xAuthEapolReqIdFramesTx     | The number of EAP initial request frames that have been transmitted by the switch.                                   |  |  |  |
|                          | Tx Re                                                                          | quests       | dot1xAuthEapolReqFramesTx       | The number of valid EAP Request frames (other than initial request frames) that have been transmitted by the switch. |  |  |  |
| Backend Server Counters  | These ba                                                                       | ackend       | (RADIUS) frame                  | counters are available for the                                                                                       |  |  |  |
| Dackeria Server Counters | following                                                                      | adminis      | strative states:                |                                                                                                    |  |  |  |

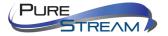

### • 802.1X

### MAC-based Auth.

|           | Backend Server Counters |                                           |                                                                                                    |  |  |
|-----------|-------------------------|-------------------------------------------|----------------------------------------------------------------------------------------------------|--|--|
| Direction | Name                    | IEEE Name                                 | Description                                                                                                    |  |  |
| Rx        | Access Challenges       | dot1xAuthBackendAccessChallenges          | Port-based: Counts the number of times that the switch receives the first request from the backend server following the first response from the supplicant. Indicate that the backend server has communication with the switch. MAC-based: Counts all Access Challenges received from the backend server for this port (left-most table) or client (right-most table).                                              |  |  |
| Rx        | Other Requests          | dot1xAuthBackendOtherRequestsToSupplicant | Port-based: Counts the number of times that the switch sends an EAP Request packet following the first to the supplicant. Indicates that the backend server chose an EAP-method. MAC-based: Not applicable.                                                                                                    |  |  |
| Rx        | Auth. Successes         | dot1xAuthBackendAuthSuccesses             | Port- and MAC-based:<br>Counts the number of times that the<br>switch receives a success indication.<br>Indicates that the supplicant/client ha<br>successfully authenticated to the<br>backend server.                                                                                                    |  |  |
| Rx        | Auth. Failures          | dot1xAuthBackendAuthFails                 | Port- and MAC-based:<br>Counts the number of times that the<br>switch receives a failure message. Thi<br>indicates that the supplicant/client has<br>not authenticated to the backend<br>server.                                                                                                    |  |  |
| Τx        | Responses               | dot1xAuthBackendResponses                 | Port-based: Counts the number of times that the switch attempts to send a supplicant's first response packet to the backend server. Indicates the switch attempter communication with the backend server. Possible retransmissions are not counted. MAC-based: Counts all the backend server packets sent from the switch towards the backend server for a given port (leftmost table) or dient (right-most table). |  |  |

Information about the last supplicant/client that attempts to authenticate. This information is available for the following administrative states:

- 802.1X
- MAC-based Auth.

### Last Supplicant/Client Info

| Last Supplicant/Client Info |                                |                                                                                                    |  |  |
|-----------------------------|--------------------------------|----------------------------------------------------------------------------------------------------|--|--|
| Name                        | IEEE Name                      | Description                                                                                                    |  |  |
| MAC<br>Address              | dot1xAuthLastEapolFrameSource  | The MAC address of the last supplicant/client.                                                                                                    |  |  |
| VLAN<br>ID                  | -                              | The VLAN ID on which the last frame from the last supplicant/client was received.                                                                 |  |  |
| Version                     | dot1xAuthLastEapolFrameVersion | 802.1X-based: The protocol version number carried in the most recently received EAPOL frame. MAC-based: Not applicable.                           |  |  |
| Identity                    | -                              | 802.1X-based: The user name (supplicant identity) carried in the most recently received Response Identity EAPOL frame. MAC-based: Not applicable. |  |  |

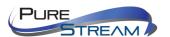

## Warning

### Fault Alarm

When any selected fault event happens, the Fault LED on the switch panel will light up and the electric relay will signal at the same time.

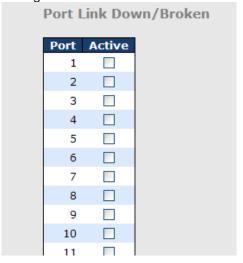

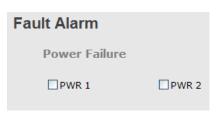

### System Warning

### **SYSLOG Setting**

The SYSLOG is a protocol that transmits event notifications across networks. For more details, please refer to RFC 3164 - The BSD SYSLOG Protocol.

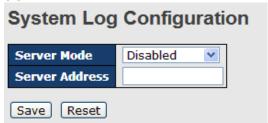

| Label         | Description                                                              |
|---------------|--------------------------------------------------------------------------|
| Server Mode   | Indicates existing server mode. When the mode operation is enabled,      |
|               | the syslog message will be sent to syslog server. The syslog protocol    |
|               | is based on UDP communications and received on UDP port 514 and          |
|               | the syslog server will not send acknowledgments back to the sender       |
|               | since UDP is a connectionless protocol and it does not provide           |
|               | acknowledgments. The syslog packet will always be sent even if the       |
|               | syslog server does not exist. Possible modes are:                        |
|               | Enabled: enable server mode                                              |
|               | Disabled: disable server mode                                            |
| SYSLOG Server | Indicates the IPv4 host address of syslog server. If the switch provides |
| IP Address    | DNS functions, it also can be a host name.                               |

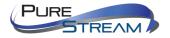

### **SMTP Setting**

SMTP (Simple Mail Transfer Protocol) is a protocol for transmitting e-mails across the Internet. For more information, please refer to RFC 821 - Simple Mail Transfer Protocol.

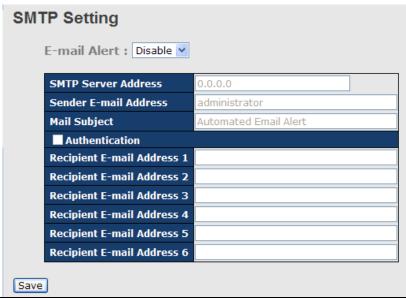

| Label                       | Description                                                                                                    |  |  |
|-----------------------------|----------------------------------------------------------------------------------------------------|--|--|
| E-mail Alarm                | Enables or disables transmission of system warnings by e-mail                                                                                         |  |  |
| Sender E-mail               | SMTP server IP address                                                                                                    |  |  |
| Address                     |                                                                                                    |  |  |
| Mail Subject                | Subject of the mail                                                                                                    |  |  |
| Authentication              | <ul> <li>Username: the authentication username</li> <li>Password: the authentication password</li> <li>Confirm Password: re-enter password</li> </ul> |  |  |
| Recipient E-mail<br>Address | The recipient's e-mail address. A mail allows for 6 recipients.                                                                                       |  |  |
| Apply                       | Click to activate the configurations                                                                                                    |  |  |
| Help                        | Shows help file                                                                                                    |  |  |

### **Event Selection**

SYSLOG and SMTP are two warning methods supported by the system. Check the corresponding box to enable the system event warning method you want. Please note that the checkbox cannot be checked when SYSLOG or SMTP is disabled.

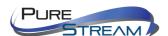

# System Warning - Event Selection

| System Events                  | SYSLOG | SMTP |
|--------------------------------|--------|------|
| System Start                   |        |      |
| Power Status                   |        |      |
| SNMP Authentication Failure    |        |      |
| Redundant Ring Topology Change |        |      |

| Port | SYSLOG   |   | SMTP                    |
|------|----------|---|-------------------------|
| 1    | Disabled | ~ | Link Up and Link Down 🛂 |
| 2    | Disabled | ~ | Link Up                 |
| 3    | Disabled | ~ | Link Down               |
| 4    | Disabled | ~ | Disabled 💌              |
| 5    | Disabled | ~ | Disabled 💌              |
| 6    | Disabled | ~ | Disabled 💌              |
| 7    | Disabled | ~ | Disabled 💌              |
| 8    | Disabled | ~ | Disabled 💌              |
| 9    | Disabled | ~ | Disabled 💌              |
| 10   | Disabled | ~ | Disabled 💌              |
| 11   | Disabled | ~ | Disabled 💌              |
| 12   | Disabled | ~ | Disabled 💌              |

Save Reset D

| Label                             | Description                                                                                         |  |
|-----------------------------------|----------------------------------------------------------------------------------------------------|--|
| System Cold Start                 | Sends out alerts when the system is restarted                                                       |  |
| Power Status                      | Sends out alerts when power is up or down                                                           |  |
| SNMP Authentication Failure       | Sends out alert when SNMP authentication fails                                                      |  |
| O-Ring Topology Change            | Sends out alerts when O-Ring topology changes                                                       |  |
| Port Event<br>SYSLOG / SMTP event | <ul><li>■ Disable</li><li>■ Link Up</li><li>■ Link Down</li><li>■ Link Up &amp; Link Down</li></ul> |  |
| Apply                             | Click to activate the configurations                                                                |  |
| Help                              | Shows help file                                                                                     |  |

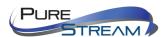

### Monitor and Diag

#### **MAC Table**

The MAC address table can be configured on this page. You can set timeouts for entries in the dynamic MAC table and configure the static MAC table here.

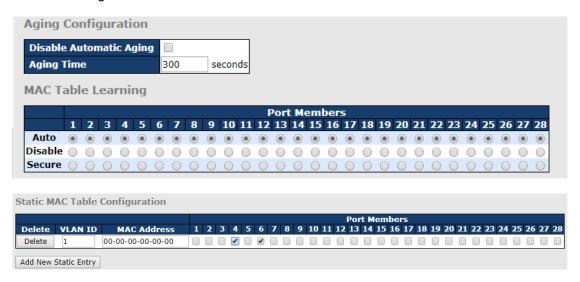

### **Aging Configuration**

By default, dynamic entries are removed from the MAC after 300 seconds. This removal is called aging.

You can configure aging time by entering a value in the box below in seconds; for example, **Age Time**seconds.

The allowed range is 10 to 1000000 seconds.

You can disable the automatic aging of dynamic entries by checking Disable Automatic Aging.

#### MAC Table Learning

If the learning mode for a given port is grayed out, it means another module is in control of the mode, and thus the user cannot change the configurations. An example of such a module is MAC-Based authentication under 802.1X.

You can configures the port to dynamically learn the MAC address based upon the following settings:

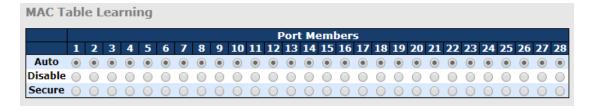

| Label   | Description                                                                      |
|---------|----------------------------------------------------------------------------------|
| Auto    | Learning is done automatically as soon as a frame with unknown SMAC is received. |
| Disable | No learning is done.                                                             |

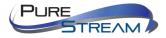

| Secure | Only static MAC entries are learned, all other frames are dropped. Note: make sure the link used for managing the switch is added to the static Mac table before changing to secure learning mode, otherwise the management link will be lost and can only be |
|--------|----------------------------------------------------------------------------------------------------|
|        | restored by using another non-secure port or by connecting to the switch via the serial interface.                                                                                                    |

### Static MAC Table Configurations

The static entries in the MAC table are shown in this table. The static MAC table can contain up to 64 entries. The entries are for the whole stack, not for individual switches. The MAC table is sorted first by VLAN ID and then by MAC address.

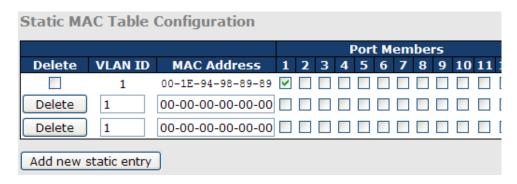

| Label                   | Description                                                                                                    |
|-------------------------|----------------------------------------------------------------------------------------------------|
| Delete                  | Check to delete an entry. It will be deleted during the next save.                                                                                                    |
| VLAN ID                 | The VLAN ID for the entry                                                                                                    |
| MAC Address             | The MAC address for the entry                                                                                                    |
| Port Members            | Checkmarks indicate which ports are members of the entry. Check or uncheck to modify the entry.                                                                        |
| Adding New Static Entry | Click to add a new entry to the static MAC table. You can specify the VLAN ID, MAC address, and port members for the new entry. Click <b>Save</b> to save the changes. |

#### MAC Table

Each page shows up to 999 entries from the MAC table, with a default value of 20, selected by the **Entries Per Page** input field. When first visited, the web page will show the first 20 entries from the beginning of the MAC Table. The first displayed will be the one with the lowest VLAN ID and the lowest MAC address found in the MAC Table.

Each page shows up to 999 entries from the MAC table, with a default value of 20, selected by the **Entries Per Page** input field. When first visited, the web page will show the first 20 entries from the beginning of the MAC Table. The first displayed will be the one with the lowest VLAN ID and the lowest MAC address found in the MAC Table.

The Start from MAC address and VLAN fields allow the user to select the starting point in the MAC table.

Clicking the Refresh button will update the displayed table starting from that or the closest next MAC

table match. In addition, the two input fields will – upon clicking Refresh - assume the value of the first displayed entry, allows for continuous refresh with the same start address.

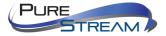

The will use the last entry of the currently displayed VLAN/MAC address pairs as a basis for the next lookup. When it reaches the end, the text "**no more entries**" is shown in the displayed table. Use the button to start over.

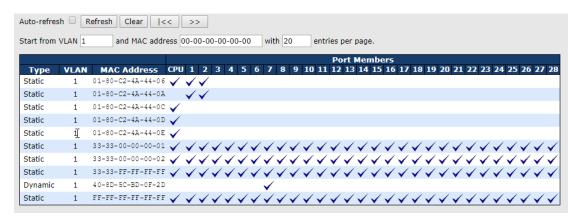

| Label        | Description                                              |
|--------------|----------------------------------------------------------|
| Туре         | Indicates whether the entry is a static or dynamic entry |
| MAC address  | The MAC address of the entry                             |
| VLAN         | The VLAN ID of the entry                                 |
| Port Members | The ports that are members of the entry.                 |

#### **Port Statistics**

### **Traffic Overview**

This page provides an overview of general traffic statistics for all switch ports.

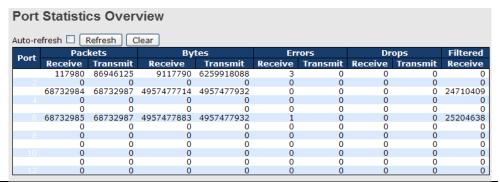

| Label        | Description                                                             |
|--------------|-------------------------------------------------------------------------|
| Port         | The switch port number to which the following settings will be applied. |
| Packets      | The number of received and transmitted packets per port                 |
| Bytes        | The number of received and transmitted bytes per port                   |
| Errors       | The number of frames received in error and the number of incomplete     |
| Ellois       | transmissions per port                                                  |
| Drops        | The number of frames discarded due to ingress or egress congestion      |
| Filtered     | The number of received frames filtered by the forwarding process        |
| Auto-refresh | Check to enable an automatic refresh of the page at regular intervals.  |
| Refresh      | Updates the counter entries, starting from the current entry ID.        |

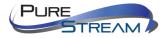

|  | Clear |  | Flushes all counters entries |
|--|-------|--|------------------------------|
|--|-------|--|------------------------------|

### **Detailed Statistics**

This page provides detailed traffic statistics for a specific switch port. Use the port drop-down list to decide the details of which switch port to be displayed.

The displayed counters include the total number for receive and transmit, the size for receive and transmit, and the errors for receive and transmit.

#### Detailed Statistics - Total Receive & Transmit

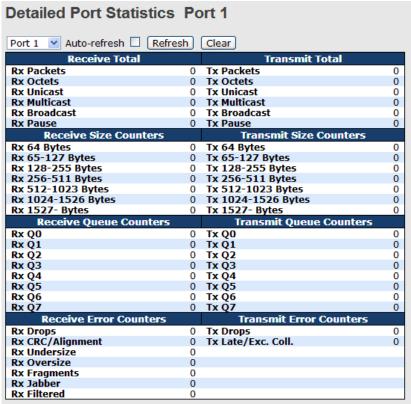

| Label                  | Description                                                                                                    |
|------------------------|----------------------------------------------------------------------------------------------------|
| Rx and Tx<br>Packets   | The number of received and transmitted (good and bad) packets                                                          |
| Rx and Tx Octets       | The number of received and transmitted (good and bad) bytes, including FCS, except framing bits                        |
| Rx and Tx Unicast      | The number of received and transmitted (good and bad) unicast packets                                                  |
| Rx and Tx<br>Multicast | The number of received and transmitted (good and bad) multicast packets                                                |
| Rx and Tx<br>Broadcast | The number of received and transmitted (good and bad) broadcast packets                                                |
| Rx and Tx Pause        | The number of MAC Control frames received or transmitted on this port that have an opcode indicating a PAUSE operation |
| Rx Drops               | The number of frames dropped due to insufficient receive buffer or egress congestion                                   |
| Rx                     | The number of frames received with CRC or alignment errors                                                             |

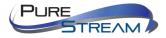

| CRC/Alignment       |                                                                     |
|---------------------|---------------------------------------------------------------------|
| Rx Undersize        | The number of short <sup>1</sup> frames received with a valid CRC   |
| Rx Oversize         | The number of long <sup>2</sup> frames received with a valid CRC    |
| Rx Fragments        | The number of short¹ frames received with an invalid CRC            |
| Rx Jabber           | The number of long <sup>2</sup> frames received with an invalid CRC |
| Rx Filtered         | The number of received frames filtered by the forwarding process    |
| Tx Drops            | The number of frames dropped due to output buffer congestion        |
| Tx Late / Exc.Coll. | The number of frames dropped due to excessive or late collisions    |

- 1. Short frames are frames smaller than 64 bytes.
- 2. Long frames are frames longer than the maximum frame length configured for this port.

### Port Mirror

You can configure port mirror on this page.

To solve network problems, selected traffic can be copied, or mirrored, to a mirror port where a frame analyzer can be attached to analyze the frame flow.

The traffic to be copied to the mirror port is selected as follows:

All frames received on a given port (also known as ingress or source mirror).

All frames transmitted on a given port (also known as egress or destination mirror).

Port to mirror is also known as the mirror port. Frames from ports that have either source (rx) or destination (tx) mirror enabled are mirrored to this port. Disabled option disables mirror.

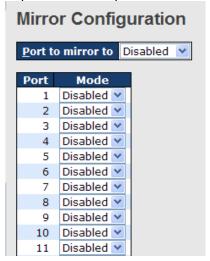

| Label | Description                                                                                                    |  |
|-------|----------------------------------------------------------------------------------------------------|--|
| Port  | The switch port number to which the following settings will be applied.                                                                                                    |  |
|       | Drop-down list for selecting a mirror mode.                                                                                                    |  |
|       | <b>Rx only</b> : only frames received on this port are mirrored to the mirror port. Frames transmitted are not mirrored.                                                                                               |  |
|       | <b>Tx only</b> : only frames transmitted from this port are mirrored to the mirror port. Frames received are not mirrored.                                                                                             |  |
| Mode  | <b>Disabled</b> : neither transmitted nor received frames are mirrored.                                                                                                    |  |
|       | <b>Enabled</b> : both received and transmitted frames are mirrored to the mirror port.                                                                                                    |  |
|       | Note: for a given port, a frame is only transmitted once. Therefore, you cannot mirror Tx frames to the mirror port. In this case, mode for the selected mirror port is limited to <b>Disabled</b> or <b>Rx only</b> . |  |

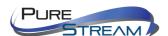

### System Log Information

This page provides switch system log information.

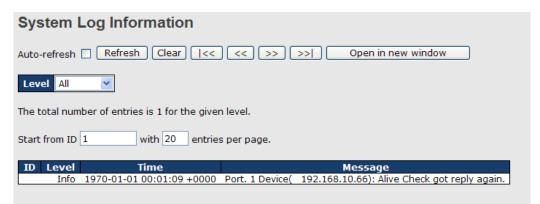

| Label        | Description                                                                                                    |
|--------------|----------------------------------------------------------------------------------------------------|
| ID           | The ID (>= 1) of the system log entry                                                                                                    |
| Level        | The level of the system log entry. The following level types are supported:  Info: provides general information  Warning: provides warning for abnormal operation  Error: provides error message  All: enables all levels |
| Time         | The time of the system log entry                                                                                                    |
| Message      | The MAC address of the switch                                                                                                    |
| Auto-refresh | Check this box to enable an automatic refresh of the page at regular intervals.                                                                                                    |
| Refresh      | Updates system log entries, starting from the current entry ID                                                                                                    |
| Clear        | Flushes all system log entries                                                                                                    |
| <<           | Updates system log entries, starting from the first available entry ID                                                                                                    |
| <<           | Updates system log entries, ending at the last entry currently displayed                                                                                                    |
| >>           | Updates system log entries, starting from the last entry currently displayed.                                                                                                    |
| >>           | Updates system log entries, ending at the last available entry ID.                                                                                                    |

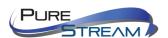

### Cable Diagnostics

This page allows you to perform VeriPHY cable diagnostics.

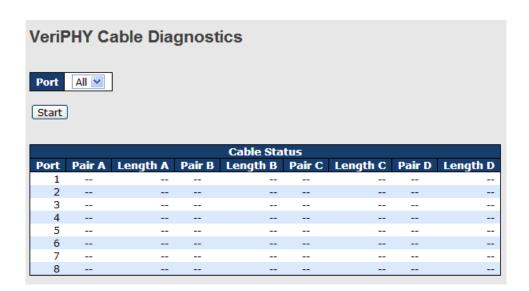

Press Start to run the diagnostics. This will take approximately 5 seconds. If all ports are selected, this can take approximately 15 seconds. When completed, the page refreshes automatically, and you can view the cable diagnostics results in the cable status table. Note that VeriPHY diagnostics is only accurate for cables 7 - 140 meters long.

10 and 100 Mbps ports will be disconnected while running VeriPHY diagnostics. Therefore, running VeriPHY on a 10 or 100 Mbps management port will cause the switch to stop responding until VeriPHY is complete.

| Label        | Description                                               |
|--------------|-----------------------------------------------------------|
| Port         | The port for which VeriPHY Cable Diagnostics is requested |
| Cable Status | Port: port number                                         |
|              | Pair: the status of the cable pair                        |
|              | Length: the length (in meters) of the cable pair          |

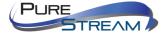

### **SFP Monitor**

SFP modules with DDM (Digital Diagnostic Monitor) function can measure the temperature of the apparatus, helping you monitor the status of connection and detect errors immediately. You can manage and set up event alarms through DDM Web interface.

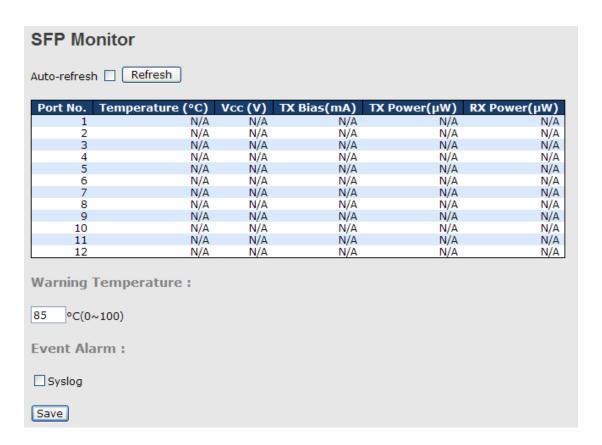

### Ping

This page allows you to issue ICMP PING packets to troubleshoot IP connectivity issues.

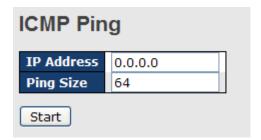

After you press Start, five ICMP packets will be transmitted, and the sequence number and roundtrip time will be displayed upon reception of a reply. The page refreshes automatically until responses to all packets are received, or until a timeout occurs.

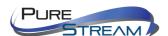

PING6 server :: 10.10.132.20

64 bytes from ::10.10.132.20: icmp\_seq=0, time=0ms

64 bytes from ::10.10.132.20: icmp\_seq=1, time=0ms

64 bytes from ::10.10.132.20: icmp\_seq=2, time=0ms

64 bytes from ::10.10.132.20: icmp\_seq=3, time=0ms

64 bytes from ::10.10.132.20: icmp\_seq=4, time=0ms

Sent 5 packets, received 5 OK, 0 bad

You can configure the following properties of the issued ICMP packets:

| Label      | Description                                                             |
|------------|-------------------------------------------------------------------------|
| IP Address | The destination IP Address                                              |
| Ping Size  | The payload size of the ICMP packet. Values range from 8 to 1400 bytes. |

### IPv6 Ping

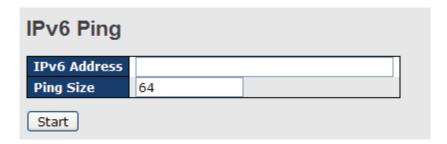

PING6 server ::192.168.10.1

sendto

sendto

sendto

sendto

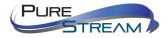

### sendto

Sent 5 packets, received 0 OK, 0 bad

## SFP Type

The page can show SFP Module EEPROM INFO

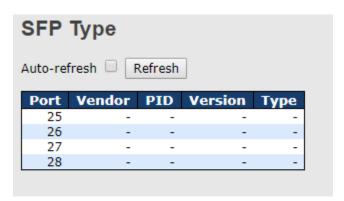

| Label   | Description                           |
|---------|---------------------------------------|
| Port    | Show SFP Port , port number           |
| Vendor  | Show SFP module EEPROM Vendor info .  |
| PID     | Show SFP module EEPROM PID info .     |
| Version | Show SFP module EEPROM Version info . |
| Туре    | Show SFP module EEPROM TYPE info .    |

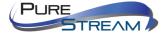

## Synchronization

### MAC-based Authentication

This page allows you to configure and examine current PTP clock settings.

## PTP External Clock Mode

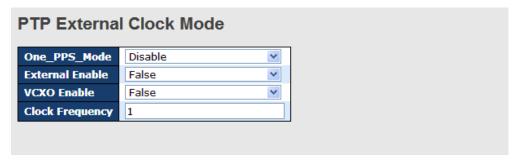

| Label           | Description                                                        |
|-----------------|--------------------------------------------------------------------|
| One_pps_mode    | The box allows you to select One_pps_mode configurations.          |
|                 | The following values are possible:                                 |
|                 | Output: enable the 1 pps clock output                              |
|                 | Input: enable the 1 pps clock input                                |
|                 | Disable: disable the 1 pps clock in/out-put                        |
| External Enable | The box allows you to configure external clock output.             |
|                 | The following values are possible:                                 |
|                 | True: enable external clock output                                 |
|                 | False: disable external clock output                               |
| VCXO_Enable     | The box allows you to configure the external VCXO rate adjustment. |
|                 | The following values are possible:                                 |
|                 | True: enable external VCXO rate adjustment                         |
|                 | False: disable external VCXO rate adjustment                       |
| Clock           | The box allows you to set clock frequency.                         |
| Frequency       | The range of values is 1 - 25000000 (1 - 25MHz).                   |

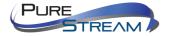

## PTP Clock Configurations

| Por( List |                      |                |       |     |       |     |      |    |      |       |      |    |    |    |
|-----------|----------------------|----------------|-------|-----|-------|-----|------|----|------|-------|------|----|----|----|
| Delete    | Clock<br>Instance    | Device<br>Type | 1 2 3 | 4 5 | 6 7 8 | 9 1 | 0 11 | 12 | 13 1 | 14 1! | 5 16 | 17 | 18 | 19 |
|           | No Clock             |                |       |     |       |     |      |    |      |       |      |    |    |    |
|           | Instances<br>Present |                |       |     |       |     |      |    |      |       |      |    |    |    |

| Label          | Description                                                                                                    |
|----------------|----------------------------------------------------------------------------------------------------|
| Delete         | Check this box and click <b>Save</b> to delete the clock instance                                                                                                    |
| Clock Instance | Indicates the instance of a particular clock instance [03]                                                                                                    |
|                | Click on the clock instance number to edit the clock details                                                                                                    |
| Device Type    | Indicates the type of the clock instance. There are five device types.                                                                                                    |
|                | Ord-Bound: ordinary/boundary clock                                                                                                    |
|                | P2p Transp: peer-to-peer transparent clock                                                                                                    |
|                | E2e Transp: end-to-end transparent clock                                                                                                    |
|                | Master Only: master only                                                                                                    |
|                | Slave Only: slave only                                                                                                    |
| Port List      | Set check mark for each port configured for this Clock Instance.                                                                                                    |
| 2 Step Flag    | Static member defined by the system; <b>true</b> if two-step Sync events                                                                                                    |
|                | and Pdelay_Resp events are used                                                                                                    |
| Clock Identity | Shows a unique clock identifier                                                                                                    |
| One Way        | If <b>true</b> , one-way measurements are used. This parameter applies only to a slave. In one-way mode no delay measurements are performed, i.e. this is applicable only if frequency synchronization is needed. The master always responds to delay requests. |

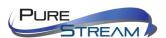

| Protocol        | Transport protocol used by the PTP protocol engine                                                                        |
|-----------------|----------------------------------------------------------------------------------------------------|
|                 | Ethernet PTP over Ethernet multicast                                                                                      |
|                 | ip4multi PTP over IPv4 multicast                                                                                          |
|                 | ip4uni PTP over IPv4 unicast                                                                                              |
|                 | Note: IPv4 unicast protocol only works in Master Only and Slave Only clocks                                               |
|                 | For more information, please refer to <b>Device Type</b> .                                                                |
|                 | In a unicast Slave Only clock, you also need to configure which master clocks to request Announce and Sync messages from. |
|                 | For more information, please refer to Unicast Slave Configuration                                                         |
| VLAN Tag Enable | Enables VLAN tagging for PTP frames                                                                                       |
|                 | Note: Packets are only tagged if the port is configured for vlan tagging. i.e:                                            |
|                 | Port Type != Unaware and PortVLAN mode == None, and the port is member of the VLAN.                                       |
| VID             | VLAN identifiers used for tagging the PTP frames                                                                          |
| PCP             | Priority code point values used for PTP frames                                                                            |

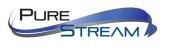

## Troubleshooting

## Factory Defaults

You can reset the configuration of the stack switch on this page. Only the IP configuration is retained.

## **Factory Defaults**

Are you sure you want to reset the configuration to Factory Defaults?

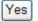

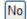

| Label | Description                                              |
|-------|----------------------------------------------------------|
| Yes   | Click to reset the configuration to factory defaults     |
| No    | Click to return to the Port State page without resetting |

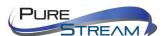

### System Reboot

You can reset the stack switch on this page. After reset, the system will boot normally as if you have powered on the devices.

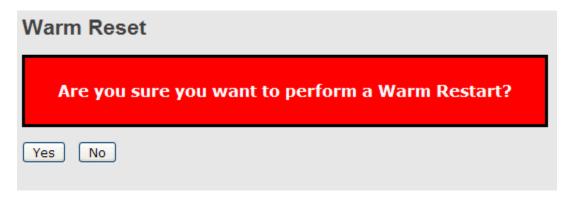

| Label | Description                                                     |
|-------|-----------------------------------------------------------------|
| Yes   | Click to reboot device                                          |
| No    | Click to return to the <b>Port State</b> page without rebooting |

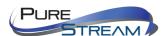

## Command Line Interface Management

Besides Web-based management, IGPS-9084GP also supports CLI management. You can use console or telnet to manage the switch by CLI.

### CLI Management by RS-232 Serial Console (115200, 8, none, 1, none)

Before configuring RS-232 serial console, connect the RS-232 port of the switch to your PC Com port using a RJ45 to DB9-F cable.

Follow the steps below to access the console via RS-232 serial cable.

Step 1: On Windows desktop, click on **Start** -> **Programs** -> **Accessories** -> **Communications** -> **Hyper Terminal** 

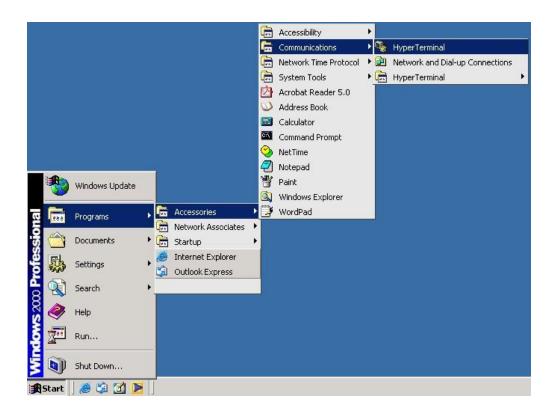

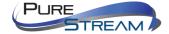

Step 2: Input a name for the new connection.

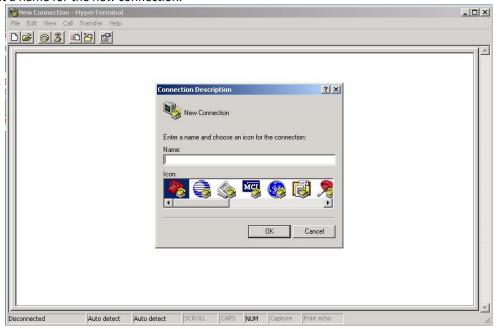

Step 3: Select a COM port in the drop-down list.

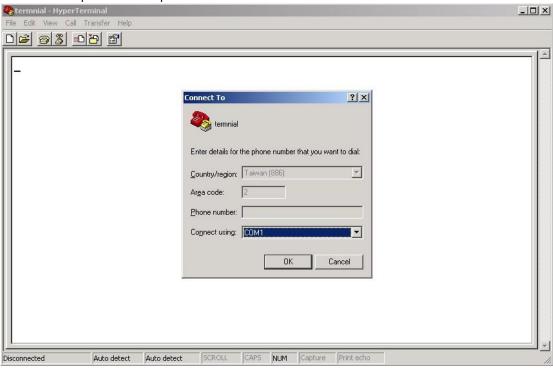

Step 4: A pop-up window that indicates COM port properties appears, including bits per second, data bits, parity, stop bits, and flow control.

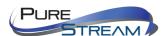

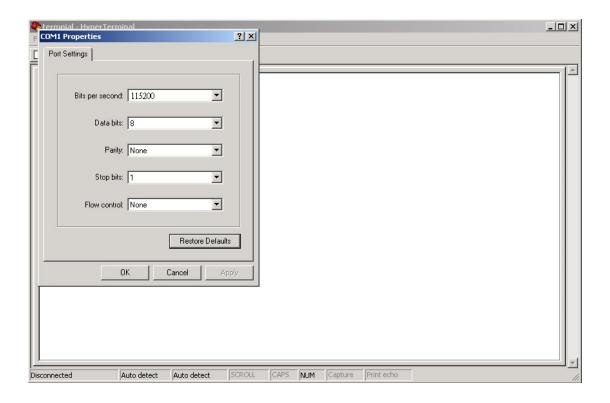

Step 5: The console login screen will appear. Use the keyboard to enter the Username and Password (same as the password for Web browsers), then press **Enter**.

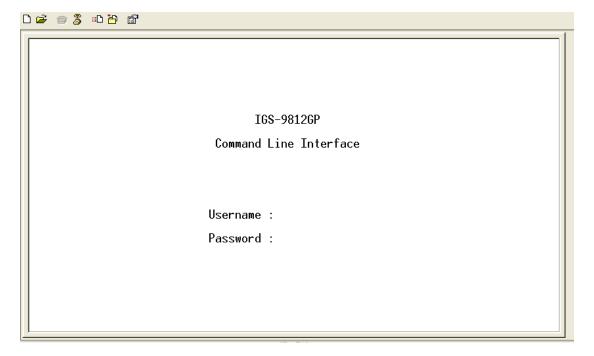

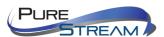

### CLI Management by Telnet

You can use **TELNET** to configure the switch. The default values are:

IP Address: 192.168.10.1

Subnet Mask: 255.255.255.0

Default Gateway: 192.168.10.254

User Name: admin

Password: admin

Follow the steps below to access console via Telnet.

Step 1: Telnet to the IP address of the switch from the **Run** window by inputting commands (or from the MS-DOS prompt) as below.

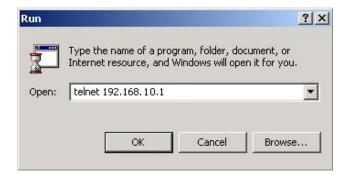

Step 2: The Login screen will appear. Use the keyboard to enter the Username and Password (same as the password for Web browser), and then press **Enter.** 

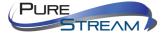

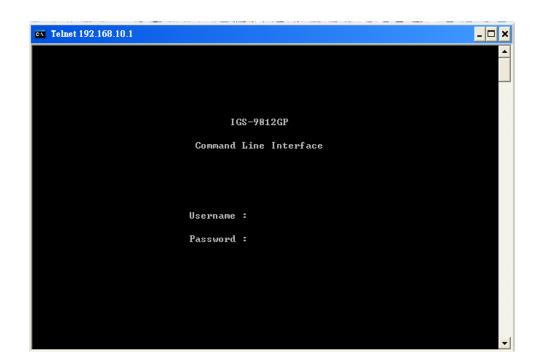

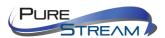

### Commander Groups

```
Command Groups:
             : System settings and reset options
ΙP
             : IP configuration and Ping
Port
             : Port management
MAC
             : MAC address table
VLAN
             : Virtual LAN
PULAN
             : Private ULAN
             : Security management
Security
STP
             : Spanning Tree Protocol
Aggr
             : Link Aggregation
LACP
             : Link Aggregation Control Protocol
LLDP
             : Link Layer Discovery Protocol
             : Power Over Ethernet
PoE
QoS
             : Quality of Service
Mirror
             : Port mirroring
Config
             : Load/Save of configuration via TFTP
Firmware
             : Download of firmware via TFTP
PTP
             : IEEE1588 Precision Time Protocol
Loop Protect : Loop Protection
I PMC
             : MLD/IGMP Snooping
Fault
             : Fault Alarm Configuration
Event
             : Event Selection
               DHCP Server Configuration
DHCPServer
             : Ring Configuration
Ring
             : Chain Configuration
Chain
             : Remote Control Security
RCS
Fastrecovery : Fast-Recovery Configuration
             : SFP Monitor Configuration
DeviceBinding: Device Binding Configuration
MRP
             : MRP Configuration
             : Modebus TCP Configuration
Modbus
```

#### System

|         | Configuration [all] [ <port_list>]</port_list> |
|---------|------------------------------------------------|
|         | Reboot                                         |
|         | Restore Default [keep_ip]                      |
|         | Contact [ <contact>]</contact>                 |
| System> | Name [ <name>]</name>                          |
|         | Location [ <location>]</location>              |
|         | Description [ <description>]</description>     |
|         | Password <password></password>                 |
|         | Username [ <username>]</username>              |

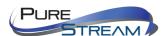

| Timezone [ <offset>]</offset>                             |
|-----------------------------------------------------------|
| Log [ <log_id>] [all info warning error] [clear]</log_id> |

## ΙP

|     | Configuration                                                                              |
|-----|--------------------------------------------------------------------------------------------|
|     | DHCP [enable disable]                                                                      |
| IP> | Setup [ <ip_addr>] [<ip_mask>] [<ip_router>] [<vid>]</vid></ip_router></ip_mask></ip_addr> |
|     | Ping <ip_addr_string> [<ping_length>]</ping_length></ip_addr_string>                       |
|     | SNTP [ <ip_addr_string>]</ip_addr_string>                                                  |

## Port

|       | Configuration [ <port_list>] [up down]</port_list>                |
|-------|-------------------------------------------------------------------|
|       | Mode [ <port_list>]</port_list>                                   |
|       | [auto 10hdx 10fdx 100hdx 100fdx 1000fdx sfp_auto_ams]             |
|       | Flow Control [ <port_list>] [enable disable]</port_list>          |
|       | State [ <port_list>] [enable disable]</port_list>                 |
| port> | MaxFrame [ <port_list>] [<max_frame>]</max_frame></port_list>     |
|       | Power [ <port_list>] [enable disable actiphy dynamic]</port_list> |
|       | Excessive [ <port_list>] [discard restart]</port_list>            |
|       | Statistics [ <port_list>] [<command/>] [up down]</port_list>      |
|       | VeriPHY [ <port_list>]</port_list>                                |
|       | SFP [ <port_list>]</port_list>                                    |

### MAC

| MAC> | Configuration [ <port_list>]</port_list>                        |  |
|------|-----------------------------------------------------------------|--|
|      | Add <mac_addr> <port_list> [<vid>]</vid></port_list></mac_addr> |  |

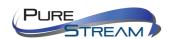

| Delete <mac_addr> [<vid>]</vid></mac_addr>                        |
|-------------------------------------------------------------------|
| Lookup <mac_addr> [<vid>]</vid></mac_addr>                        |
| Agetime [ <age_time>]</age_time>                                  |
| Learning [ <port_list>] [auto disable secure]</port_list>         |
| Dump [ <mac_max>] [<mac_addr>] [<vid>]</vid></mac_addr></mac_max> |
| Statistics [ <port_list>]</port_list>                             |
| Flush                                                             |

### VLAN

|       | Configuration [ <port_list>]</port_list>                                  |
|-------|---------------------------------------------------------------------------|
|       | PVID [ <port_list>] [<vid>  none]</vid></port_list>                       |
|       | FrameType [ <port_list>] [all tagged untagged]</port_list>                |
|       | IngressFilter [ <port_list>] [enable disable]</port_list>                 |
|       | tx_tag [ <port_list>] [untag_pvid untag_all tag_all]</port_list>          |
|       | PortType [ <port_list>] [unaware c-port s-port s-custom-port]</port_list> |
|       | EtypeCustomSport [ <etype>]</etype>                                       |
| VLAN> | Add <vid> <name> [<ports_list>]</ports_list></name></vid>                 |
| VLAIV | Forbidden Add <vid> <name> [<port_list>]</port_list></name></vid>         |
|       | Delete <vid> <name></name></vid>                                          |
|       | Forbidden Delete <vid> <name></name></vid>                                |
|       | Forbidden Lookup [ <vid>&gt;] [(name <name>)]</name></vid>                |
|       | Lookup [ <vid>] [(name <name>)] [combined static nas all]</name></vid>    |
|       | Name Add <name> <vid></vid></name>                                        |
|       | Name Delete <name></name>                                                 |
|       | Name Lookup [ <name>]</name>                                              |
|       |                                                                           |

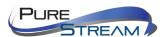

| Status [ <port_list>] [combined static nas mstp all conflicts]</port_list> |
|----------------------------------------------------------------------------|
|                                                                            |

### **Private VLAN**

|        | Configuration [ <port_list>]</port_list>            |
|--------|-----------------------------------------------------|
|        | Add <pvlan_id> [<port_list>]</port_list></pvlan_id> |
| PVLAN> | Delete <pvlan_id></pvlan_id>                        |
|        | Lookup [ <pvlan_id>]</pvlan_id>                     |
|        | Isolate [ <port_list>] [enable disable]</port_list> |

## Security

|            | Switch Switch security setting                           |
|------------|----------------------------------------------------------|
| Security > | Network Network security setting                         |
|            | AAA Authentication, Authorization and Accounting setting |

## Security Switch

|                  | Password <password></password>         |
|------------------|----------------------------------------|
|                  | Auth Authentication                    |
| Security/switch> | SSH Secure Shell                       |
| ,                | HTTPS Hypertext Transfer Protocol over |
|                  | Secure Socket Layer                    |
|                  | RMON Remote Network MonitPureLink      |

## Security Switch Authentication

| Configuration                                                        |
|----------------------------------------------------------------------|
| Method [console telnet ssh web] [none local radius] [enable disable] |
|                                                                      |

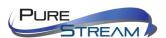

## Security Switch SSH

| Security/switch/ssh> | Configuration         |
|----------------------|-----------------------|
|                      | Mode [enable disable] |

## Security Switch HTTPS

|                      | Configuration         |
|----------------------|-----------------------|
| Security/switch/ssh> |                       |
|                      | Mode [enable disable] |
|                      |                       |

## Security Switch RMON

| I                                                                                                    |
|----------------------------------------------------------------------------------------------------|
| Statistics Add <stats_id> <data_source></data_source></stats_id>                                                |
|                                                                                                    |
| Statistics Delete <stats_id></stats_id>                                                                         |
|                                                                                                    |
| Statistics Lookup [ <stats_id>]</stats_id>                                                                      |
|                                                                                                    |
| History Add <history_id> <data_source> [<interval>] [<buckets>]</buckets></interval></data_source></history_id> |
|                                                                                                    |
| History Delete <history_id></history_id>                                                                        |
|                                                                                                    |
| History Lookup [ <history_id>]</history_id>                                                                     |
|                                                                                                    |
| Alarm Add <alarm_id> <interval> <alarm_variable></alarm_variable></interval></alarm_id>                         |
| [absolute delta] <rising_threshold> <rising_event_index></rising_event_index></rising_threshold>                |
| <falling_threshold> <falling_event_index> [rising falling both]</falling_event_index></falling_threshold>       |
| 5_ 5_ 1 1 1 1                                                                                                   |
| Alarm Delete <alarm_id></alarm_id>                                                                              |
| _                                                                                                    |
| Alarm Lookup [ <alarm_id>]</alarm_id>                                                                           |
|                                                                                                    |
|                                                                                                    |

## Security Network

|                   | Psec | Port Security Status                |
|-------------------|------|-------------------------------------|
| Security/Network> | NAS  | Network Access Server (IEEE 802.1X) |
|                   | ACL  | Access Control List                 |

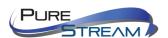

| DHCP | Dynamic Host Configuration Protocol |
|------|-------------------------------------|
|      |                                     |

## Security Network Psec

|                        | Switch [ <port_list>]</port_list> |
|------------------------|-----------------------------------|
| Security/Network/Psec> |                                   |
|                        | Port [ <port_list>]</port_list>   |
|                        |                                   |

### Security Network NAS

| Security Network NAS  |                                                                          |  |
|-----------------------|--------------------------------------------------------------------------|--|
| Security/Network/NAS> | Configuration [ <port_list>]</port_list>                                 |  |
|                       | Mode [enable disable]                                                    |  |
|                       | State [ <port_list>] [auto authorized unauthorized macbased]</port_list> |  |
|                       | Reauthentication [enable disable]                                        |  |
|                       | ReauthPeriod [ <reauth_period>]</reauth_period>                          |  |
|                       | EapolTimeout [ <eapol_timeout>]</eapol_timeout>                          |  |
|                       | Agetime [ <age_time>]</age_time>                                         |  |
|                       | Holdtime [ <hold_time>]</hold_time>                                      |  |
|                       | Authenticate [ <port_list>] [now]</port_list>                            |  |
|                       | Statistics [ <port_list>] [clear eapol radius]</port_list>               |  |
|                       |                                                                          |  |

## Security Network ACL

| Security/Network/ACL> | Configuration [ <port_list>]</port_list>                                                                                                    |
|-----------------------|----------------------------------------------------------------------------------------------------|
|                       | Action [ <port_list>] [permit deny] [<rate_limiter>][<port_redirect>] [<mirror>] [<logging>] [<shutdown>]</shutdown></logging></mirror></port_redirect></rate_limiter></port_list> |
|                       | Policy [ <port_list>] [<policy>]</policy></port_list>                                                                                                    |
|                       | Rate [ <rate_limiter_list>] [<rate_unit>] [<rate>]</rate></rate_unit></rate_limiter_list>                                                                                          |

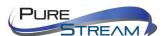

```
Add [<ace_id>] [<ace_id_next>][(port <port_list>)] [(policy <policy>
<policy_bitmask>)][<tagged>] [<vid>] [<tag_prio>]
[<dmac_type>][(etype [<etype>] [<smac>] [<dmac>]) |
  (arp [<sip>] [<dip>] [<smac>] [<arp_opcode>] [<arp_flags>]) |
  (ip [<sip>] [<dip>] [<protocol>] [<ip_flags>]) |
  (icmp [<sip>] [<dip>] [<icmp_type>] [<icmp_code>] [<ip_flags>])
  (udp [<sip>] [<dip>] [<sport>] [<dport>] [<ip_flags>]) |
  (tcp [<sip>] [<dip>] [<sport>] [<dport>] [<ip_flags>]
[<tcp_flags>])]
  [permit|deny] [<rate_limiter>] [<port_redirect>] [<mirror>]
[<logging>][<shutdown>]
Delete <ace_id>
Lookup [<ace_id>]
Clear
Status [combined|static|loop_protect|dhcp|ptp|ipmc|conflicts]
Port State [<port_list>] [enable|disable]
```

### Security Network DHCP

|                        | Configuration                          |
|------------------------|----------------------------------------|
|                        | Mode [enable disable]                  |
| Security/Network/DHCP> | Server [ <ip_addr>]</ip_addr>          |
|                        | Information Mode [enable disable]      |
|                        | Information Policy [replace keep drop] |
|                        |                                        |

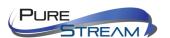

| Statistics [clear] |
|--------------------|
|                    |

# Security Network AAA

|                       | Configuration                                                                                |
|-----------------------|----------------------------------------------------------------------------------------------|
|                       | Timeout [ <timeout>]</timeout>                                                               |
|                       | Deadtime [ <dead_time>]</dead_time>                                                          |
| Security/Network/AAA> | RADIUS [ <server_index>] [enable disable] [<ip_addr_string>]</ip_addr_string></server_index> |
|                       | [ <secret>] [<server_port>]</server_port></secret>                                           |
|                       | ACCT_RADIUS [ <server_index>] [enable disable]</server_index>                                |
|                       | [ <ip_addr_string>] [<secret>] [<server_port>]</server_port></secret></ip_addr_string>       |
|                       | Statistics [ <server_index>]</server_index>                                                  |

### STP

| Configuration                                              |
|------------------------------------------------------------|
| Version [ <stp_version>]</stp_version>                     |
| Non-certified release, v                                   |
| Txhold [ <holdcount>]lt 15:15:15, Dec 6 2007</holdcount>   |
| MaxAge [ <max_age>]</max_age>                              |
| FwdDelay [ <delay>]</delay>                                |
| bpduFilter [enable disable]                                |
| bpduGuard [enable disable]                                 |
| recovery [ <timeout>]</timeout>                            |
| CName [ <config-name>] [<integer>]</integer></config-name> |
| Status [ <msti>] [<port_list>]</port_list></msti>          |
| Msti Priority [ <msti>] [<priority>]</priority></msti>     |
| Msti Map [ <msti>] [clear]</msti>                          |
|                                                            |

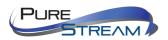

| Msti Add <msti> <vid></vid></msti>                                                    |
|---------------------------------------------------------------------------------------|
| Port Configuration [ <port_list>]</port_list>                                         |
| Port Mode [ <port_list>] [enable disable]</port_list>                                 |
| Port Edge [ <port_list>] [enable disable]</port_list>                                 |
| Port AutoEdge [ <port_list>] [enable disable]</port_list>                             |
| Port P2P [ <port_list>] [enable disable auto]</port_list>                             |
| Port RestrictedRole [ <port_list>] [enable disable]</port_list>                       |
| Port RestrictedTcn [ <port_list>] [enable disable]</port_list>                        |
| Port bpduGuard [ <port_list>] [enable disable]</port_list>                            |
| Port Statistics [ <port_list>]</port_list>                                            |
| Port Mcheck [ <port_list>]</port_list>                                                |
| Msti Port Configuration [ <msti>] [<port_list>]</port_list></msti>                    |
| Msti Port Cost [ <msti>] [<port_list>] [<path_cost>]</path_cost></port_list></msti>   |
| Msti Port Priority [ <msti>] [<port_list>] [<priority>]</priority></port_list></msti> |

# Aggr

|       | Configuration                                     |
|-------|---------------------------------------------------|
|       | Add <port_list> [<aggr_id>]</aggr_id></port_list> |
| Aggr> | Delete <aggr_id></aggr_id>                        |
|       | Lookup [ <aggr_id>]</aggr_id>                     |
|       | Mode [smac dmac ip port] [enable disable]         |

# LACP

| LACP> | Configuration [ <port_list>]</port_list>         |
|-------|--------------------------------------------------|
|       | Mode [ <port_list>] [enable disable]</port_list> |

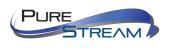

|  | Key [ <port_list>] [<key>]</key></port_list>     |
|--|--------------------------------------------------|
|  | Role [ <port_list>] [active passive]</port_list> |
|  | Status [ <port_list>]</port_list>                |
|  | Statistics [ <port_list>] [clear]</port_list>    |

#### LLDP

| LLDP> | Configuration [ <port_list>]</port_list>         |
|-------|--------------------------------------------------|
|       | Mode [ <port_list>] [enable disable]</port_list> |
|       | Statistics [ <port_list>] [clear]</port_list>    |
|       | Info [ <port_list>]</port_list>                  |

# QoS

| DSCP Translation [ <dscp_list>] [<trans_dscp>]</trans_dscp></dscp_list>                      |
|----------------------------------------------------------------------------------------------|
| DSCP Trust [ <dscp_list>] [enable disable]</dscp_list>                                       |
| DSCP Classification Mode [ <dscp_list>] [enable disable]</dscp_list>                         |
| DSCP Classification Map [ <class_list>] [<dpl_list>] [<dscp>]</dscp></dpl_list></class_list> |
| DSCP EgressRemap [ <dscp_list>] [<dpl_list>] [<dscp>]</dscp></dpl_list></dscp_list>          |
| Storm Unicast [enable disable] [ <packet_rate>]</packet_rate>                                |
| Storm Multicast [enable disable] [ <packet_rate>]</packet_rate>                              |
| Storm Broadcast [enable disable] [ <packet_rate>]</packet_rate>                              |
|                                                                                              |

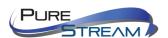

```
QCL Add [<qce_id>] [<qce_id_next>]

[<port_list>]

[<tag>] [<vid>] [<pcp>] [<dei>] [<smac>] [<dmac_type>]

[(etype [<etype>]) |

(LLC [<DSAP>] [<SSAP>] [<control>]) |

(SNAP [<PID>]) |

(ipv4 [<protocol>] [<sip>] [<dscp>] [<fragment>] [<sport>] [<dport>]) |

(ipv6 [<protocol>] [<sip_v6>] [<dscp>] [<sport>] [<dport>])]

[<class>] [<dp>] [<classified_dscp>]

QCL Delete <qce_id>

QCL Lookup [<qce_id>]

QCL Status [combined|static|conflicts]

QCL Refresh
```

#### Mirror

|         | Configuration [ <port_list>]</port_list>               |
|---------|--------------------------------------------------------|
| Mirror> | Port [ <port> disable]</port>                          |
|         | Mode [ <port_list>] [enable disable rx tx]</port_list> |

#### Dot1x

| Dot1x> | Configuration [ <port_list>]</port_list>                                 |
|--------|--------------------------------------------------------------------------|
|        | Mode [enable disable]                                                    |
|        | State [ <port_list>] [macbased auto authorized unauthorized]</port_list> |
|        | Authenticate [ <port_list>] [now]</port_list>                            |
|        | Reauthentication [enable disable]                                        |

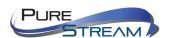

| Period [ <reauth_period>]</reauth_period>                          |
|--------------------------------------------------------------------|
| Timeout [ <eapol_timeout>]</eapol_timeout>                         |
| Statistics [ <port_list>] [clear eapol radius]</port_list>         |
| Clients [ <port_list>] [all <client_cnt>]</client_cnt></port_list> |
| Agetime [ <age_time>]</age_time>                                   |
| Holdtime [ <hold_time>]</hold_time>                                |

# IGMP

|       | Configuration [ <port_list>]</port_list>              |
|-------|-------------------------------------------------------|
|       | Mode [enable disable]                                 |
|       | State [ <vid>&gt;] [enable disable]</vid>             |
| IGMP> | Querier [ <vid>&gt;] [enable   disable]</vid>         |
|       | Fastleave [ <port_list>] [enable disable]</port_list> |
|       | Router [ <port_list>] [enable disable]</port_list>    |
|       | Flooding [enable disable]                             |
|       | Groups [ <vid>]</vid>                                 |
|       | Status [ <vid>]</vid>                                 |

## ACL

|      | Configuration [ <port_list>]</port_list>                                                                  |
|------|----------------------------------------------------------------------------------------------------|
|      | Action [ <port_list>] [permit deny] [<rate_limiter>] [<port_copy>]</port_copy></rate_limiter></port_list> |
| ACL> | [ <logging>] [<shutdown>]</shutdown></logging>                                                            |
|      | Policy [ <port_list>] [<policy>]</policy></port_list>                                                     |
|      | Rate [ <rate_limiter_list>] [<packet_rate>]</packet_rate></rate_limiter_list>                             |

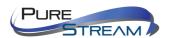

```
Add [<ace_id>] [<ace_id_next>] [switch | (port <port>) | (policy <policy>)]

[<vid>] [<tag_prio>] [<dmac_type>]

[(etype [<etype>] [<smac>] [<dmac>]) |

(arp [<sip>] [<dip>] [<smac>] [<arp_opcode>] [<arp_flags>]) |

(ip [<sip>] [<dip>] [<protocol>] [<ip_flags>]) |

(icmp [<sip>] [<dip>] [<icmp_type>] [<icmp_code>] [<ip_flags>]) |

(udp [<sip>] [<dip>] [<sport>] [<dport>] [<ip_flags>]) |

(tcp [<sip>] [<dip>] [<sport>] [<dport>] [<ip_flags>] [<tcp_flags>])]

[permit|deny] [<rate_limiter>] [<port_copy>] [<logging>] [<shutdown>]

Delete <ace_id>

Lookup [<ace_id>]

Clear
```

#### Mirror

|         | Configuration [ <port_list>]</port_list>               |
|---------|--------------------------------------------------------|
| Mirror> | Port [ <port> disable]</port>                          |
|         | Mode [ <port_list>] [enable disable rx tx]</port_list> |

#### Config

| Config> | Save <ip_server> <file_name></file_name></ip_server>         |
|---------|--------------------------------------------------------------|
|         | Load <ip_server> <file_name> [check]</file_name></ip_server> |

#### Firmware

| Firmware> | Load <ip_addr_string> <file_name></file_name></ip_addr_string> |
|-----------|----------------------------------------------------------------|
|           |                                                                |

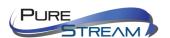

#### SNMP

|       | Trap Inform Retry Times [ <retries>]</retries>                                                                                 |
|-------|----------------------------------------------------------------------------------------------------|
|       | Trap Probe Security Engine ID [enable disable]                                                                                 |
|       | Trap Security Engine ID [ <engineid>]</engineid>                                                                               |
|       | Trap Security Name [ <security_name>]</security_name>                                                                          |
|       | Engine ID [ <engineid>]</engineid>                                                                                             |
|       | Community Add <community> [<ip_addr>] [<ip_mask>]</ip_mask></ip_addr></community>                                              |
|       | Community Delete <index></index>                                                                                               |
|       | Community Lookup [ <index>]</index>                                                                                            |
|       | User Add <engineid> <user_name> [MD5 SHA] [<auth_password>] [DES]</auth_password></user_name></engineid>                       |
|       | [ <priv_password>]</priv_password>                                                                                             |
|       | User Delete <index></index>                                                                                                    |
| SNMP> | User Changekey <engineid> <user_name> <auth_password> [<priv_password>]</priv_password></auth_password></user_name></engineid> |
|       |                                                                                                    |
|       | User Lookup [ <index>]</index>                                                                                                 |
|       | Group Add <security_model> <security_name> <group_name></group_name></security_name></security_model>                          |
|       | Group Delete <index></index>                                                                                                   |
|       | Group Lookup [ <index>]</index>                                                                                                |
|       | View Add <view_name> [included excluded] <oid_subtree></oid_subtree></view_name>                                               |
|       | View Delete <index></index>                                                                                                    |
|       | View Lookup [ <index>]</index>                                                                                                 |
|       | Access Add <group_name> <security_model> <security_level></security_level></security_model></group_name>                       |
|       | [ <read_view_name>] [<write_view_name>]</write_view_name></read_view_name>                                                     |
|       | Access Delete <index></index>                                                                                                  |
|       | Access Lookup [ <index>]</index>                                                                                               |
|       |                                                                                                    |

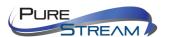

# Firmware

| Firmware> | Load <ip_addr_string> <file_name></file_name></ip_addr_string> |
|-----------|----------------------------------------------------------------|
|           |                                                                |

#### PTP

|      | Configuration [ <clockinst>]</clockinst>                                                                                                    |
|------|----------------------------------------------------------------------------------------------------|
|      | PortState <clockinst> [<port_list>] [enable disable internal]</port_list></clockinst>                                                                     |
|      | ClockCreate <clockinst> [<devtype>] [<twostep>] [<protocol>] [<oneway>] [<clockid>]</clockid></oneway></protocol></twostep></devtype></clockinst>         |
|      | [ <tag_enable>] [<vid>] [<prio>]</prio></vid></tag_enable>                                                                                                |
|      | ClockDelete <clockinst> [<devtype>]</devtype></clockinst>                                                                                                 |
|      | DefaultDS <clockinst> [<priority1>] [<priority2>] [<domain>]</domain></priority2></priority1></clockinst>                                                 |
|      | CurrentDS <clockinst></clockinst>                                                                                                    |
|      | ParentDS <clockinst></clockinst>                                                                                                    |
|      | Timingproperties <clockinst> [<utcoffset>] [<valid>] [<leap59>] [<leap61>] [<timetrac>]</timetrac></leap61></leap59></valid></utcoffset></clockinst>      |
|      | [ <freqtrac>] [<ptptimescale>] [<timesource>]</timesource></ptptimescale></freqtrac>                                                                      |
|      | PTP PortDataSet <clockinst> [<port_list>] [<announceintv>] [<announceto>]</announceto></announceintv></port_list></clockinst>                             |
| PTP> | [ <syncintv>] [<delaymech>] [<minpdelayreqintv>] [<delayasymmetry>]</delayasymmetry></minpdelayreqintv></delaymech></syncintv>                            |
|      | [ <ingresslatency>]</ingresslatency>                                                                                                    |
|      | LocalClock <clockinst> [update show ratio] [<clockratio>]</clockratio></clockinst>                                                                        |
|      | Filter <clockinst> [<def_delay_filt>] [<period>] [<dist>]</dist></period></def_delay_filt></clockinst>                                                    |
|      | Servo <clockinst> [<displaystates>] [<ap_enable>] [<ai_enable>] [<ad_enable>] [<ap>]</ap></ad_enable></ai_enable></ap_enable></displaystates></clockinst> |
|      | [ <ai>] [<ad>]</ad></ai>                                                                                                    |
|      | SlaveTableUnicast <clockinst></clockinst>                                                                                                    |
|      | UniConfig <clockinst> [<index>] [<duration>] [<ip_addr>]</ip_addr></duration></index></clockinst>                                                         |
|      | ForeignMasters <clockinst> [<port_list>]</port_list></clockinst>                                                                                          |
|      | EgressLatency [show clear]                                                                                                    |
|      | MasterTableUnicast <clockinst></clockinst>                                                                                                    |
|      | ExtClockMode [ <one_pps_mode>] [<ext_enable>] [<clockfreq>] [<vcxo_enable>]</vcxo_enable></clockfreq></ext_enable></one_pps_mode>                         |

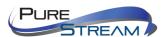

| OnePpsAction [ <one_pps_clear>]</one_pps_clear>                                                                          |
|----------------------------------------------------------------------------------------------------|
| DebugMode <clockinst> [<debug_mode>]</debug_mode></clockinst>                                                            |
| Wireless mode <clockinst> [<port_list>] [enable disable]</port_list></clockinst>                                         |
| Wireless pre notification <clockinst> <port_list></port_list></clockinst>                                                |
| Wireless delay <clockinst> [<port_list>] [<base_delay>] [<incr_delay>]</incr_delay></base_delay></port_list></clockinst> |

# Loop Protect

|               | Configuration                                                  |
|---------------|----------------------------------------------------------------|
|               | Mode [enable disable]                                          |
|               | Transmit [ <transmit-time>]</transmit-time>                    |
|               | Shutdown [ <shutdown-time>]</shutdown-time>                    |
| Loop Protect> | Port Configuration [ <port_list>]</port_list>                  |
|               | Port Mode [ <port_list>] [enable disable]</port_list>          |
|               | Port Action [ <port_list>] [shutdown shut_log log]</port_list> |
|               | Port Transmit [ <port_list>] [enable disable]</port_list>      |
|               | Status [ <port_list>]</port_list>                              |

### IPMC

| IPMC> | Configuration [igmp]                           |
|-------|------------------------------------------------|
|       | Mode [igmp] [enable disable]                   |
|       | Flooding [igmp] [enable disable]               |
| IPMC> | VLAN Add [igmp] <vid></vid>                    |
|       | VLAN Delete [igmp] <vid></vid>                 |
|       | State [igmp] [ <vid>] [enable disable]</vid>   |
|       | Querier [igmp] [ <vid>] [enable disable]</vid> |

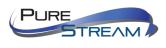

| Fastleave [igmp] [ <port_list>] [enable disable]</port_list> |
|--------------------------------------------------------------|
| Router [igmp] [ <port_list>] [enable disable]</port_list>    |
| Status [igmp] [ <vid>]</vid>                                 |
| Groups [igmp] [ <vid>]</vid>                                 |
| Version [igmp] [ <vid>]</vid>                                |

### Fault

| Fault> | Alarm PortLinkDown [ <port_list>] [enable disable]</port_list> |
|--------|----------------------------------------------------------------|
|        | Alarm PowerFailure [pwr1 pwr2 pwr3] [enable disable]           |

### Event

|        | Configuration                                                         |
|--------|-----------------------------------------------------------------------|
|        | Syslog SystemStart [enable disable]                                   |
|        | Syslog PowerStatus [enable disable]                                   |
|        | Syslog SnmpAuthenticationFailure [enable disable]                     |
|        | Syslog RingTopologyChange [enable disable]                            |
| Event> | Syslog Port [ <port_list>] [disable linkup linkdown both]</port_list> |
|        | SMTP SystemStart [enable disable]                                     |
|        | SMTP PowerStatus [enable disable]                                     |
|        | SMTP SnmpAuthenticationFailure [enable disable]                       |
|        | SMTP RingTopologyChange [enable disable]                              |
|        | SMTP Port [ <port_list>] [disable linkup linkdown both]</port_list>   |

### DHCPServer

| DHCPServer> | Mode [enable disable] |
|-------------|-----------------------|
|             |                       |

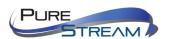

| Setup [ <ip_start>] [<ip_end>] [<ip_mask>] [<ip_router>] [<ip_dns>] [<ip_tftp>]</ip_tftp></ip_dns></ip_router></ip_mask></ip_end></ip_start> |
|----------------------------------------------------------------------------------------------------|
| [ <lease>] [<bootfile>]</bootfile></lease>                                                                                                   |
|                                                                                                    |

# Ring

|       | Mode [enable disable]            |
|-------|----------------------------------|
|       | Master [enable disable]          |
|       | 1stRingPort [ <port>]</port>     |
| D'    | 2ndRingPort [ <port>]</port>     |
| Ring> | Couple Mode [enable disable]     |
|       | Couple Port [ <port>]</port>     |
|       | Dualhoming Mode [enable disable] |
|       | Dualhoming Port [ <port>]</port> |
|       |                                  |

# Chain

|        | Configuration                  |
|--------|--------------------------------|
|        | Mode [enable disable]          |
| Chain> | 1stUplinkPort [ <port>]</port> |
|        | 2ndUplinkPort [ <port>]</port> |
|        | EdgePort [1st 2nd none]        |

### RCS

| F | RCS> | Mode [enable disable]                                                                                           |
|---|------|----------------------------------------------------------------------------------------------------|
|   |      | Add [ <ip_addr>] [<port_list>] [web_on web_off] [telnet_on telnet_off] [snmp_on snmp_off]</port_list></ip_addr> |
|   |      | Del <index></index>                                                                                             |
|   |      | Configuration                                                                                                   |

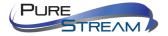

# FastRecovery

|               | Mode [enable disable]                                         |
|---------------|---------------------------------------------------------------|
| FastRecovery> |                                                               |
|               | Port [ <port_list>] [<fr_priority>]</fr_priority></port_list> |
|               |                                                               |

#### SFP

|  | SFP> | syslog [enable disable]             |
|--|------|-------------------------------------|
|  |      | temp [ <temperature>]</temperature> |
|  |      | Info                                |

# DeviceBinding

|                    | Mode [enable disable]                                                        |
|--------------------|------------------------------------------------------------------------------|
|                    | Port Mode [ <port_list>] [disable scan binding shutdown]</port_list>         |
|                    | Port DDOS Mode [ <port_list>] [enable disable]</port_list>                   |
|                    | Port DDOS Sensibility [ <port_list>] [low normal medium high]</port_list>    |
|                    | Port DDOS Packet [ <port_list>]</port_list>                                  |
|                    | [rx_total rx_unicast rx_multicast rx_broadcast tcp udp]                      |
|                    | Port DDOS Low [ <port_list>] [<socket_number>]</socket_number></port_list>   |
| De l'estelle d'est | Port DDOS High [ <port_list>] [<socket_number>]</socket_number></port_list>  |
| Devicebinding>     | Port DDOS Filter [ <port_list>] [source destination]</port_list>             |
|                    | Port DDOS Action [ <port_list>]</port_list>                                  |
|                    | [do_nothing block_1_min block_10_mins block shutdown only_log reboot_device] |
|                    | Port DDOS Status [ <port_list>]</port_list>                                  |
|                    | Port Alive Mode [ <port_list>] [enable disable]</port_list>                  |
|                    | Port Alive Action [ <port_list>]</port_list>                                 |
|                    | [do_nothing link_change shutdown only_log reboot_device]                     |
|                    | Port Alive Status [ <port_list>]</port_list>                                 |

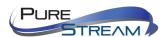

| Port Stream Mode [ <port_list>] [enable disable]</port_list>                            |
|-----------------------------------------------------------------------------------------|
| Port Stream Action [ <port_list>] [do_nothing only_log]</port_list>                     |
| Port Stream Status [ <port_list>]</port_list>                                           |
| Port Addr [ <port_list>] [<ip_addr>] [<mac_addr>]</mac_addr></ip_addr></port_list>      |
| Port Alias [ <port_list>] [<ip_addr>]</ip_addr></port_list>                             |
| Port DeviceType [ <port_list>] [unknown ip_cam ip_phone ap pc plc nvr]</port_list>      |
| Port Location [ <port_list>] [<device_location>]</device_location></port_list>          |
| Port Description [ <port_list>] [<device_description>]</device_description></port_list> |

#### MRP

|      | Configuration                                |
|------|----------------------------------------------|
|      | Mode [enable disable]                        |
|      | Manager [enable disable]                     |
|      | React [enable disable]                       |
|      | 1stRingPort [ <mrp_port>]</mrp_port>         |
|      | 2ndRingPort [ <mrp_port>]</mrp_port>         |
|      | Parameter MRP_TOPchgT [ <value>]</value>     |
| MRP> | Parameter MRP_TOPNRmax [ <value>]</value>    |
|      | Parameter MRP_TSTshortT [ <value>]</value>   |
|      | Parameter MRP_TSTdefaultT [ <value>]</value> |
|      | Parameter MRP_TSTNRmax [ <value>]</value>    |
|      | Parameter MRP_LNKdownT [ <value>]</value>    |
|      | Parameter MRP_LNKupT [ <value>]</value>      |
|      | Parameter MRP_LNKNRmax [ <value>]</value>    |
|      |                                              |

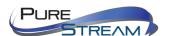

# Modbus

| Modbus> | Status                |
|---------|-----------------------|
|         | Mode [enable disable] |

# DBU01 Option

|   |              | Configuration backup [enable disable]  |
|---|--------------|----------------------------------------|
| [ | OBU01Option> | Configuration Restore [enable disable] |
|   |              | Configuration Status                   |

# EtherNet/IP

| > | Ethernetip mode [enable disable] |
|---|----------------------------------|
|   |                                  |

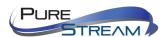

#### Warranty

#### PureLink Three (3) Year Limited Warranty for PureStream™ Branded Products Only

Dtrovision, LLC. (hereinafter "PureLink") warrants its HDTools and PureStream™ branded products (hereinafter "Product") purchased directly from PureLink or Dealer shall be free from defects in workmanship and materials, under normal use and service, for a period of three (3) years on parts and three (3) years on labor. Any repaired or replaced equipment related to Product shall be covered only under the remaining portion of the warranty. This warranty has no relationship to and exists independently of any warranty offered by Dealer. This warranty is a limited warranty and gives you specific legal rights. You may also have other rights which vary from state to state.

#### **TERMS & CONDITIONS**

PureLink shall repair or replace the Product if it develops a material fault during the period of warranty, on condition that i) the Product has only been subject to normal use in a domestic or commercial environment in a manner consistent with its specification and functionality, ii) the Product has been cared for reasonably and only subjected to reasonable wear and tear, iii) the defect has not been caused by willful or negligent abuse or neglect, or any accident or improper installation procedure, iv) the serial number of the Product has not been altered or removed.

This warranty only applies to the original purchaser, and shall be the exclusive remedy to the original purchaser. PureLink shall not be liable for any damages whatsoever caused by Product or the failure of Product to perform, including incidental or consequential damages. PureLink shall not be liable for any claim made by a third party or made by the purchaser for a third party.

Except as expressly set forth in this warranty, PureLink makes no other warranties, expressed or implied, including any implied warranties of merchantability and fitness for a particular purpose. PureLink expressly disclaims all warranties not satisfied in this limited warranty. Any implied warranties that may be imposed by law are limited to the terms of this limited warranty. This warranty statement supersedes all previous warranties.

#### WARRANTY RETURNS/REPAIRS/EXCHANGES

No merchandise may be returned without prior authorization from PureLink, and a Return Materials Authorization (RMA) number. Failure to comply with these conditions will result in rejection of the returned merchandise.

Any warranty service on Products must be arranged through Dealer. Authorized returns must be shipped freight prepaid and fully insured to PureLink, Ramsey, NJ USA, with the RMA number clearly marked on the outside of all shipping boxes and containers. PureLink reserves the right at its sole discretion to refuse any shipments arriving freight collect or without an RMA number. Any authorized returned merchandise must be accompanied by a note describing the reason for return, along with contact information including name, phone number, return mailing and shipping addresses, e-mail address, and RMA number.

On any products returned and accepted with an RMA number, return freight charges following repair of items under warranty shall be paid by PureLink, shipping by the standard ground carrier of its choice.

#### ADVANCE WARRANTY REPLACEMENTS

PureLink's advance replacement service offers a Replacement Unit upon request - free of charge for eligible products purchased less than one (1) year of the warranty claim. Products purchased more than one (1) year prior to the warranty claim do not qualify for advance replacement services.

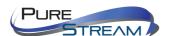

Advance replacement requests must be validated by a member of PureLink's Technical Support Team. Replacement units may be new or refurbished and is subject to availability. PureLink is responsible for shipping the Replacement Unit to your designated location by standard ground service. All other shipping methods will be responsibility of the Dealer.

Original Unit Return – the Original Unit must be returned within thirty (30) calendar days of the return authorization date. Failure to return the Original Unit within this period will be subject to a minimum 15% re-stocking fee. Dealer is solely responsible for the shipping of the Original Unit to PureLink.

#### TO MAKE A WARRANTY CLAIM

To make a warranty claim, promptly notify PureLink within the warranty periods described above by calling PureLink's Technical Support Department at 1-201-488-3232. PureLink, in its sole discretion, will determine what action, if any, is required under this warranty.

Most problems can be corrected over the phone through close cooperation between Customer and a PureLink technician. To better enable PureLink to address a warranty claim, please have the Product's serial and model numbers. If PureLink, in its sole discretion, determines that an on-site visit or other remedial action is necessary, PureLink may send a representative to Customer's site.

#### **CUSTOMER SERVICE**

Technical support inquiries can be submitted electronically through the PureLink website at <a href="www.purelinkav.com">www.purelinkav.com</a>. For immediate assistance please contact PureLink's Customer Care Team at

+1 (201) 488-3232

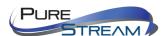